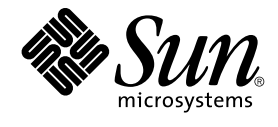

# Sun Java System Portal Server 6 2005Q4 リリースノート

Sun Microsystems, Inc. 4150 Network Circle Santa Clara, CA 95054 U.S.A.

Part No: 819–3496

Copyright 2005 Sun Microsystems, Inc. 4150 Network Circle, Santa Clara, CA 95054 U.S.A. All rights reserved.

本製品および本書は著作権法によって保護されており、その使用、複製、頒布、および逆コンパイルを制限するライセンスのもとにおいて頒布され<br>ます。サン・マイクロシステムズ株式会社の書面による事前の許可なく、本製品および本書のいかなる部分も、いかなる方法によっても複製するこ<br>とが禁じられます。フォント技術を含む第三者のソフトウェアは、著作権により保護されており、提供者からライセンスを受けているものです。

本製品の一部は Berkeley BSD システムより派生したもので、カリフォルニア大学よりライセンスを受けています。UNIX は、X/Open Company, Ltd. が独占的にライセンスしている米国ならびにほかの国における登録商標です。

Sun、Sun Microsystems、Sun のロゴマーク、docs.sun.com、AnswerBook、AnswerBook2、 Java 、Solaris は、米国およびその他の国における米国<br>Sun Microsystems, Inc. (以下、米国 Sun Microsystems 社とします) の商標もしくは登録商標です。Sun のロゴマークおよび Solaris は、米国 Sun<br>Microsystems 社の登録商標 す。

OPEN LOOK および Sun™ Graphical User Interface は、米国 Sun Microsystems 社が自社のユーザーおよびライセンス実施権者向けに開発しまし<br>た。米国 Sun Microsystems 社は、コンピュータ産業用のビジュアルまたはグラフィカルユーザーインタフェースの概念の研究開発における米国<br>Xerox 社の先駆者としての成果を認めるものです。米国 Sun Microsystems 社は

U.S. Government Rights – Commercial software. Government users are subject to the Sun Microsystems, Inc. standard license agreement and applicable provisions of the FAR and its supplements.

本書は、「現状のまま」をベースとして提供され、商品性、特定目的への適合性または第三者の権利の非侵害の黙示の保証を含みそれに限定されな い、明示的であるか黙示的であるかを問わない、なんらの保証も行われないものとします。

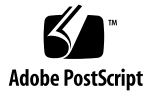

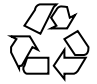

051215@13215

# 目次

**[Sun Java System Portal Server](#page-10-0)** リリースノート **11** [リリースノートの改訂履歴](#page-11-0) 12 [Portal Server 6 2005Q4](#page-11-0) について 12 [このリリースに関する詳細情報](#page-12-0) 13 Solaris [のハードウェアおよびソフトウェア要件](#page-12-0) 13 Linux [のハードウェアおよびソフトウェア要件](#page-13-0) 14 [デフォルトパスとファイル名](#page-13-0) 14 [インストール後の設定](#page-14-0) 15 ▼ [ゲートウェイのインストールの検証](#page-61-0) 62 [重要な情報](#page-62-0) 63 [インストールに関する注意事項](#page-62-0) 63 [体の不自由な方のためのアクセシビリティー機能](#page-64-0) 65 [互換性に関する問題](#page-64-0) 65 [インストールに関する問題](#page-65-0) 66 [Portal Server 6 2005Q4](#page-66-0) の更新マニュアル 67 [既知の問題と制限](#page-67-0) 68 [インストール](#page-68-0) 69 [コンフィギュレータ](#page-69-0) 70 [Proxylet 70](#page-69-0) [ポートレット](#page-70-0) 71 [WSRP 72](#page-71-0) [オンラインヘルプ](#page-71-0) 72 [コミュニケーションチャネル](#page-72-0) 73 [Secure Remote Access 79](#page-78-0) [ゲートウェイ](#page-79-0) 80 [NetFile 80](#page-79-0) [Netlet 81](#page-80-0)

[Rewriter 81](#page-80-0) [ドキュメント](#page-82-0) 83 [Mobile Access 84](#page-83-0) [ローカライズ](#page-89-0) 90 Sun Java Enterprise System 4 [リリースの既知の問題と制限](#page-93-0) 94 [インストール](#page-93-0) 94 [Access Manager 94](#page-93-0) [コミュニケーションチャネル](#page-93-0) 94 [Secure Remote Access 95](#page-94-0) [Gateway 96](#page-95-0) [WSRP 96](#page-95-0) [再配布可能ファイル](#page-95-0) 96 [問題の報告方法とご意見について](#page-96-0) 97 Sun [ではお客様のご意見をお待ちしております](#page-97-0) 98 [追加情報](#page-97-0) 98

# 表目次

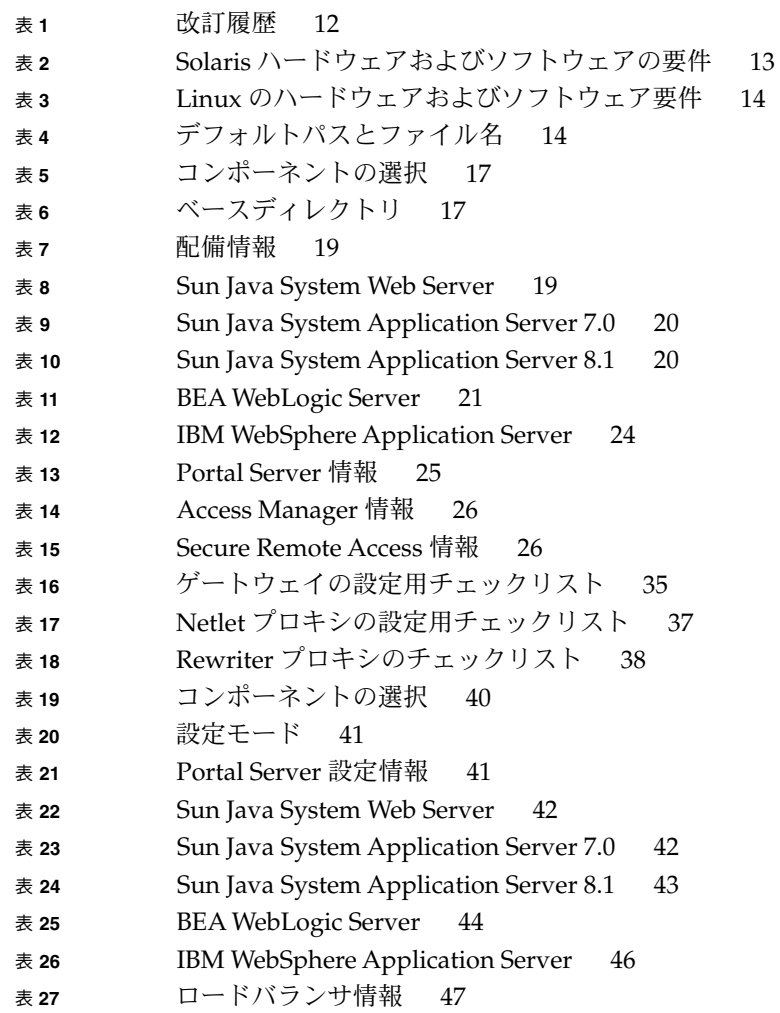

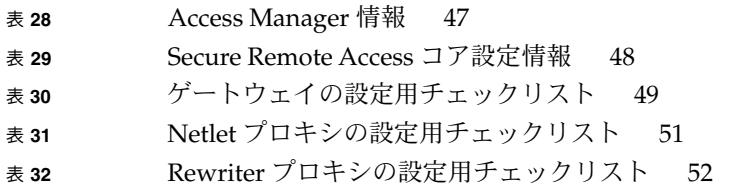

# 図目次

# 例目次

## <span id="page-10-0"></span>Sun Java™ System Portal Server リ リースノート

このリリースノートには、Sun Java System Portal Server 6 2005Q4 リリース時点にお ける重要な情報が記載されています。新しい機能や拡張機能、既知の問題と制限、お よびその他の問題点が記載されています。Portal Server 6 2005Q4 を使用する前に、本 書をお読みください。

このリリースノートの最新情報は、次の Sun Java System マニュアル Web サイトで参 照できます。http://docs.sun.com/app/docs/prod/entsys.05q4?l=ja#hicソフト ウェアをインストールおよびセットアップする前に、Web サイトで最新のリリース ノートや製品マニュアルを確認してください。

このリリースノートは、次の項目で構成されています。

- 12 [ページの「リリースノートの改訂履歴」](#page-11-0)
- 12 ページの「[Portal Server 6 2005Q4](#page-11-0) について」
- 63 [ページの「重要な情報」](#page-62-0)
- 68 [ページの「既知の問題と制限」](#page-67-0)
- 97 [ページの「問題の報告方法とご意見について」](#page-96-0)
- 98 [ページの「追加情報」](#page-97-0)

このガイドで参照されるサードパーティーの URLで、詳細な関連情報を得ることがで きます。

注 **–** Sun は、本書に記載されているサードパーティー Web サイトの利用について責任 を負いません。Sun は、このようなサイトまたはリソースで得られるあらゆるコンテ ンツ、広告、製品、およびその他素材を保証するものではなく、責任または義務を負 いません。Sun は、このようなサイトまたはリソースで得られるあらゆるコンテン ツ、製品、またはサービスによって生じる、または生じたと主張される、または使用 に関連して生じる、または信頼することによって生じる、いかなる損害または損失に ついても責任または義務を負いません。

# <span id="page-11-0"></span>リリースノートの改訂履歴

表 **1** 改訂履歴

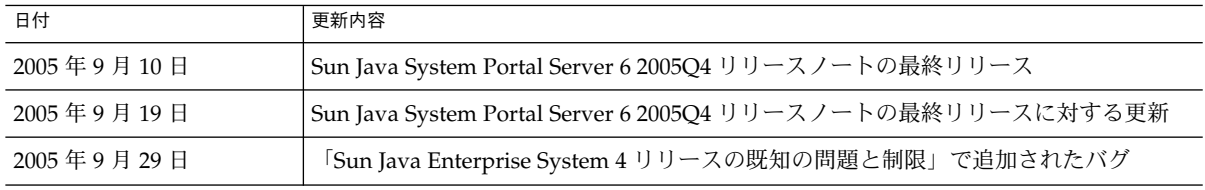

## Portal Server 6 2005Q4 について

Sun Java System Portal Server 6 は、エンドユーザーがリソースとアプリケーションに アクセスするためのポータルデスクトップです。また、Portal Server ソフトウェア は、ポータルデスクトップからイントラネットコンテンツの整理とアクセスを可能に する検索エンジンのインフラストラクチャーも提供します。さらに今回のリリースで は、コミュニケーションチャネルが Portal Server ソフトウェアとともにインストール されます。コミュニケーションチャネルは、メールチャネル、カレンダチャネル、ア ドレス帳チャネル、Instant Messaging チャネルで構成されます。

また Portal Server は、リモートユーザーがインターネットを経由して組織のネット ワークとそのサービスに安全にアクセスできるようにする、Secure Remote Access も サポートします。また、このリリースは、組織に対して、従業員、ビジネスパート ナー、一般の人々など、あらゆる対象読者向けにコンテンツ、アプリケーション、 データへのアクセスを提供するセキュアなインターネットポータルを提供します。

Sun Java System Portal Server のこのリリースはメンテナンスリリースであり、新機 能は含まれていません。

ここで説明する内容は次のとおりです。

- 13 [ページの「このリリースに関する詳細情報」](#page-12-0)
- 13 ページの「Solaris [のハードウェアおよびソフトウェア要件」](#page-12-0)
- 14 ページの「Linux [のハードウェアおよびソフトウェア要件」](#page-13-0)
- 14 [ページの「デフォルトパスとファイル名」](#page-13-0)
- 15 [ページの「インストール後の設定」](#page-14-0)
- **12** Sun Java System Portal Server 6 2005Q4 リリースノート

## <span id="page-12-0"></span>このリリースに関する詳細情報

Sun Java Studio Creator 2 では、JSR-168 JSF ポートレットのサポートが追加されてい ます。Creator 2 ツールで作成されたポートレットは、Sun Java Portal Server 6.3.1 に 配備できます。Sun Java Studio Creator 2 とそのポートレットのサポートについて は、次を参照してください。

Sun Java Studio Creator <http://developers.sun.com/prodtech/javatools/jscreator> Java Studio Creator 2

<http://developers.sun.com/prodtech/javatools/jscreator>

Sun Java Studio Creator 2 でのポートレットの作成

[http://developers.sun.com/](http://developers.sun.com/prodtech/javatools/jscreator/reference/fi/portlets.html) [prodtech/javatools/jscreator/reference/fi/portlets.html](http://developers.sun.com/prodtech/javatools/jscreator/reference/fi/portlets.html)

ポートレットアプリケーションの配備 [http://developers.sun.com/](http://developers.sun.com/prodtech/javatools/jscreator/reference/techart/2/portlet_deploy.html) [prodtech/javatools/jscreator/reference/techart/2/portlet\\_deploy.html](http://developers.sun.com/prodtech/javatools/jscreator/reference/techart/2/portlet_deploy.html)

## Solaris のハードウェアおよびソフトウェア要件

次に、Portal Server のこのリリースに適するハードウェアおよびソフトウェアの要件 を示します。

| コンポーネント             | プラットフォームの要件                                                     |
|---------------------|-----------------------------------------------------------------|
| サポートされるプラット<br>フォーム | Sun Ultra™ 60 または Sun Blade と同等、またはそれ以上のワークステーション               |
| オペレーティングシステム        | Solaris <sup>™</sup> 8、Solaris <sup>™</sup> 9U6、または Solaris™ 10 |
| RAM                 | 評価用インストールには 512M バイト必要                                          |
|                     | 通常配備には 1.2G バイト必要                                               |
| ディスクの空き容量           | Portal Server と関連アプリケーション用に 1G バイト必要                            |
| スワップサイズ             | 100M バイト                                                        |

表 **2** Solaris™ ハードウェアおよびソフトウェアの要件

## Linux のハードウェアおよびソフトウェア要件

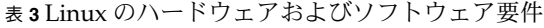

<span id="page-13-0"></span>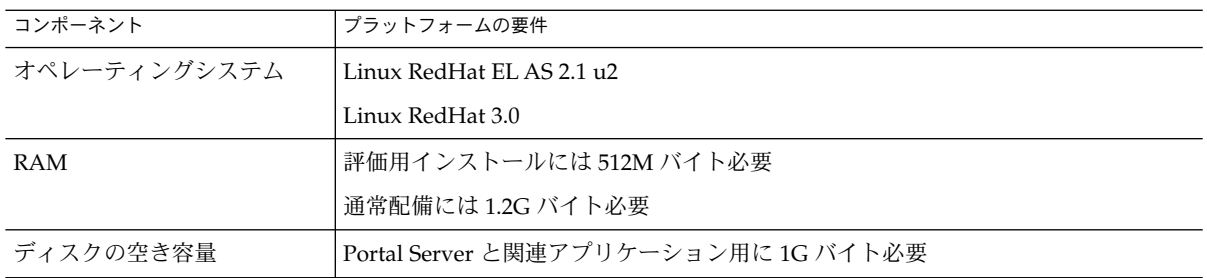

ソフトウェアの要件については、http://docs.sun.com/app/docs/doc/819-0815?l=ja にある『Sun Java Enterprise System リリースノート』を参照してください。

## デフォルトパスとファイル名

このリリースノートで使用するデフォルトパスとファイル名の一覧を次の表に示しま す。

表 **4** デフォルトパスとファイル名

| 項目                 | 説明                                                                                                    |  |
|--------------------|----------------------------------------------------------------------------------------------------|--|
| PortalServer-base  | Portal Server のベースインストールディレクトリを表します。<br>Portal Server 2005O4 のデフォルトベースインストールおよび製品<br>ディレクトリは、使用するプラットフォームによって異なります。                           |  |
|                    | Solaris™ システム: /opt                                                                                                    |  |
|                    | Linux システム: /opt/sun                                                                                                    |  |
|                    | たとえばインストールルートが /opt(デフォルト)であれば、<br>Portal Server は、Linux プラットフォームの場合には<br>/opt/sun/portal に、Solaris プラットフォームの場合には<br>/opt/SUNWps にインストールされます。 |  |
| AccessManager-base | Access Manager のベースインストールディレクトリを表します。<br>Access Manager 2005Q4 のデフォルトベースインストールおよび<br>製品ディレクトリは、使用するプラットフォームによって異なりま<br>す。                     |  |
|                    | Solaris™ システム: /opt/SUNWam                                                                                                    |  |
|                    | Linux システム: /opt/sun/identity                                                                                                    |  |

<span id="page-14-0"></span>表 **4** デフォルトパスとファイル名 *(*続き*)*

| 項目                     | 説明                                                                                                    |
|------------------------|----------------------------------------------------------------------------------------------------|
| DirectoryServer-base   | Sun Java System Directory Server のベースインストールディレク<br>トリを表します。具体的なパス名については、製品マニュアルを参<br>照してください。                                 |
| ApplicationServer-base | Sun Java System Application Server のベースインストールディレ<br>クトリを表します。具体的なパス名については、製品マニュアルを<br>参照してください。                               |
| WebServer-base         | Sun Java System Web Server、BEA WEblogic 8.1 SP2、または IBM<br>WebSphere のベースインストールディレクトリを表します。具体<br>的なパス名については、製品マニュアルを参照してください。 |

## インストール後の設定

この節は次の項目で構成されています。

- 15 ページの「psconfig スクリプト」
- 16ページの「Portal Server と Secure Remote Access [の設定用チェックリスト」](#page-15-0)
- 35 [ページの「ゲートウェイの設定用チェックリスト」](#page-34-0)
- 37 ページの「Netlet [プロキシの設定用チェックリスト」](#page-36-0)
- 38 ページの「Rewriter [プロキシの設定用チェックリスト」](#page-37-0)
- 39 [ページの「対話型モードでの](#page-38-0) Portal Server の設定」
- 54 [ページの「サイレントモードでの](#page-53-0) Portal Server の設定」
- 54 ページの「Portal Server [のインストール後のタスク」](#page-53-0)

## psconfig スクリプト

「あとで設定」オプションを指定し、Sun Java Enterprise System インストーラに よって Portal Server をインストールした場合は、psconfig スクリプトを使用して Portal Server コンポーネント製品を設定します。この節の後の方に示すチェックリス トに、Portal Server コンポーネント製品の設定で使用するパラメータを示します。

## psconfig スクリプトを実行するには

**1.** 端末ウィンドウのルートとして、**psconfig** スクリプトが格納されたディレクトリ に移動します。 手順

cd *PortalServer-base* SUNWps/lib

- **2.** 設定は、対話型モードで実行するか、サイレントファイルを使用して実行できま す。
	- 対話型モードで設定するには、「./psconfig」と入力して psconfig スクリプ トを実行し、その後、設定に関する質問に対して適切な答えを入力し設定作業 を進めます。

39 [ページの「対話型モードでの](#page-38-0) Portal Server の設定」を参照してください。

<span id="page-15-0"></span>■ Samplesilentfile を使用して設定するには、次のように入力して psconfig ス クリプトを実行します。

./psconfig -s *pssamplesilentfile*

54 [ページの「サイレントモードでの](#page-53-0) Portal Server の設定」を参照してくださ  $\mathcal{V}^{\lambda}$ 

注 **–** サンプルの pssamplesilent ファイルは、*PortalServer-base*/SUNWps/lib に あります。使用する前に、設定状態に合わせてこのファイルに変更を加えてくださ い。

最小インストールを実行した場合は、psconfig スクリプトを使用して、インストー ルした Portal Server を設定する必要があります。次のチェックリストに、インス トール後の設定で必要になる値を示します。使用する値は、実行するインストール 方法に応じて異なります。

## Portal Server と Secure Remote Access の設定用チェック リスト

次の表では、インストール後の設定作業で必要になる値すべての一覧を 3 列にまとめ ています。使用する値は、実行するインストール方法に応じて異なります。最初の列 はパラメータの一覧、2 番目の列はデフォルト値の一覧、そして 3 番目の列は説明の 一覧です。チェックリストは次のように構成されています。

- コンポーネント
- ベースディレクトリ
- 設定モード
- 配備情報
- Web コンテナ情報
	- Sun Java Webserver
	- Sun Java Application Server 8.1
	- Sun Java Application Server 7.0
	- BEA WebLogic Server
	- IBM WebSphere

Portal Server 情報

- Identity Server 情報
- Secure Remote Access 情報
	- Gateway
	- Netlet プロキシ<br>■ Rewriter プロキ
	- Rewriter プロキシ
- **16** Sun Java System Portal Server 6 2005Q4 リリースノート

<span id="page-16-0"></span>注 **–** Portal Server のデフォルトベースインストールおよび製品ディレクトリは、使用 するプラットフォームによって異なります。

Solaris™ システム: /opt

Linux システム: /opt/sun

たとえばインストールルートが /opt (デフォルト) であれば、Portal Server は、Linux プラットフォームの場合には /opt/sun/portal に、Solaris プラットフォームの場 合には /opt/SUNWps にインストールされます。

注 **–** パラメータがコンテナに適用されない場合は、この表には記載されていません。

表 **5** コンポーネントの選択

| パラメータ                                          | デフォルト値    | 説明                                                   |  |  |
|------------------------------------------------|-----------|------------------------------------------------------|--|--|
| COMPONENTS                                     |           |                                                      |  |  |
| 設定する Sun Java System Portal<br>Server のコンポーネント | 1,2,3,4,5 | PortalServer を設定する場合<br>は「1」に設定します。                  |  |  |
|                                                |           | Secure Remote Access Core を設<br>定する場合は「2」に設定しま<br>す。 |  |  |
|                                                |           | ゲートウェイを設定する場合<br>は「3」に設定します。                         |  |  |
|                                                |           | NetletProxy を設定する場合<br>は「4」に設定します。                   |  |  |
|                                                |           | RewriterProxy を設定する場合<br>は「5」に設定します。                 |  |  |
|                                                |           | 複数のコンポーネントを設定す<br>るには、各エントリの間をカン<br>マ (.) で区切ってください。 |  |  |

表 **6** ベースディレクトリ

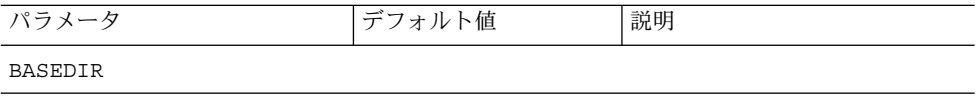

| 表6ベースディレクトリ<br>(続き)                                                                             |           |                                                                                                    |
|-------------------------------------------------------------------------------------------------|-----------|----------------------------------------------------------------------------------------------------|
| <b>BASEDIR</b><br>Sun Java System Portal Server コ<br>ンフィギュレータのコンポーネ<br>ントがインストールされている<br>ディレクトリ |           | Java Enterprise System インス<br>トーラを使用して Portal Server<br>ソフトウェアがインストールさ<br>れるベースディレクトリです。                                 |
|                                                                                                 |           | ベースディレクトリは使用する<br>プラットフォームによって異な<br>ります。                                                                                 |
|                                                                                                 |           | たとえば、インストールルート<br>が /opt (デフォルト)の場合は、<br>次の場所に Portal Server がイン<br>ストールされます。                                            |
|                                                                                                 |           | Linux プラットフォームの場合は<br>/opt/sun/portal                                                                                    |
|                                                                                                 |           | Solaris プラットフォームの場合<br>は /opt/SUNWps                                                                                     |
| PS CONFIGURATION MODE                                                                           | configure | 次のような値をとります。                                                                                                    |
| Sun Java System コン<br>フィギュレータを実行させる設<br>定モード                                                    |           | configure - Portal Server のコン<br>ポーネントを設定します。                                                                            |
|                                                                                                 |           | scrubds - Directory Server から<br>Portal Server のコンポーネント<br>エントリを削除します。                                                   |
|                                                                                                 |           | unconfigurewithoutscrubds -<br>Directory Server から Portal<br>Server のコンポーネントエント<br>リを削除せずに、それらのコン<br>ポーネントの設定を解除しま<br>す。 |
|                                                                                                 |           | unconfigurewithscrubds - Portal<br>Server の設定を解除し、<br>Directory Server からコンポーネ<br>ントエントリも削除します。                          |

<span id="page-18-0"></span>表 **7** 配備情報

| パラメータ                                                                                                    | デフォルト値  | 説明                                                                                                    |
|----------------------------------------------------------------------------------------------------|---------|----------------------------------------------------------------------------------------------------|
| PS DEPLOY TYPE                                                                                                    | SUNONE8 | 次のような値をとります。                                                                                                    |
| Portal Server が配備される Web<br>コンテナです。Portal Server は<br>次の製品に配備可能です。<br>Sun Java System Web Server<br>表 8                                                         |         | IWS = Sun Java System Web<br>Server<br>$SUMONE = Sun$ Java System<br>Application Server 7.0                                              |
| ■ Sun Java System Application<br>Server $7.0 \not\equiv 9$<br>Sun Java System Application<br>Server 8.1 $\overline{\mathcal{R}}$ 10<br>BEA WebLogic Server 表 11 |         | $SUMONE8 = Sun$ Java System<br><b>Application Server 8.1</b><br>$WEBLOGIC = BEA WebLogic$<br>Server 8.1 SP2<br>WEBSPHERE = IBM WebSphere |
| IBM WebSphere Application<br>Server $\bar{\mathcal{R}}$ 12                                                                                                    |         | <b>Application Server</b>                                                                                                    |

表 **8** Sun Java System Web Server

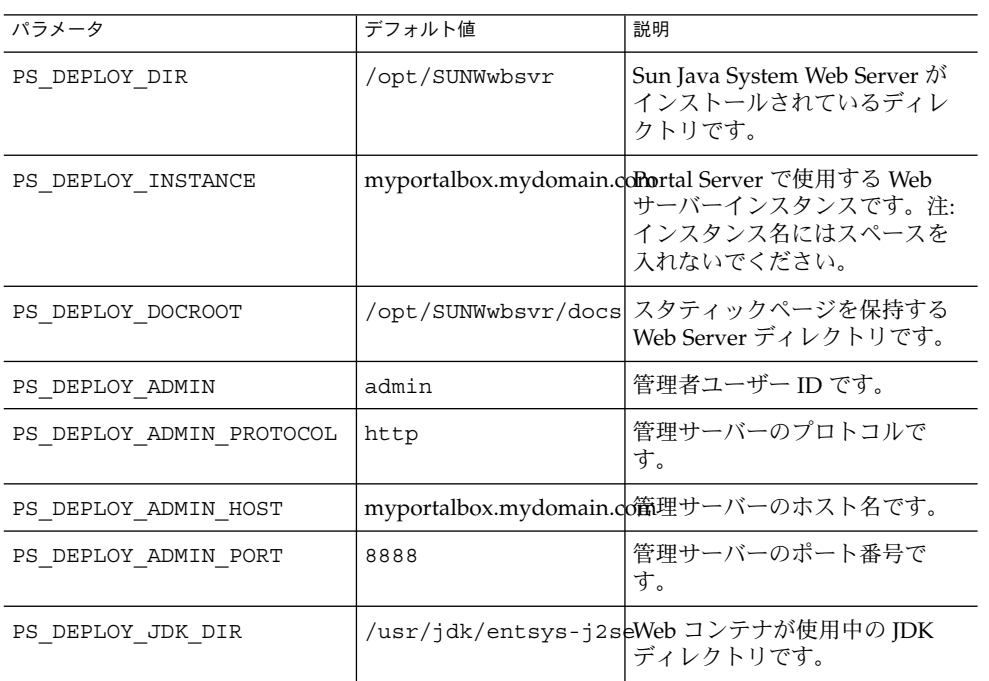

### <span id="page-19-0"></span>表 **9** Sun Java System Application Server 7.0

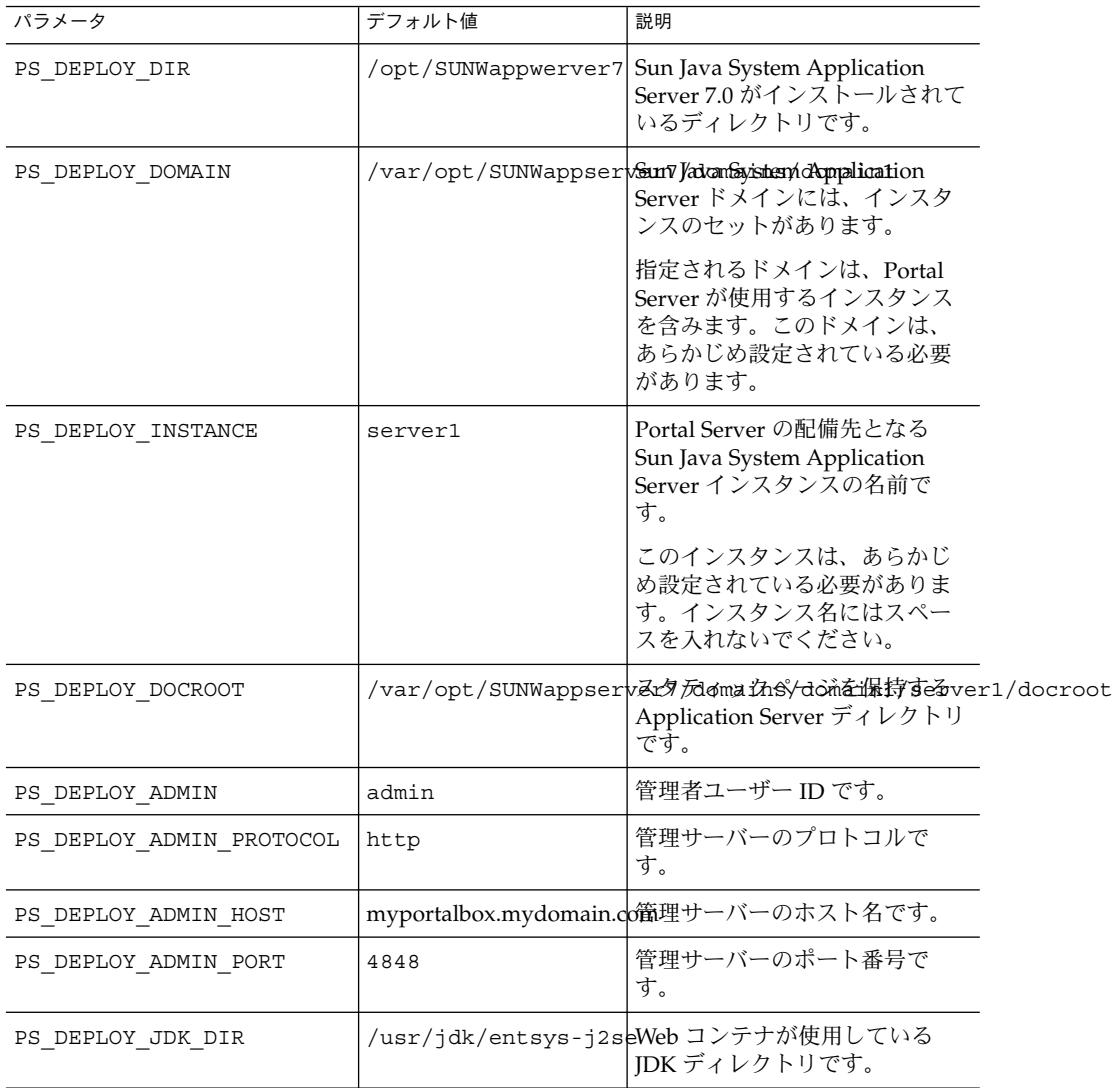

### 表 **10** Sun Java System Application Server 8.1

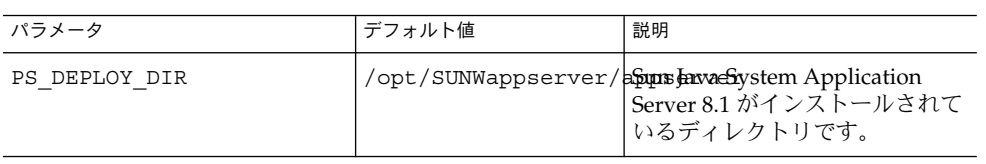

| パラメータ                    | デフォルト値  | 説明                                                                                                    |
|--------------------------|---------|----------------------------------------------------------------------------------------------------|
| PS DEPLOY DOMAIN         | domain1 | Sun Java System Application<br>Server ドメインには、インスタ<br>ンスのセットがあります。指定<br>されるドメインは、Portal Server<br>が使用するインスタンスを含み<br>ます。 |
|                          |         | このドメインは、あらかじめ設<br>定されている必要があります。                                                                                       |
| PS DEPLOY INSTANCE DIR   |         | /var/opt/SUNWappserv指定击相社fis/d6miach7ルパス<br>で、Portal Server 用に指定され<br>ます。                                              |
| PS DEPLOY INSTANCE       | server  | Portal Server の配備先となる<br>Sun Java System Application<br>Server インスタンスの名前で<br>す。                                        |
|                          |         | このインスタンスは、あらかじ<br>め設定されている必要がありま<br>す。インスタンス名にはスペー<br>スを入れないでください。                                                     |
| PS DEPLOY DOCROOT        |         | /var/opt/SUNWappserv弘夕而mair站/domia社保持するoot<br>Application Server ディレクトリ<br>です。                                         |
| PS DEPLOY ADMIN          | admin   | 管理者ユーザーIDです。                                                                                                    |
| PS_DEPLOY_ADMIN_PROTOCOL | https   | 管理サーバーのプロトコルで<br>す。                                                                                                    |
| PS DEPLOY ADMIN HOST     |         | myportalbox.mydomain.co 範理サーバーのホスト名です。                                                                                 |
| PS DEPLOY ADMIN PORT     | 4849    | 管理サーバーのポート番号で<br>す。                                                                                                    |
| PS DEPLOY JDK DIR        |         | /usr/jdk/entsys-j2seWeb コンテナが使用している<br>JDK ディレクトリです。                                                                   |

<span id="page-20-0"></span>表 **10** Sun Java System Application Server 8.1 *(*続き*)*

### 表 **11** BEA WebLogic Server

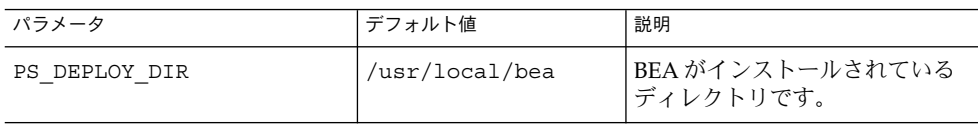

表 **11** BEA WebLogic Server *(*続き*)*

| パラメータ              | デフォルト値   | 説明                                                                                                    |
|--------------------|----------|----------------------------------------------------------------------------------------------------|
| PS DEPLOY DOMAIN   | mydomain | BEA WebLogic Server ドメイン<br>には、インスタンスのセットが<br>あります。指定されるドメイン<br>は、Portal Server が使用するイ<br>ンスタンスを含みます。このド<br>メインは、あらかじめ設定され<br>ている必要があります。 |
| PS DEPLOY INSTANCE | myserver | Portal Server の配備先となる<br>BEA WebLogic Server インスタ<br>ンスの名前です。                                                                             |
|                    |          | このインスタンスは、あらかじ<br>め設定されている必要がありま<br>す。名前にスペースを含めるこ<br>とはできません。                                                                            |
|                    |          | Portal Server を管理サーバーイ<br>ンスタンスにインストールする<br>場合、この値は管理サーバーイ<br>ンスタンスの名前になります。<br>それ以外の場合は、管理対象<br>サーバーインスタンスの名前で<br>す。                     |

| パラメータ                    | デフォルト値              | 説明                                                                                                    |
|--------------------------|---------------------|----------------------------------------------------------------------------------------------------|
| PS DEPLOY DOCROOT        | /usr/local/bea/user | PefajuttWeb/Appna/lins #mydomalin/applications<br>ルート値は、Portal Server ソフ<br>トウェアを実行する BEA<br>WebLogic Server インスタンスに<br>配備する必要があります。<br>DefaultWebApp は、デフォルト<br>Web アプリケーションであり、<br>このアプリケーションから BEA<br>WebLogic Server のスタティック<br>コンテンツが提供されます。デ<br>フォルトでは、BEA WebLogic<br>Server のインストール時に定義<br>または作成されるドメイン<br>(mydomain) およびサーバーイン<br>スタンスにのみ配備されます。<br>つまり、ユーザー独自の BEA<br>WebLogic Server またはドメイン<br>を作成する場合は、ディレクト<br>リを新規サーバーの配備ディレ<br>クトリにコピーするか、BEA<br>WebLogic Server 管理コンソール<br>を使用することにより、ユー<br>ザー独自のサーバーまたはドメ<br>インに DefaultWebApp を配備す<br>る必要があります。<br>デフォルト Web アプリケー<br>ションの設定方法の詳細につい<br>ては、BEA WebLogic Server の<br>マニュアルを参照してくださ<br>い。 |
| PS DEPLOY ADMIN          | weblogic            | 管理者ユーザー ID です。                                                                                                    |
| PS DEPLOY ADMIN PROTOCOL | http                | 管理サーバーのプロトコルで<br>す。                                                                                                    |
| PS_DEPLOY_ADMIN_HOST     |                     | myportalbox.mydomain.co衛理サーバーのホスト名です。                                                                                                    |
| PS DEPLOY ADMIN PORT     | 7001                | 管理サーバーのポート番号で<br>す。                                                                                                    |
| PS DEPLOY JDK DIR        |                     | /usr/local/bea/jdk14BEA3WebLogic Server が使用し<br>ている JDK ディレクトリです。                                                                                                    |
| PS DEPLOY PRODUCT DIR    |                     | /usr/local/bea/web1pBHAeWebLogic Server ソフト<br>ウェアがインストールされてい<br>るディレクトリです。                                                                                                    |

表 **11** BEA WebLogic Server *(*続き*)*

#### <span id="page-23-0"></span>表 **11** BEA WebLogic Server *(*続き*)*

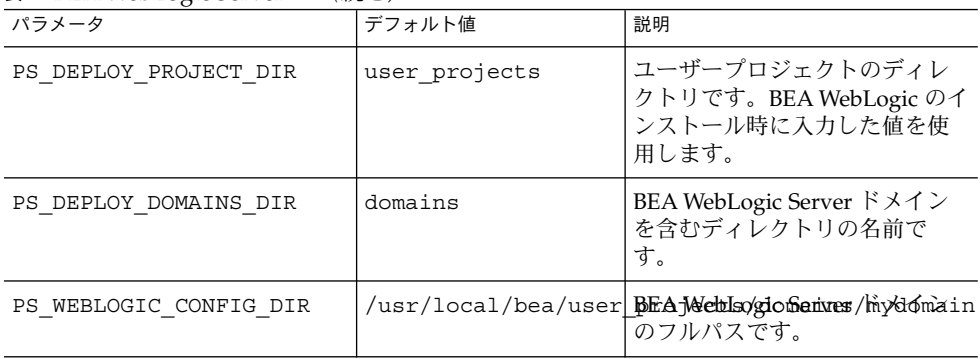

### 表 **12** IBM WebSphere Application Server

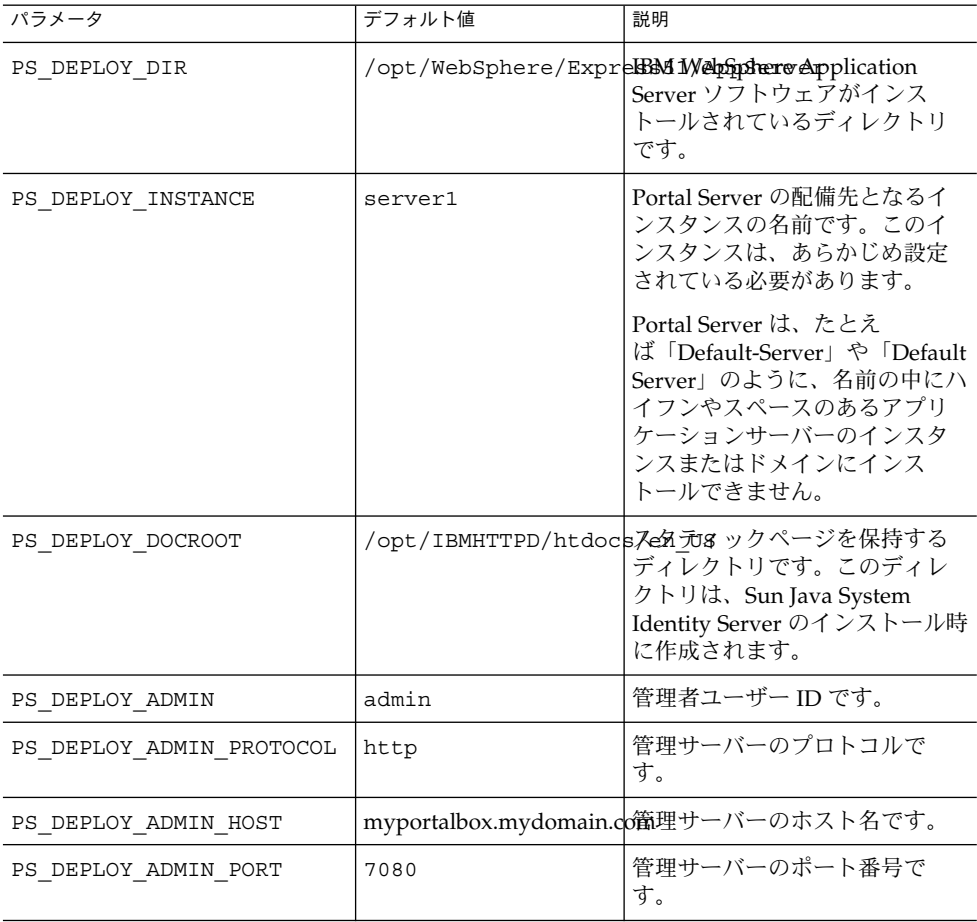

<span id="page-24-0"></span>表 **12** IBM WebSphere Application Server *(*続き*)*

| $\alpha$ is then recognie application of ref<br>$1121 - 7$ |              |                                                     |  |
|------------------------------------------------------------|--------------|-----------------------------------------------------|--|
| パラメータ                                                      | デフォルト値       | 説明                                                  |  |
| PS DEPLOY JDK DIR                                          |              | /usr/jdk/entsys-j2seWeb コンテナが使用している<br>JDKディレクトリです。 |  |
| PS DEPLOY NODE                                             | myportalbox  |                                                     |  |
| PS DEPLOY CELL                                             | myportalbox  |                                                     |  |
| PS DEPLOY VIRTUAL HOST                                     | default host | IBM WebSphere のインストール<br>時に入力した値を使用します。             |  |

#### 表 **13** Portal Server 情報

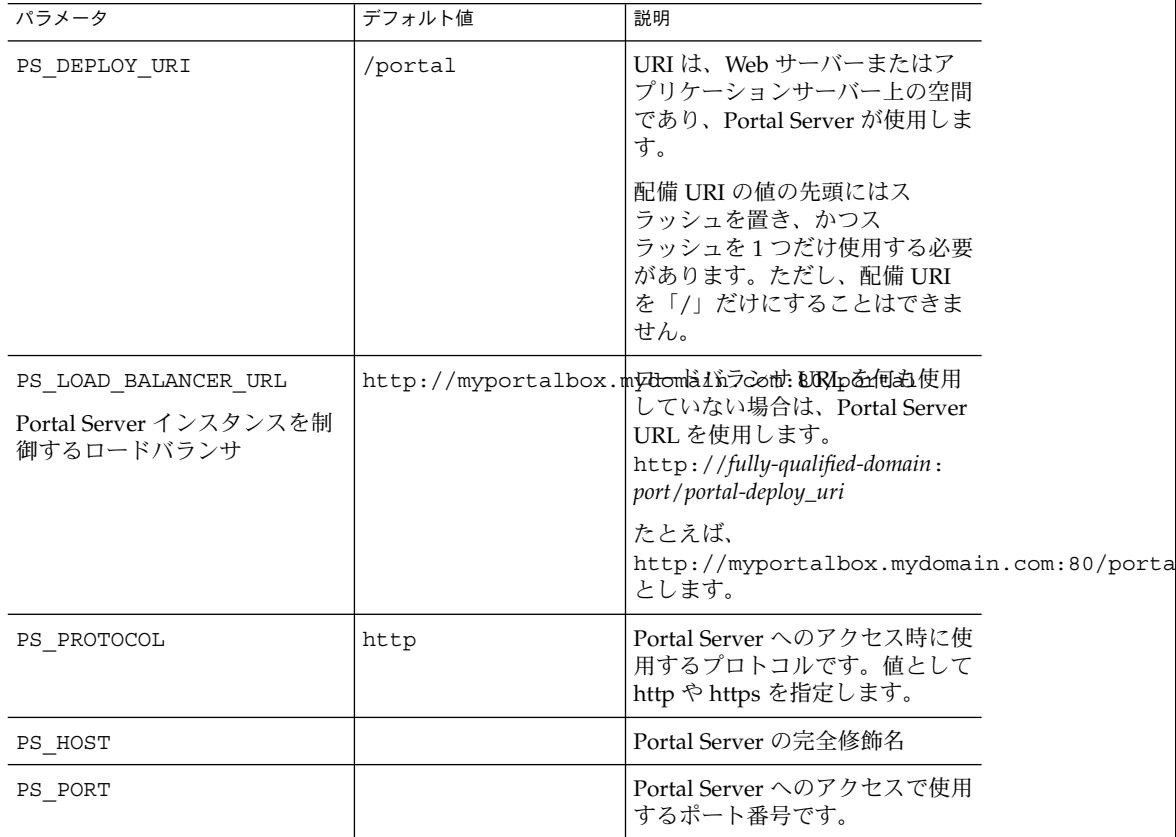

### <span id="page-25-0"></span>表 **14** Access Manager 情報

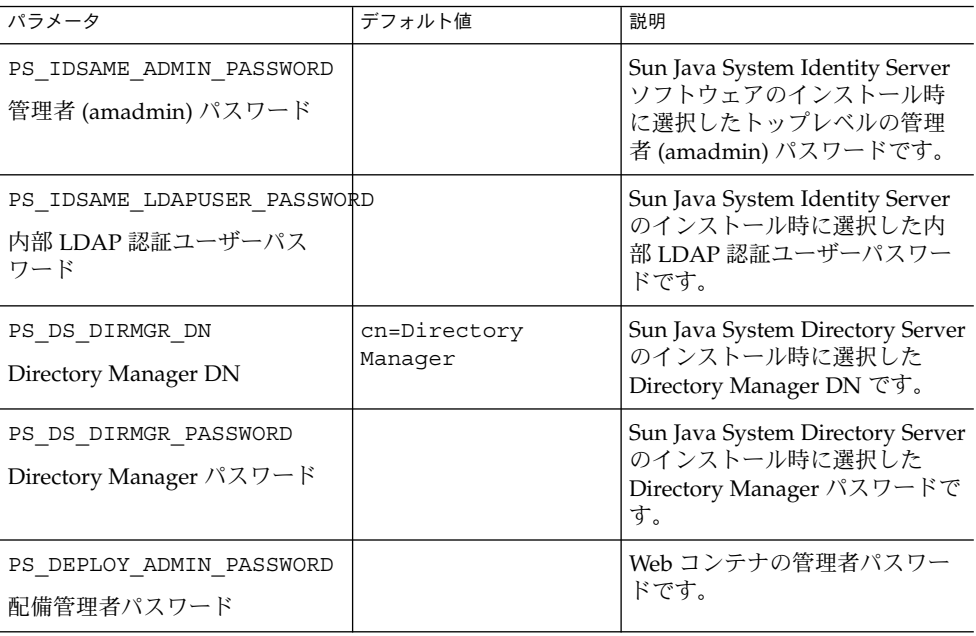

#### 表 **15** Secure Remote Access 情報

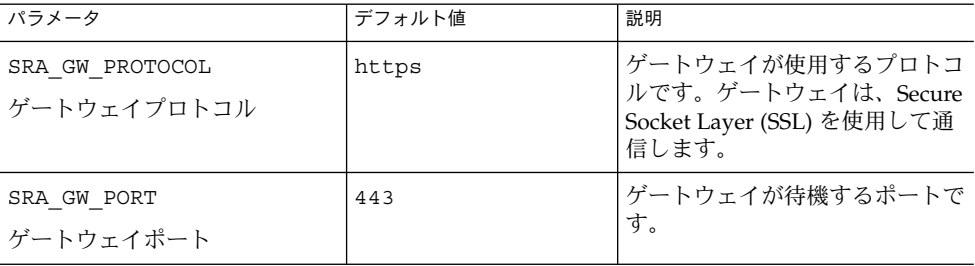

表 **15** Secure Remote Access 情報 *(*続き*)*

| パラメータ                                                   | デフォルト値                    | 説明                                                                                                    |
|---------------------------------------------------------|---------------------------|----------------------------------------------------------------------------------------------------|
| SRA GATEWAY PROFILE<br>ゲートウェイプロファイル名                    | default                   | ゲートウェイプロファイルには、<br>ゲートウェイが待機するポート、<br>SSL オプション、プロキシオプ<br>ションなど、ゲートウェイの設定<br>に関連するすべての情報が保存さ<br>れています。ゲートウェイ管理コ<br>ンソールで複数のプロファイルを<br>作成し、ゲートウェイの別のイン<br>スタンスと別のプロファイルを関<br>連付けることができます。 |
|                                                         |                           | <sup>F</sup> Sun Java System Portal Server<br>Secure Remote Access 6 2005Q4<br>管理ガイド』の「ゲートウェイプ<br>ロファイルの作成」を参照してく<br>ださい。                                                                |
| SRA SERVER DOMAIN                                       | portal-server-domain-name | Portal Server がインストールされ<br>ているマシンのドメイン名です。                                                                                                    |
| SRA GW DOMAIN                                           | gateway-domain-name       | ゲートウェイマシンのドメイン名                                                                                                    |
| ゲートウェイドメイン                                              |                           | です。                                                                                                    |
| SRA IDSAME ADMIN PASSWORD<br>管理者 (amadmin) パスワード        |                           | Sun Java System Identity Server<br>ソフトウェアのインストール時に<br>選択したトップレベルの管理者<br>(amadmin) パスワードです。                                                                                               |
| SRA IDSAME LDAPUSER PASSWORD<br>内部 LDAP 認証ユーザーパス<br>ワード |                           | Sun Java System Identity Server<br>のインストール時に選択した内部<br>LDAP 認証ユーザーパスワードで<br>す。                                                                                                    |
| SRA DS DIRMGR DN<br>Directory Manager DN                | cn=Directory<br>Manager   | Sun Java System Directory Server<br>のインストール時に選択した<br>Directory Manager DN です。                                                                                                    |
| SRA DS DIRMGR PASSWORD<br>Directory Manager パスワード       |                           | Sun Java System Directory Server<br>のインストール時に選択した<br>Directory Manager パスワードで<br>す。                                                                                                    |
| SRA DEPLOY ADMIN PASSWORD<br>配備管理者パスワード                 |                           | Web コンテナの管理者パスワー<br>ドです。                                                                                                    |
| SRA LOG USER PASSWORD<br>ゲートウェイロギングのユー<br>ザーパスワード       |                           | これにより、ルートアクセス権を<br>持たない管理者もゲートウェイの<br>ログファイルを見ることができま<br>す。                                                                                                    |

Samplesilentfile を以下に示します。

###

 $#$ 

# Install/Config components (Use comma (,) to separate entries):

 $#$ 

#1. PortalServer

#2. Secure Remote Access Core

#3. Gateway

#4. NetletProxy

#5. RewriterProxy

 $#$ 

 $###$ 

COMPONENTS=1,2,3,4,5

BASEDIR=/opt

###

# Portal Server keys

###

#################### PS\_CONFIGURATION\_MODE possible values

####################

 $#$ 

# configure - Configure the Portal Server Components.

# scrubds - Remove the Portal Server Components entries from the Directory Server.

# unconfigurewithoutscrubds - Unconfigure the Portal Server Components without removing the entries from the Directory Server.

# unconfigurewithscrubds - Unconfigure the Portal Server and also remove the entries from the Directory Server.

###

PS\_CONFIGURATION\_MODE=configure

###

 $#$ 

# IWS = WebServer

# SUNONE = AppServer 7

 $#$  SUNONE8 = AppServer8.1

# WEBLOGIC = BEA WebLogic

# WEBSPHERE = IBM WebSphere

 $#$ 

###

PS\_DEPLOY\_TYPE=SUNONE8

###

 $#$ 

#/opt/SUNWwbsvr = WebServer

# /opt/SUNWappserver7 = AppServer 7

#/opt/SUNWappserver/appserver = AppServer 8.1

# /usr/local/bea = BEA WebLogic

#/opt/WebSphere/AppServer = IBM WebSphere

 $#$ 

###

PS\_DEPLOY\_DIR=/opt/SUNWappserver/appserver

#####

Sun Java<sup>™</sup> System Portal Server リリースノート 29

 $#$ 

# null = WebServer

# /var/opt/SUNWappserver7/domains/domain1 = AppServer 7.0

# domain1 = AppServer 8.1

# mydomain = BEA WebLogic

# null = IBM WebSphere

 $#$ 

###

PS\_DEPLOY\_DOMAIN=domain1

#################### PS\_DEPLOY\_INSTANCE\_DIR possible values############### #########

 $#$ 

# /var/opt/SUNWappserver/domains/domain1 = AppServer8.1

# null - for other containers.

 $#$ 

###

PS\_DEPLOY\_INSTANCE\_DIR=/var/opt/SUNWappserver/domains/domain1

#####

 $#$ 

# myportalbox.mydomain.com = WebServer

- $# server1 = AppServer 7.0$
- # server = AppServer 8.1
- # myserver = BEA WebLogic
- # server1 = IBM WebSphere

 $#$ 

 $#$ 

###

PS\_DEPLOY\_INSTANCE=server

#######

 $\#$ 

#/opt/SUNWwbsvr/docs = WebServer

#/var/opt/SUNWappserver7/domains/domain1/server1/docroot = AppServer 7.0

#/var/opt/SUNWappserver/domains/domain1/docroot = AppServer 8.1

#/usr/local/bea/user\_projects/domains/mydomain/applications = BEA WebLogic

#/opt/IBMHttpd/docs = IBM WebSphere

 $#$ 

###

PS\_DEPLOY\_DOCROOT=/var/opt/SUNWappserver/domains/domain1/docroot

PS\_DEPLOY\_ADMIN=admin

PS\_DEPLOY\_ADMIN\_PROTOCOL=https

PS\_DEPLOY\_ADMIN\_HOST=myportalbox.mydomain.com

PS\_DEPLOY\_ADMIN\_PORT=4848

######

 $#$ 

#/usr/local/bea/jdk141\_03 = BEA WebLogic (Please change this to your weblogic JDK Dir in your setup)

 $\frac{4}{x}$  /usr/jdk/entsys-j2se = for other containers.

 $#$ 

######

PS\_DEPLOY\_JDK\_DIR=/usr/jdk/entsys-j2se

Sun Java<sup>™</sup> System Portal Server リリースノート 31

######################PS\_DEPLOY\_PRODUCT\_DIR possible values############# #######

 $#$ 

# /usr/local/bea/weblogic81 = BEA WebLogic

# null - for other containers.

 $#$ 

###

PS\_DEPLOY\_PRODUCT\_DIR=null

#################### PS\_DEPLOY\_PROJECT\_DIR possible values################# ####

 $#$ 

# user\_projects = BEA WebLogic

# null - for other containers.

 $#$ 

###

PS\_DEPLOY\_PROJECT\_DIR=null

####################### PS\_DEPLOY\_DOMAINS\_DIR possible values############ ####

 $#$ 

# domains = BEA WebLogic

# null - for other containers.

 $#$ 

###

PS\_DEPLOY\_DOMAINS\_DIR=null

##################PS\_WEBLOGIC\_CONFIG\_DIR possible values################# #####

 $#$ 

# /usr/local/bea/user\_projects/domains/mydomain = BEA WebLogic

# null - for other containers.

 $#$ 

###

PS\_WEBLOGIC\_CONFIG\_DIR=null

 $\# \# \#$ 

 $#$ 

# myportalbox = IBM WebSphere

# null - for other containers.

 $#$ 

###

PS\_DEPLOY\_NODE=null

 $##$ 

 $#$ 

# myportalbox = IBM WebSphere

# null - for other containers.

 $#$ 

###

PS\_DEPLOY\_CELL=null

#################### PS\_DEPLOY\_VIRTUAL\_HOST possible values############### ####

 $#$ 

# default\_host = IBM WebSphere

# null - for other containers.

 $#$ 

###

PS\_DEPLOY\_VIRTUAL\_HOST=null

PS\_DEPLOY\_URI=/portal

PS\_LOAD\_BALANCER\_URL=http://myportalbox.mydomain.com:80/portal

PS\_PROTOCOL=http

PS\_HOST=myportalbox.mydomain.com

PS PORT=80

PS\_IDSAME\_ADMIN\_PASSWORD=admin123

PS\_IDSAME\_LDAPUSER\_PASSWORD=test1234

PS\_DS\_DIRMGR\_DN=cn=Directory Manager

PS\_DS\_DIRMGR\_PASSWORD=admin123

PS\_DEPLOY\_ADMIN\_PASSWORD=admin123

###

# SRACore keys

###

SRA\_GW\_PROTOCOL=http

SRA\_GW\_PORT=443

SRA GATEWAY PROFILE=default

SRA\_SERVER\_DOMAIN=mydomain.com

SRA\_GW\_DOMAIN=mydomain.com

SRA\_IDSAME\_ADMIN\_PASSWORD=admin123

SRA\_IDSAME\_LDAPUSER\_PASSWORD=test1234

SRA\_DS\_DIRMGR\_DN=cn=Directory Manager

SRA\_DS\_DIRMGR\_PASSWORD=admin123

SRA\_DEPLOY\_ADMIN\_PASSWORD=admin123

SRA\_LOG\_USER\_PASSWORD=admin123

<span id="page-34-0"></span>###

# Gateway keys

###

GW\_PROTOCOL=https

GW\_HOST=mygwbox.mydomain.com

GW\_PORT=443

GW\_IP=129.158.227.209

GW\_GATEWAY\_PROFILE=default

GW\_LOAD\_BALANCER\_URL=http://mygwbox.mydomain.com:80/portal

GW\_CERT\_INFO="CN=\$GW\_HOST,L=Santa

Clara, ST=California, C=us, O=Portal, OU=Sun"

GW\_SRA\_LOG\_USER\_PASSWORD=admin123

GW\_CERT\_DB\_PASSWORD=admin123

表16ゲートウェイの設定用チェックリスト

 $\# \# \#$ 

## ゲートウェイの設定用チェックリスト

35 ページの「ゲートウェイの設定用チェックリスト」は、3列で構成されるゲート ウェイのインストール用チェックリストの表です。

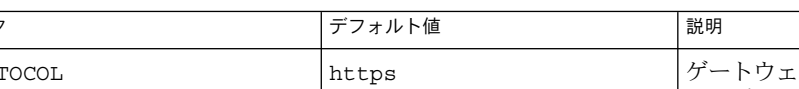

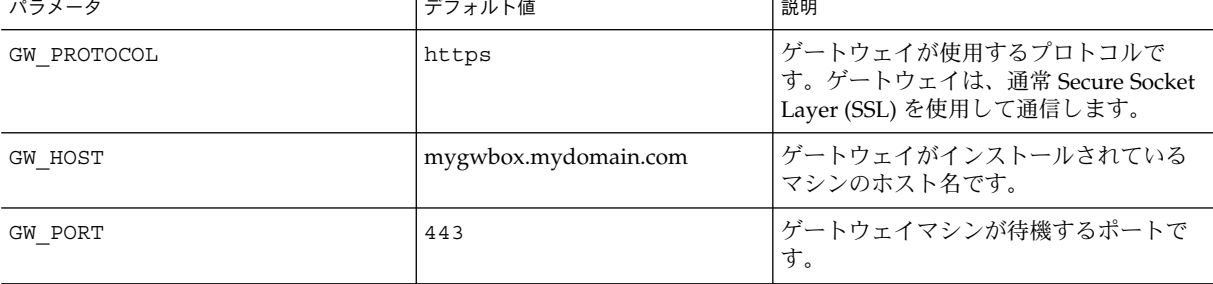

Sun Java<sup>™</sup> System Portal Server リリースノート 35

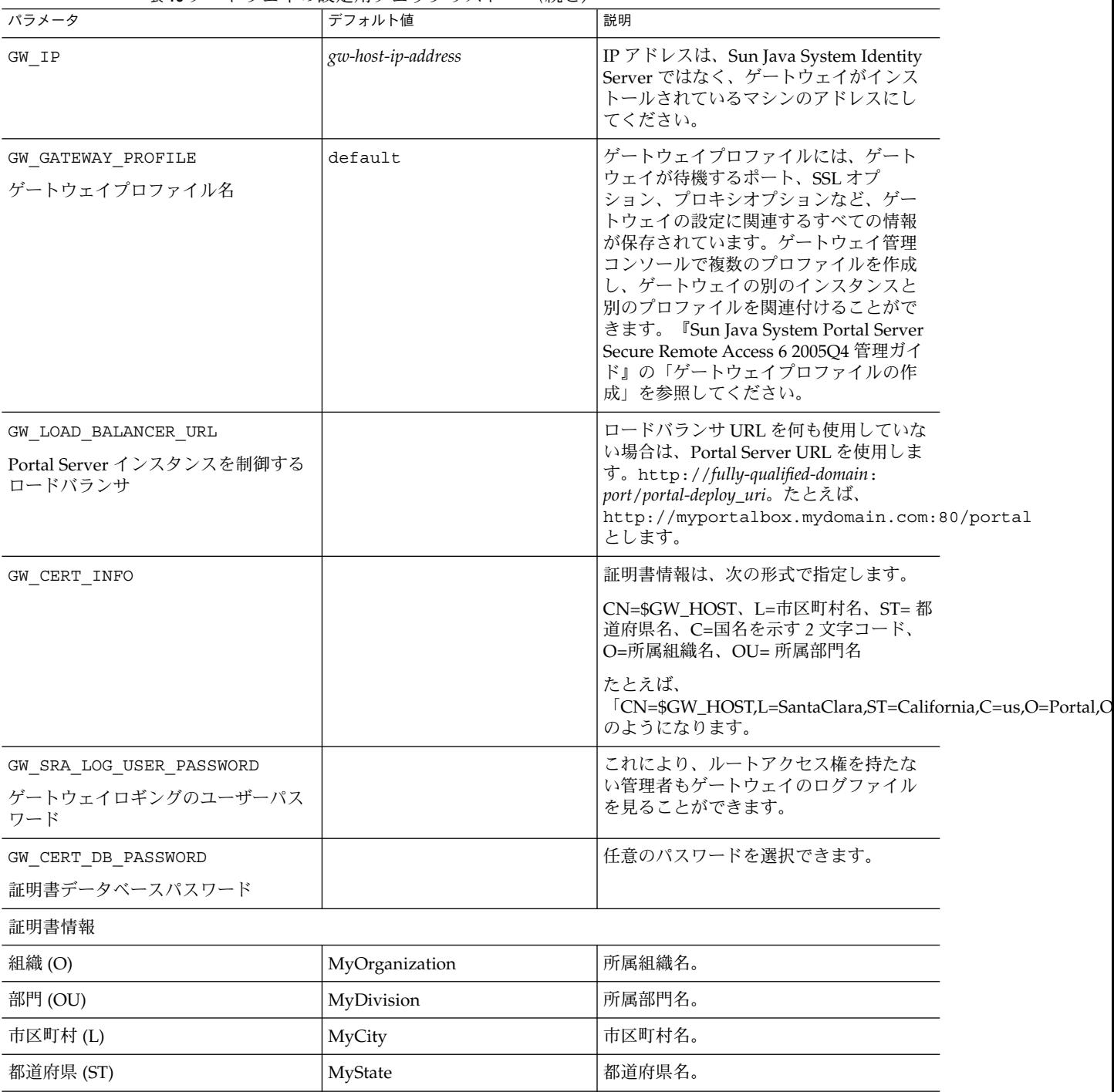

表 **16** ゲートウェイの設定用チェックリスト *(*続き*)*
表 **16** ゲートウェイの設定用チェックリスト *(*続き*)*

| パラメータ          | デフォルト値 | 説明                 |
|----------------|--------|--------------------|
| 2 文字の国コード (C)  | us     | 国名を示す2文字コード。       |
| 証明書データベースパスワード |        | 任意のパスワードを選択できます。   |
| パスワードの再入力      |        | 確認のためパスワードを再入力します。 |

## Netlet プロキシの設定用チェックリスト

37 ページの「Netlet プロキシの設定用チェックリスト」は、3 列で構成される Netlet プロキシのインストール用チェックリストの表です。最初の列にはパラメータが示さ れています。2 列目はデフォルト値です。3 列目は、パラメータについて説明してい ます。

表 **17** Netlet プロキシの設定用チェックリスト

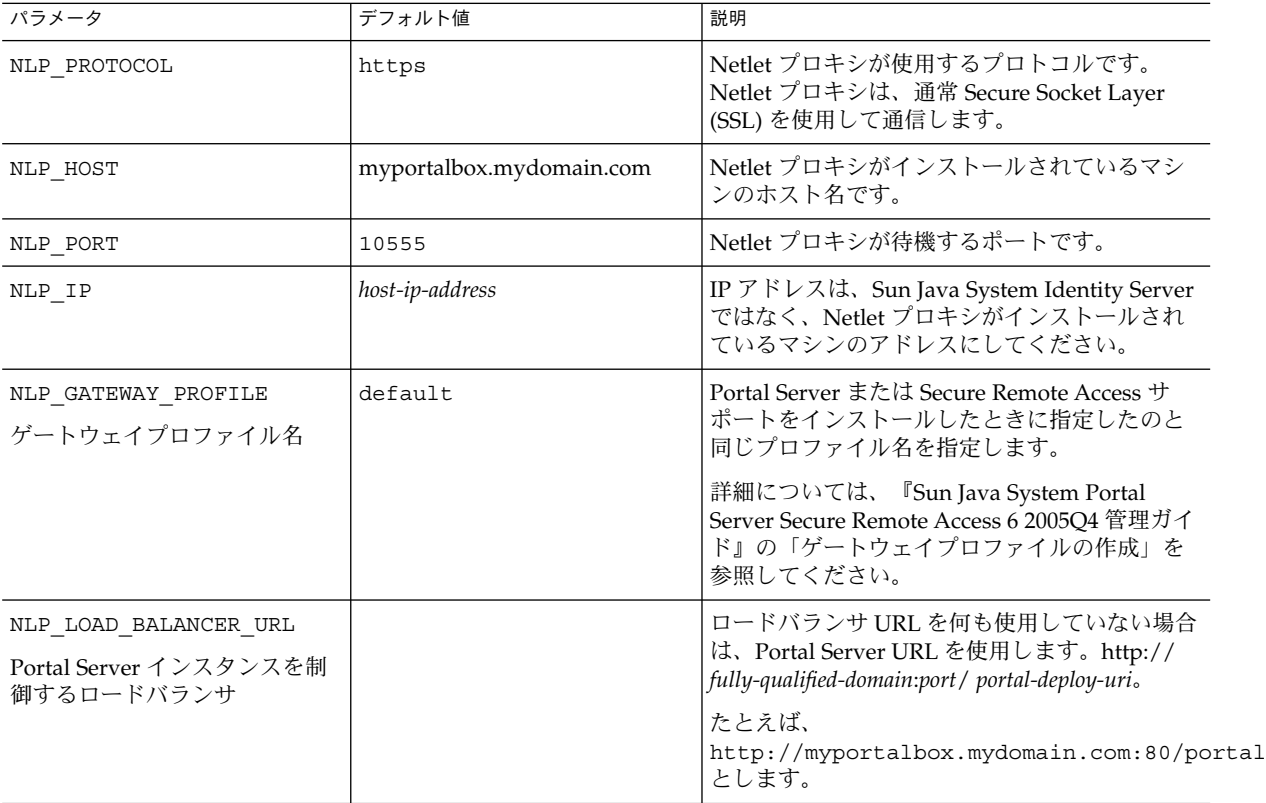

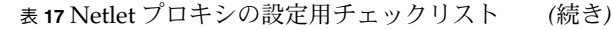

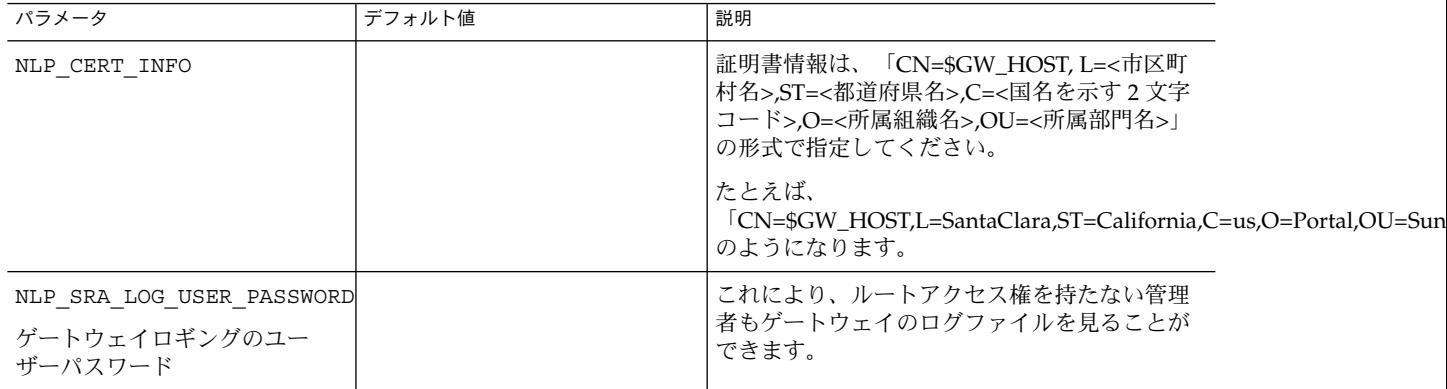

# Rewriter プロキシの設定用チェックリスト

38 ページの「Rewriter プロキシの設定用チェックリスト」は、3 列で構成される Rewriter プロキシのインストール用チェックリストの表です。最初の列にはパラメー タが示されています。2 列目はデフォルト値です。3 列目は、パラメータについて説 明しています。

表 **18** Rewriter プロキシのチェックリスト

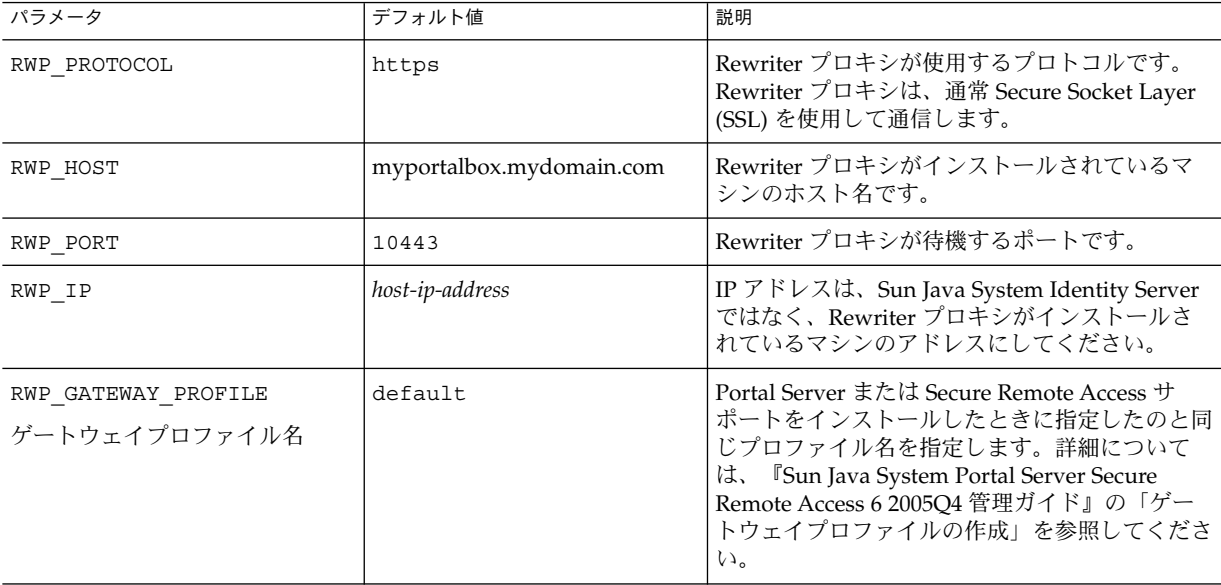

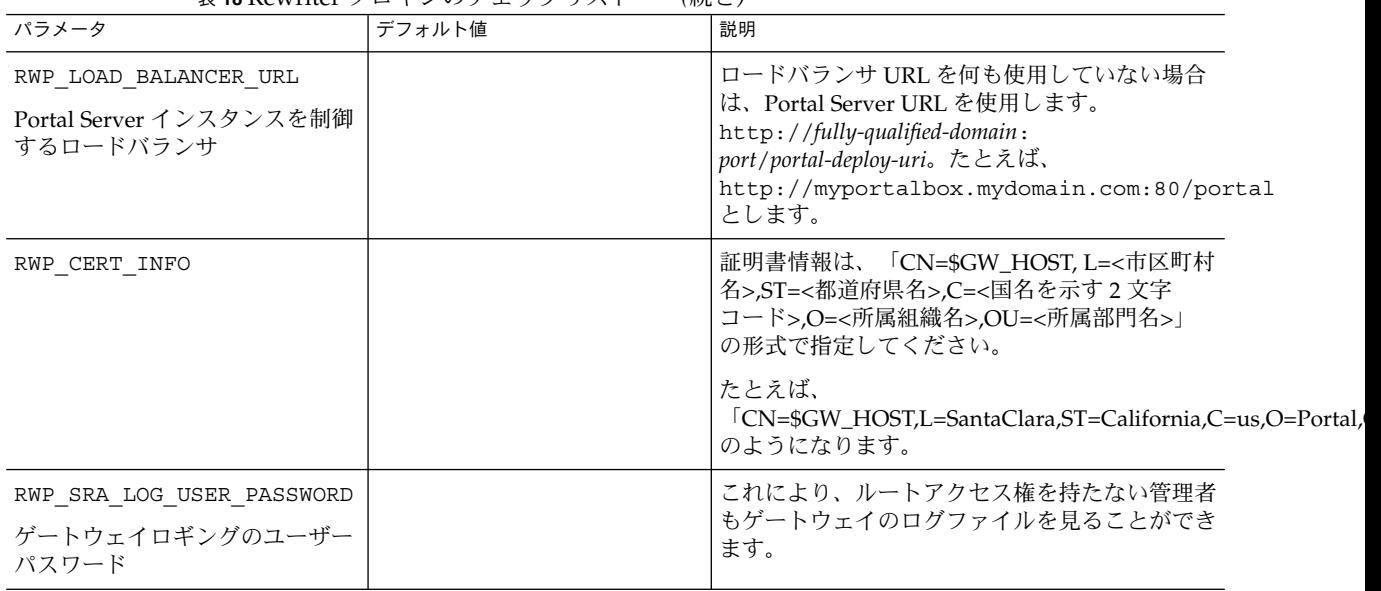

表 **18** Rewriter プロキシのチェックリスト *(*続き*)*

対話型モードでの Portal Server の設定

- ▼ 対話型モードで Portal Server を設定するために psconfig スクリプトを使用するには
- **1.** 端末ウィンドウ内でルートとして、**psconfig** スクリプトが格納されたディレクト 手順 リに移動します。 cd *PortalServer-base* /lib
	- **2. Portal Server** を対話型モードで設定するには、「**./psconfig**」と入力して **psconfig** スクリプトを実行し、その後、設定に関する質問に対して適切な答えを 入力し設定作業を進めます。

#### *Portal Server*

Portal Server のチェックリストでは、最小インストール後の設定作業で必要になる値 すべての一覧を 3 列にまとめています。使用する値は、実行するインストール方法に 応じて異なります。

次の表では、最小インストール後の設定作業で必要になる値すべての一覧を 3 列にま とめています。使用する値は、実行するインストール方法に応じて異なります。次の 情報の一覧を表に示します。

- コンポーネントの選択 表 19
- 設定モード [表](#page-40-0) 20
- Portal Server 設定情報 表 [21](#page-40-0)
- Sun Java System Web Server 表 [22](#page-41-0)
- Sun Java System Application Server 7.0 表 [23](#page-41-0)
- Sun Java System Application Server 8.1 表 [24](#page-42-0)
- BEA WebLogic Server  $\frac{1}{6}$  [25](#page-43-0)
- IBM WebSphere Application Server 表 [26](#page-45-0)
- ロードバランサ情報 表 [27](#page-46-0)
- Access Manager 情報 表 [28](#page-46-0)
- Secure Remote Access コア設定情報 表 [29](#page-47-0)

表 **19** コンポーネントの選択

| 質問                                                             | デフォルト値 | 説明                                                  |
|----------------------------------------------------------------|--------|-----------------------------------------------------|
| Select the component(s) for<br>Installation or Uninstallation: | 1      | PortalServer を設定する場合は「1」に設定<br>します。                 |
| 1. Portal Server                                               |        | Secure Remote Access Core を設定する場合<br>は「2」に設定します。    |
| 2. Secure Remote Access Core                                   |        | ■ ゲートウェイを設定する場合は「3」に設定                              |
| 3. Gateway                                                     |        | します。                                                |
| 4. Netlet Proxy                                                |        | NetletProxy を設定する場合は「4」に設定<br>します。                  |
| 5. Rewriter Proxy                                              |        | RewriterProxy を設定する場合は「5」に設<br>定します。                |
|                                                                |        | 複数のコンポーネントを設定するには、入<br>力項目の間をカンマ (,) で区切ってくださ<br>いっ |

#### <span id="page-40-0"></span>表 **20** 設定モード

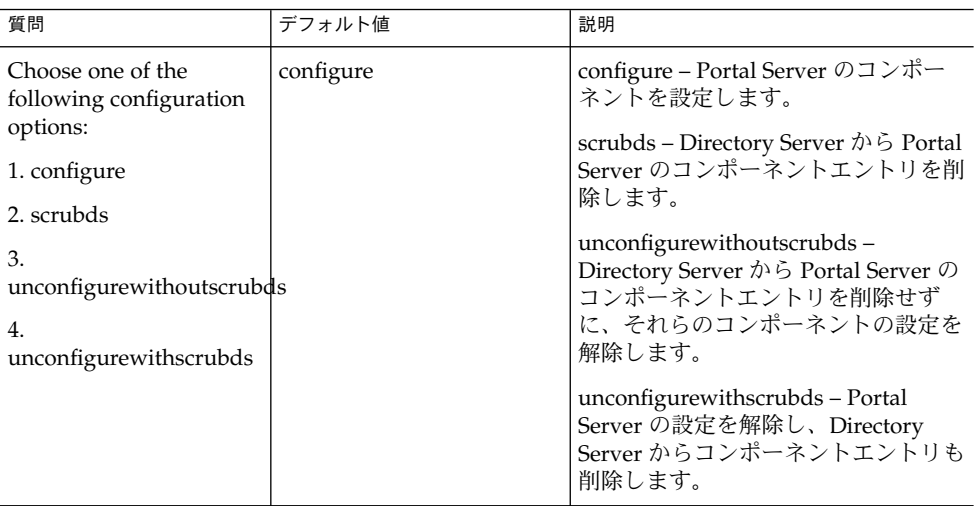

#### 表 **21** Portal Server 設定情報

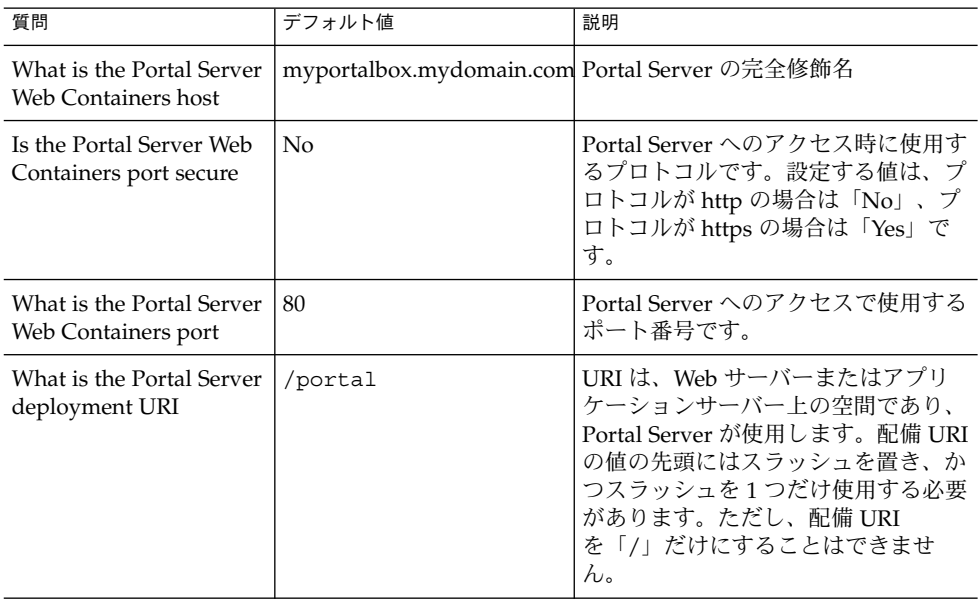

#### <span id="page-41-0"></span>表 **21** Portal Server 設定情報 *(*続き*)*

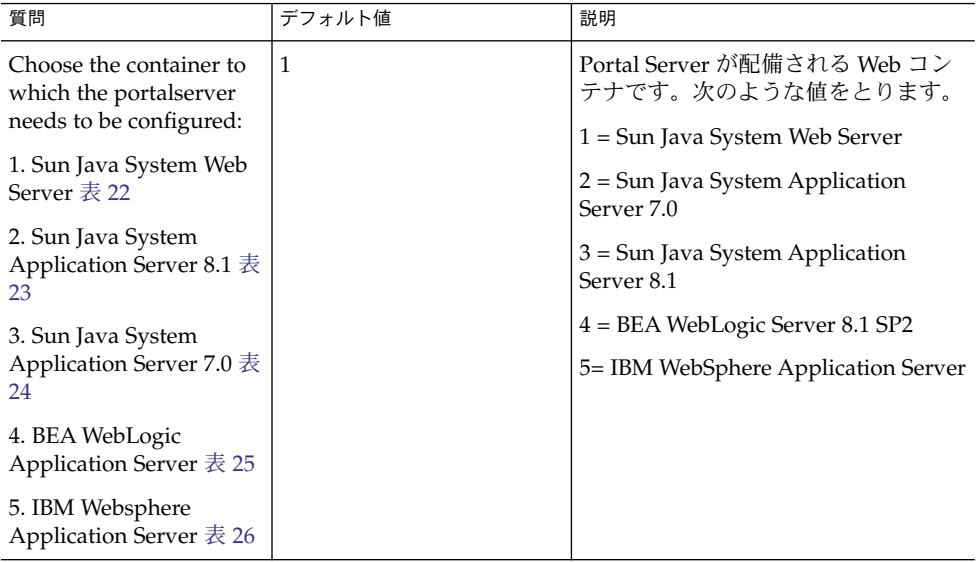

#### 表 **22** Sun Java System Web Server

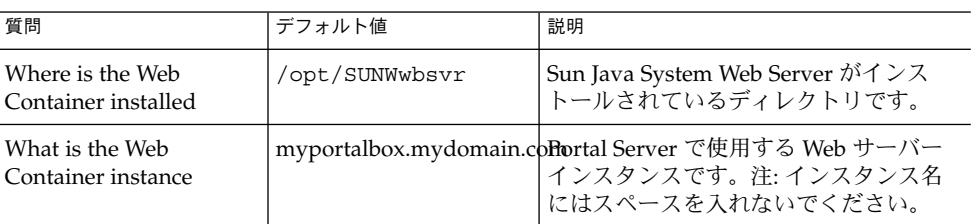

表 **23** Sun Java System Application Server 7.0

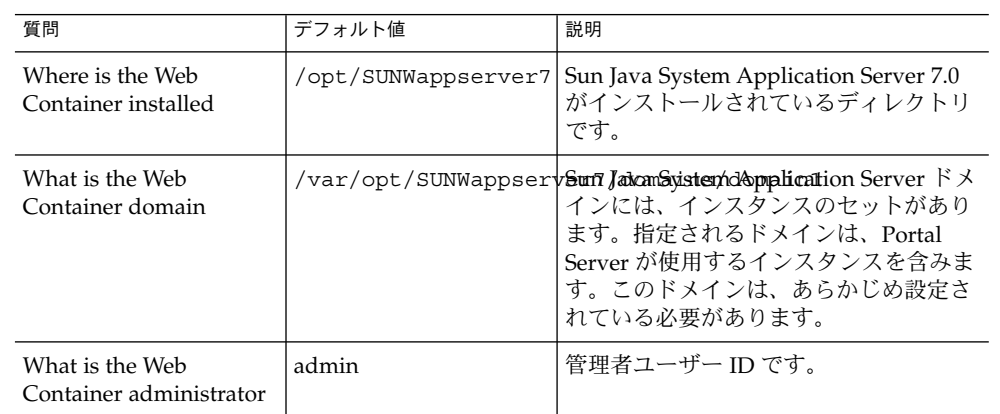

| 質問                                                      | デフォルト値  | 説明                                                                                                    |
|---------------------------------------------------------|---------|----------------------------------------------------------------------------------------------------|
| What is the Web<br>Container administration<br>port     | 4848    | 管理サーバーのポート番号です。                                                                                                    |
| Is the Web Container<br>administration port<br>secure   | No      | Portal Server へのアクセス時に使用する<br>プロトコルです。次のような値をとりま<br>す。                                                                                         |
|                                                         |         | No: プロトコルが http の場合                                                                                                    |
|                                                         |         | Yes: プロトコルが https の場合                                                                                                    |
| What is the Web<br>Container instance                   | server1 | Portal Server の配備先となる Sun Java<br>System Application Server インスタンス<br>の名前です。このインスタンスは、あら<br>かじめ設定されている必要があります。<br>インスタンス名にはスペースを入れない<br>でください。 |
| What is the Web<br>Container document root<br>directory |         | /var/opt/SUNWappservみ夕/fdqmai/hsydom海峡特距&ver1/docroot<br>Application Server ディレクトリです。                                                          |
| What is the Web<br>Container administrator<br>password  |         | Web コンテナの管理者パスワードです。                                                                                                    |

<span id="page-42-0"></span>表 **23** Sun Java System Application Server 7.0 *(*続き*)*

表 **24** Sun Java System Application Server 8.1

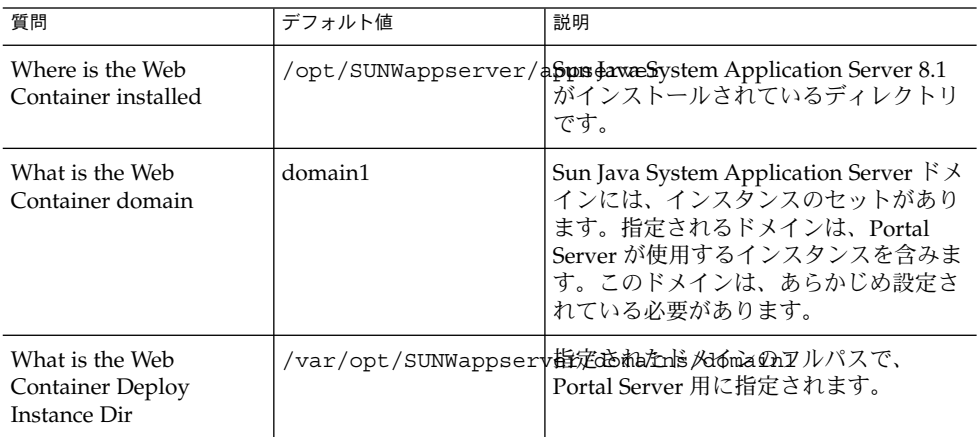

<span id="page-43-0"></span>表 **24** Sun Java System Application Server 8.1 *(*続き*)*

| 質問                                                                         | デフォルト値 | 説明                                                                                                    |
|----------------------------------------------------------------------------|--------|----------------------------------------------------------------------------------------------------|
| What is the Web<br><b>Container Deploy</b><br>Instance                     | server | Portal Server の配備先となる Sun Java<br>System Application Server インスタンス<br>の名前です。このインスタンスは、あら<br>かじめ設定されている必要があります。<br>インスタンス名にはスペースを入れない<br>でください。 |
| What is the Web<br><b>Container Document</b><br>Directory                  |        | /var/opt/SUNWappservみ夕tomain店/domaish保持するoot<br>Application Server ディレクトリです。                                                                   |
| Who is the Web<br>Container administrator                                  | admin  | 管理者ユーザー ID です。                                                                                                    |
| What is the HostName of<br>the Machine where Web<br>Container is Installed |        | myportalbox.mydomain.co衛理サーバーのホスト名です。                                                                                                    |
| Is the Web Container<br>administration port<br>secure                      | Yes    | Portal Server へのアクセス時に使用する<br>プロトコルです。設定する値は、プロト<br>コルが http の場合は「No」、プロトコ<br>ルが https の場合は「Yes」です。                                            |
| What is the Web<br>Container administration<br>port                        | 4849   | 管理サーバーのポート番号です。注: Sun<br>Java Application Server 8.1 のデフォルト<br>管理者ポート番号は「4849」です。                                                              |
| What is the Web<br>Container administrator<br>password                     |        | Web コンテナの管理者パスワードです。                                                                                                    |

#### 表 **25** BEA WebLogic Server

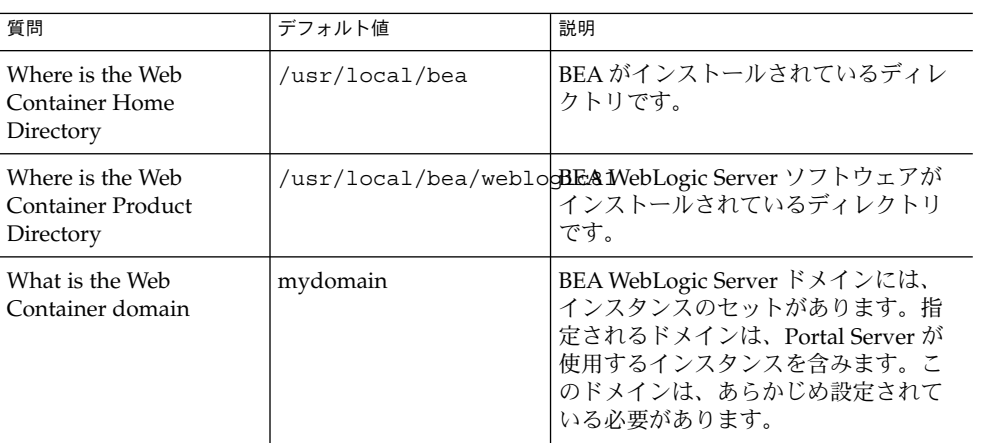

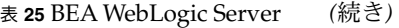

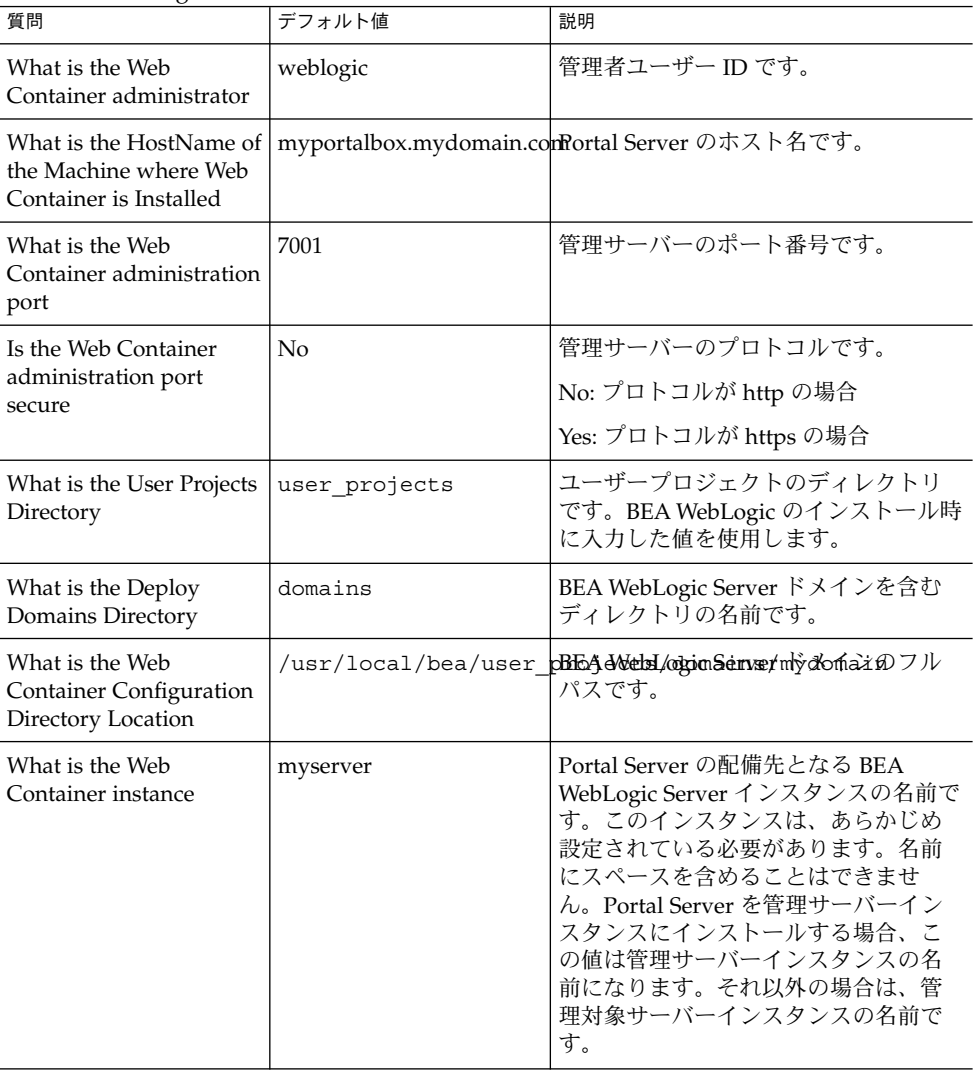

<span id="page-45-0"></span>表 **25** BEA WebLogic Server *(*続き*)*

| 質問                                                      | デフォルト値 | 説明                                                                                                    |
|---------------------------------------------------------|--------|----------------------------------------------------------------------------------------------------|
| What is the Web<br>Container document root<br>directory |        | /usr/local/bea/user_ <b>pDefaedtWe/cAppa<i>fh</i>s</b> >/\fiyd&mailn/kappllications<br>値は、Portal Server ソフトウェアを実<br>行する BEA WebLogic Server インスタ<br>ンスに配備する必要があります。<br>DefaultWebApp は、デフォルト Web ア<br>プリケーションであり、このアプリ<br>ケーションから BEA WebLogic Server<br>のスタティックコンテンツが提供され<br>ます。デフォルトでは、BEA WebLogic<br>Server のインストール時に定義または<br>作成されるドメイン (mydomain) およ<br>びサーバーインスタンスにのみ配備さ<br>れます。 |
|                                                         |        | ユーザー独自の BEA WebLogic Server<br>またはドメインを作成する場合は、<br>ディレクトリを新規サーバーの配備<br>ディレクトリにコピーするか、BEA<br>WebLogic Server 管理コンソールを使用<br>することにより、ユーザー独自のサー<br>バーまたはドメインに DefaultWebApp<br>を配備する必要があります。                                                                                                    |
|                                                         |        | デフォルト Web アプリケーションの設<br>定方法の詳細については、BEA<br>WebLogic Server のマニュアルを参照し<br>てください。                                                                                                    |
| What is the Web<br>Container JDK Home                   |        | /usr/local/bea/jdk14 <mark>lBEA WebLogic Server</mark> が使用している<br>JDK ディレクトリです。                                                                                                    |
| What is the Web<br>Container administrator<br>password  |        | Web コンテナの管理者パスワードで<br>す。                                                                                                    |
| Again                                                   |        | Web コンテナの管理者パスワードを再<br>入力します。                                                                                                    |

## 表 **26** IBM WebSphere Application Server

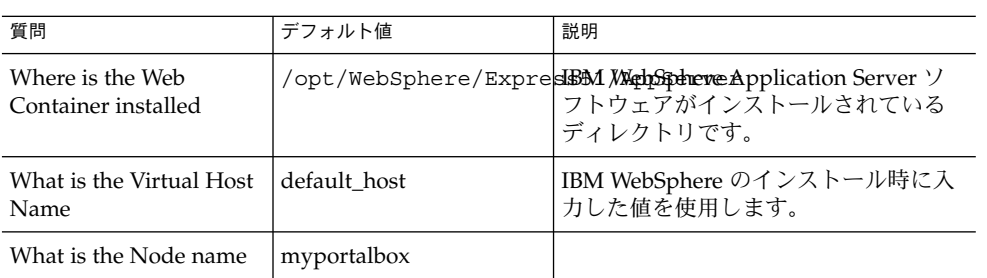

<span id="page-46-0"></span>表 **26** IBM WebSphere Application Server *(*続き*)*

| * *<br>質問                                               | デフォルト値      | 説明                                                                                                    |
|---------------------------------------------------------|-------------|----------------------------------------------------------------------------------------------------|
| What is the Cell name                                   | myportalbox |                                                                                                    |
| Instance nickname                                       | server1     | Portal Server の配備先となるインスタ<br>ンスの名前です。このインスタンス<br>は、あらかじめ設定されている必要が<br>あります。Portal Server は、たとえ<br>ば「Default-Server」や「Default<br>Server」のように、名前の中にハイフン<br>やスペースのあるアプリケーション<br>サーバーのインスタンスまたはドメイ<br>ンにインストールできません。 |
| What is the Web<br>Container document root<br>directory |             | /opt/IBMHTTPD/htdocs /ゐウu5ィックページを保持するディレ<br>クトリです。このディレクトリは、Sun<br>Java System Identity Server のインス<br>トール時に作成されます。                                                                                              |
| What is the Web<br>Container JDK Home                   |             | /usr/jdk/entsys-j2se Web コンテナが使用している JDK<br>ディレクトリです。                                                                                                    |

#### 表 **27** ロードバランサ情報

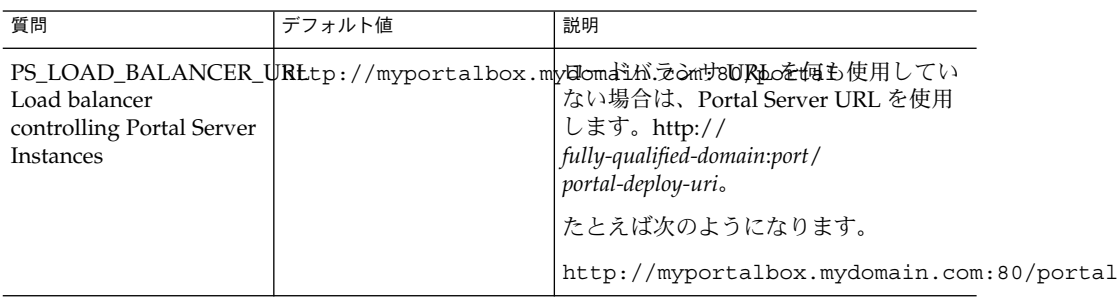

#### 表 **28** Access Manager 情報

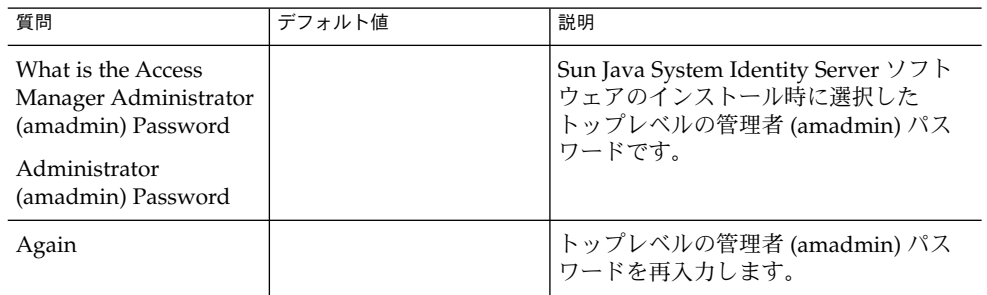

<span id="page-47-0"></span>表 **28** Access Manager 情報 *(*続き*)*

| 質問                                                                             | デフォルト値               | 説明                                                                                                    |
|--------------------------------------------------------------------------------|----------------------|----------------------------------------------------------------------------------------------------|
| What is the Access<br>Manager Internal LDAP<br>Authentication User<br>Password |                      | Sun Java System Identity Server $\mathcal{D} \uparrow \mathcal{D}$<br>ストール時に選択した内部 LDAP 認証<br>ユーザーパスワードです。         |
| Internal LDAP<br>Authentication User<br>Password                               |                      |                                                                                                    |
| Again                                                                          |                      | 内部 LDAP 認証ユーザーパスワードを再<br>入力します。                                                                                    |
| What is the Directory<br>Manager DN<br>Directory Manager DN                    | cn=Directory Manager | Sun Java System Directory Server のイン<br>ストール時に選択した Directory<br>Manager DN です。                                     |
| What is the Directory<br>Manager Password<br>Directory Manager<br>Password     |                      | Sun Java System Directory Server $\mathcal{O} \mathcal{O} \mathcal{O}$<br>ストール時に選択した Directory<br>Manager パスワードです。 |
| Again                                                                          |                      | Directory Manager のパスワードを再入<br>カします。                                                                               |
| PS DEPLOY ADMIN PASSWORD<br>Deploy<br>AdministratorPassword                    |                      | Web コンテナの管理者パスワードです。                                                                                               |

表 **29** Secure Remote Access コア設定情報

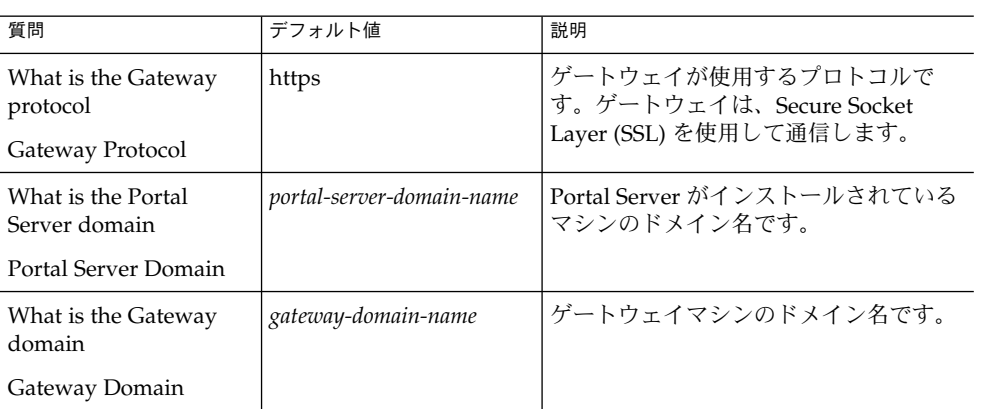

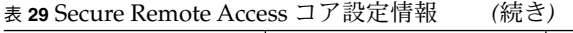

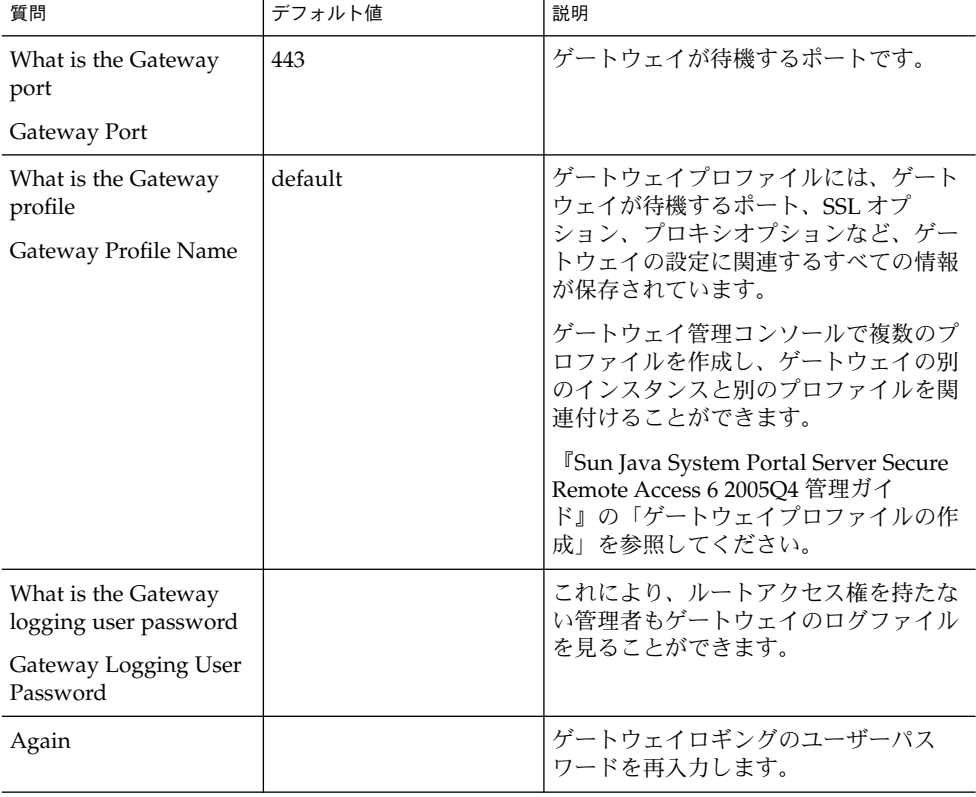

### ゲートウェイ

ゲートウェイの設定用チェックリストは、3 列で構成される、ゲートウェイの設定用 チェックリストを含む表です。最初の列はパラメータの一覧です。2 列目にはパラ メータのデフォルト値を示しています。3 列目はパラメータの説明です。

表 **30** ゲートウェイの設定用チェックリスト

| 質問                           | デフォルト値               | 説明                                                                            |
|------------------------------|----------------------|-------------------------------------------------------------------------------|
| What is the Gateway protocol | https                | ゲートウェイが使用するプロトコルです。ゲート<br>  ウェイは、通常 Secure Socket Layer (SSL) を使用<br>して通信します。 |
| What is the Gateway host     | mygwbox.mydomain.com | ゲートウェイがインストールされているマシンの<br>ホスト名です。                                             |
| What is the Gateway port     | 443                  | ゲートウェイマシンが待機するポートです。                                                          |

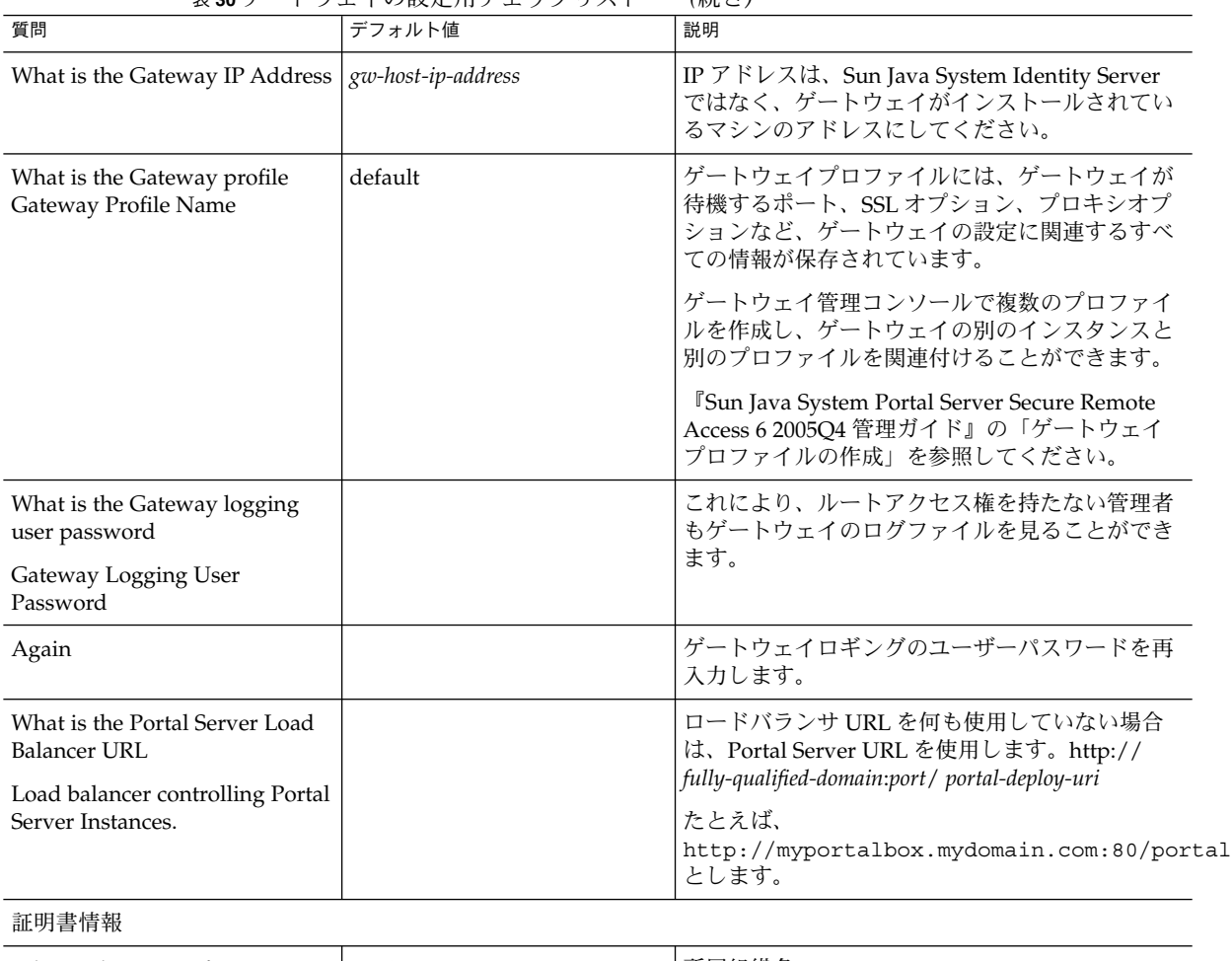

表 **30** ゲートウェイの設定用チェックリスト *(*続き*)*

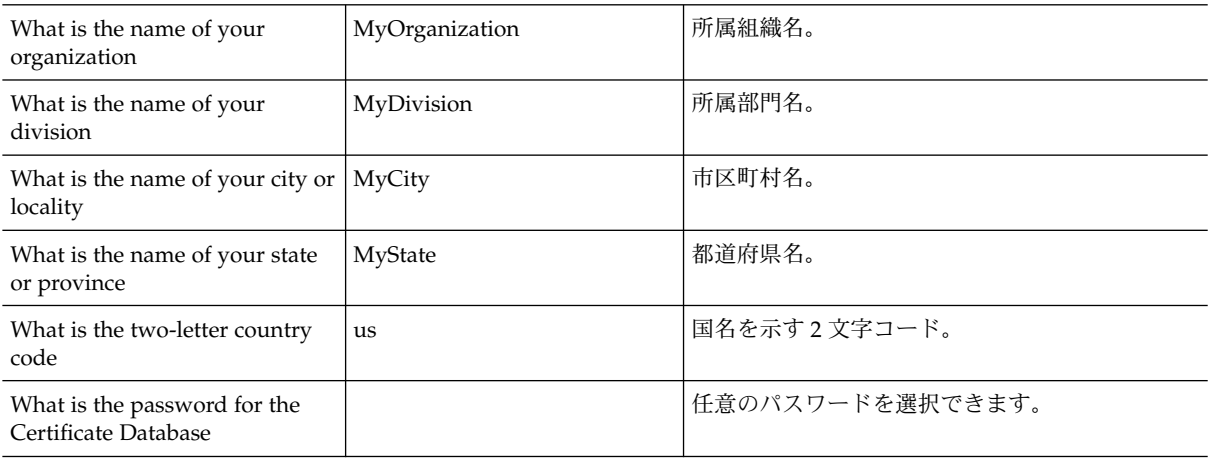

表 **30** ゲートウェイの設定用チェックリスト *(*続き*)*

| 質問    | デフォルト値 | 説明                                |
|-------|--------|-----------------------------------|
| Again |        | 確認のため証明書データベースのパスワードを再<br>「入力します。 |

*Netlet* プロキシ

「Netlet プロキシの設定用チェックリスト」は、3 列で構成される Netlet プロキシの 設定用チェックリストの表です。最初の列はパラメータの一覧です。2 列目はデ フォルト値の一覧です。3 列目は説明です。

表 **31** Netlet プロキシの設定用チェックリスト

| 質問                                                                               | デフォルト値                   | 説明                                                                                                    |
|----------------------------------------------------------------------------------|--------------------------|----------------------------------------------------------------------------------------------------|
| What is the Netlet Proxy<br>protocol                                             | https                    | Netlet プロキシが使用するプロトコルです。Netlet<br>プロキシは、通常 Secure Socket Layer (SSL) を使用<br>して通信します。                               |
| What is the Netlet Proxy host                                                    | myportalbox.mydomain.com | Netlet プロキシがインストールされているマシンの<br>ホスト名です。                                                                             |
| What is the Netlet Proxy port                                                    | 10555                    | Netlet プロキシが待機するポートです。                                                                                             |
| What is the Netlet Proxy IP<br>Address                                           | host-ip-address          | IP アドレスは、Sun Java System Identity Server で<br>はなく、Netlet プロキシがインストールされている<br>マシンのアドレスにしてください。                      |
| What is the Gateway profile<br>Gateway Profile Name                              | default                  | Portal Server または Secure Remote Access サポー<br>トをインストールしたときに指定したのと同じプロ<br>ファイル名を指定します。                              |
|                                                                                  |                          | 詳細については、『Sun Java System Portal Server<br>Secure Remote Access 6 2005Q4 管理ガイ<br>ド』の「ゲートウェイプロファイルの作成」を参照<br>してください。 |
| What is the Gateway logging<br>user password<br>Gateway Logging User<br>Password |                          | これにより、ルートアクセス権を持たない管理者も<br>ゲートウェイのログファイルを見ることができま<br>す。                                                            |
| Again                                                                            |                          | ゲートウェイロギングのユーザーパスワードを再入                                                                                            |
|                                                                                  |                          | カします。                                                                                                    |

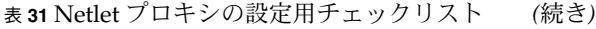

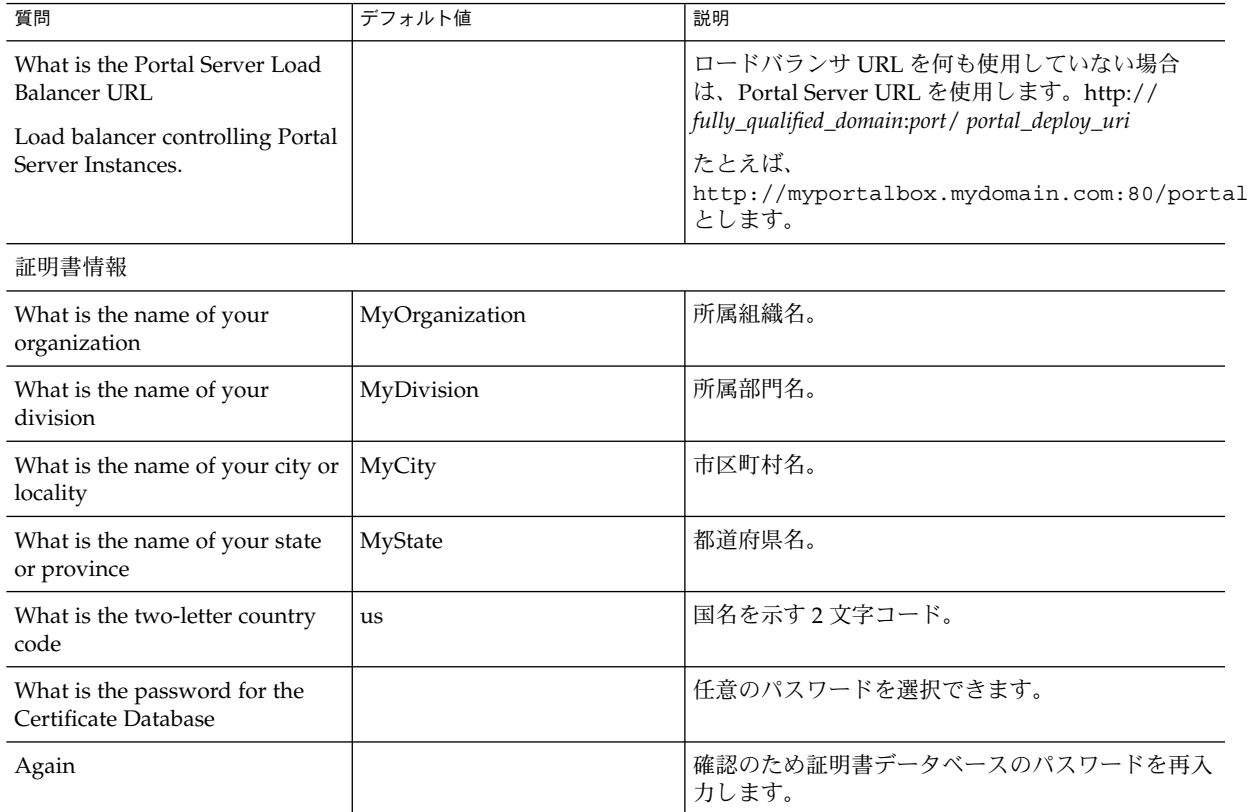

*Rewriter* プロキシ

「Rewriter プロキシの設定用チェックリスト」は、3 列で構成される、Rewriter プロ キシの設定用チェックリストを含む表です。最初の列はパラメータの一覧です。2 列 目はデフォルト値の一覧です。3 列目は説明です。

表 **32** Rewriter プロキシの設定用チェックリスト

| 質問                                                         | デフォルト値 | 説明                                                                                       |
|------------------------------------------------------------|--------|------------------------------------------------------------------------------------------|
| What is the Rewriter Proxy<br>protocol                     | https  | Rewriter プロキシが使用するプロトコルです。<br>Rewriter プロキシは、通常 Secure Socket Layer<br>(SSL) を使用して通信します。 |
| What is the Rewriter Proxy host   myportalbox.mydomain.com |        | Rewriter プロキシがインストールされているマシ<br>ンのホスト名です。                                                 |
| What is the Rewriter Proxy port   10443                    |        | Rewriter プロキシが待機するポートです。                                                                 |

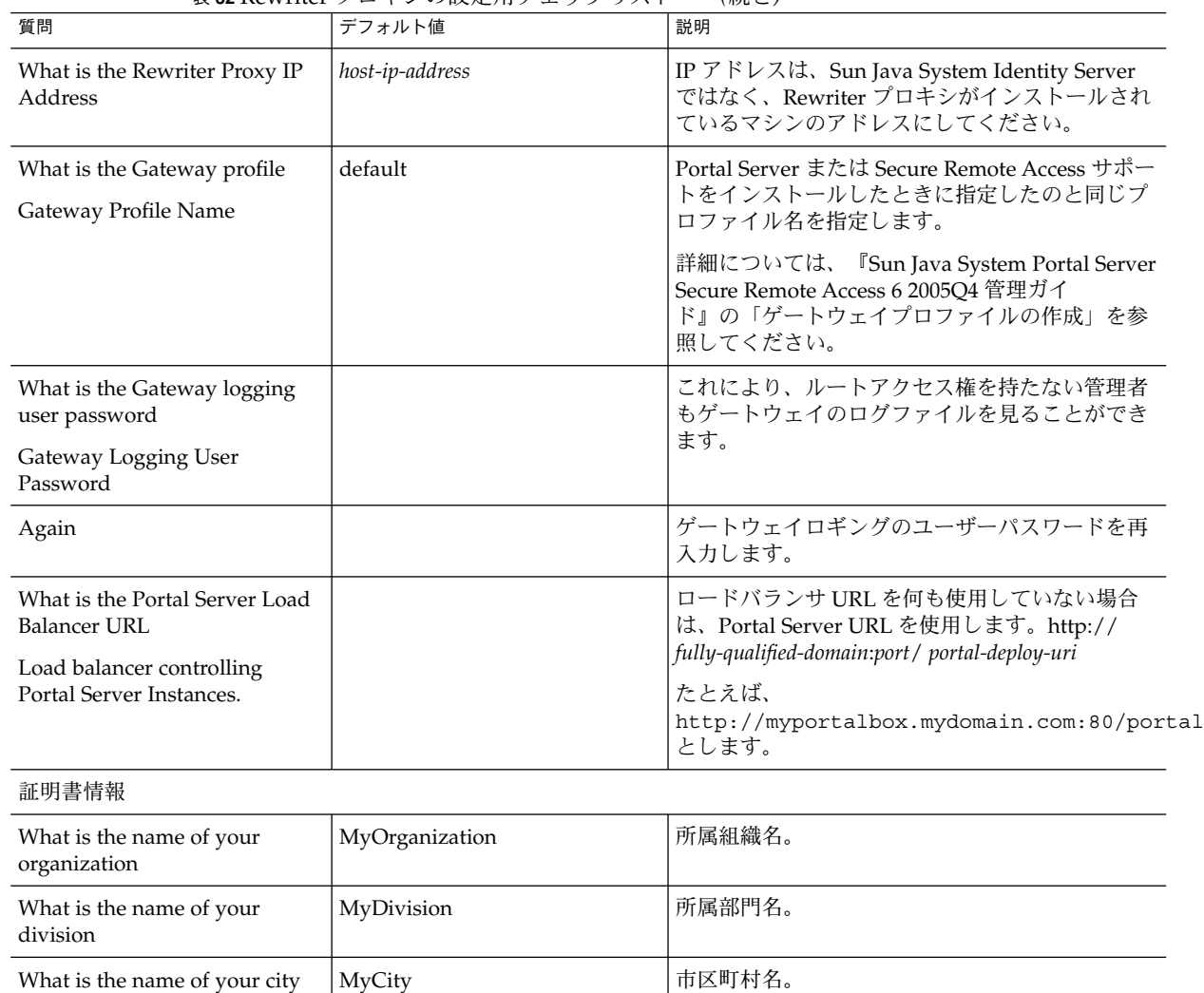

| MyState | 都道府県名。

Again スポティング インディング インファー トロング インタン おんじゅう あんじょう インタベースのパスワードを再

us 国名を示す 2 文字コード。

表 **32** Rewriter プロキシの設定用チェックリスト *(*続き*)*

or locality

or province

code

What is the name of your state

What is the two-letter country

What is the password for the

Certificate Database

Sun Java™ System Portal Server リリースノート **53**

任意のパスワードを選択できます。

入力します。

インストール後のタスクの詳細については、54 ページの「Portal Server のインストー ル後のタスク」を参照してください。

## サイレントモードでの Portal Server の設定

samplesilent ファイルを使用して Portal Server を設定するには、 *PortalServer-base*SUNWps/lib にある pssamplesilent ファイルを修正して、psconfig スクリプトを実行します。

- ▼ サイレントモードで Portal Server を設定するために pssamplesilent ファイルを使用するには
- **1.** 端末ウィンドウ内でルートとして、**psconfig** スクリプトが格納されたディレクト 手順 リに移動します。 cd *PortalServer-base* SUNWps/lib
	- **2.** 次のように入力します。

./psconfig -s pssamplesilentfile

インストール後のタスクの詳細については、54 ページの「Portal Server のインス トール後のタスク」を参照してください。

## Portal Server のインストール後のタスク

次のコンポーネントそれぞれに対して、インストール後タスクを実行する必要があり ます。

- Portal Server
- Secure Remote Access
- Gateway
- Netlet プロキシと Rewriter プロキシ

## ▼ Portal Server にアクセスするには

- Portal Server または Identity Server の管理コンソールを開くには、まず Directory Server と Web コンテナを起動する必要があります。 始める前に
	- 次のコマンドを使用して、ローカルにインストールされている **Directory Server** 手順 を起動します。

/var/opt/mps/serverroot/slapd-hostname/start-slapd

次のインストール後タスクは、Portal Server を配備した Web コンテナの種類に よって異なります。

- Sun Java System Web Server
- Sun Java System Application Server
- BEA WebLogic Server
- IBM WebSphere Application Server

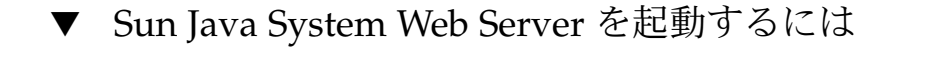

**1.** 管理インスタンスを起動します。端末ウィンドウで次のように入力します。 手順

```
cd WebServer-base/SUNWwbsrv/https-webserver-instance-name
./start
```
または

- **2. Sun Java System Web Server** の管理コンソールにアクセスします。
- **3.** 「変更の適用」をクリックして、**Web** コンテナを再起動します。

## Sun Java System Application Server 7.0 を起動するには

手順 ● 端末ウィンドウで、ディレクトリをアブリケーションサーバーのインスタンスユー ティリティーディレクトリに変更し、**startserv** スクリプトを実行します。次の例 は、デフォルトのアプリケーションサーバードメインとインスタンスが使用されて いることを前提としています。

> cd /var/opt/SUNWappserver7/domains/domain1/server1/bin ./startserv

asadmin ユーティリティーを使用して、または Sun Java System Application Server 管理コンソールから Sun Java System Application Server を停止および起動 する方法については、Sun Java System Application Server のマニュアルを参照し てください。

## Sun Java System Application Server 8.1 インスタンスを設 定するには

**1.** ドメインインスタンスを停止します。端末ウィンドウで次のように入力します。 /opt/SUNWappserver/appserver/bin/asadmin stop-domain *domainname* たとえば次のようになります。 手順

/opt/SUNWappserver/appserver/bin/asadmin stop-domain domain1

**2.** ドメインインスタンスを起動します。端末ウィンドウで次のように入力します。 /opt/SUNWappserver/appserver/bin/asadmin start-domain --user administrator-user-name --password administartor-user-password

たとえば次のようになります。

domainname

/opt/SUNWappserver/appserver/bin/asadmin start-domain --user admin --password password domain1

### ▼ BEA WebLogic Server に Portal Server を配備するには

始める前に - Portal Server は、次の手順を実行する前にインストールする必要があります。

#### **1. /var/sadm/install/logs/Java\_Enterprise\_System\_install.BMMddhhmm** ファイルにエラーがないかどうかを確認します。 手順

 $MM =  $$ 月$ 

 $dd = H$ 

 $hh =$ 時

 $mm =  $$$ 

- **2.** すべての **BEA WebLogic Server** インスタンス **(**管理サーバーと管理対象サーバー**)** を停止します。
- **3. BEA WebLogic** 管理サーバーインスタンスを起動します。管理対象インスタンス にインストールした場合は、管理対象インスタンスも起動します。
- **4.** コマンド行から、次のコマンドを実行します。

*PortalServer-base*/bin/deploy

配備 URI のデフォルト値とサーバーインスタンス名を選択し、プロンプトが表示 されたら BEA WebLogic Server の管理パスワードを入力します。

**5. Portal Server** が配備されている **BEA WebLogic Server** インスタンスを再起動しま す。**Web** コンテナインスタンスの起動方法については、**Web** コンテナのマニュア ルを参照してください。

注 **–** 管理対象サーバーのインストールの場合は、.war ファイルが配備されませ ん。.war ファイルは、BEA WebLogic Server 管理コンソールを使用して配備して ください。

LDAP、UNIX、匿名などの複数の認証方法をサポートする場合は、各認証タイプ を Core 認証サービスに追加して、認証メニューを作成する必要があります。詳細 については、『Sun Java System Portal Server 6 2005Q4 管理ガイド』を参照してく ださい。

- IBM WebSphere Application Server に Portal Server を配 備するには
- **1. /var/sadm/install/logs/Java\_Enterprise\_System\_install.BMMddhhmm** ファイルにエラーがないかどうかを確認します。 手順
	- **2.** アプリケーションサーバーインスタンスとアプリケーションサーバーノードを停止 し、再起動します。**Web** コンテナインスタンスの起動方法については、**Web** コン テナのマニュアルを参照してください。
	- **3.** コマンド行から、次のコマンドを実行します。 *PortalServer-base*/bin/deploy

配備 URI のデフォルト値とサーバーインスタンス名を選択し、プロンプトが表示 されたら IBM WebSphere Server の管理パスワードを入力します。

サードパーティー Web コンテナへの JSR168 サンプルポー トレットと WSRP サンプルのインストール

Java Enterprise Server インストーラを使用して Portal Server および Access Manager SDK をインストールした後、次のいずれかの方法を使用して、JSR168 サンプルポー トレットまたは WSRP サンプルをインストールします。BEA WebLogic Server™ また は IBM WebSphere® Application Server を使用する場合は、JSR168 サンプルポート レットと WSRP サンプルの両方をインストールします。Sun Java System Web Server または Sun Java System Application Server を使用する場合は、WSRP サンプルをイン ストールします。

注 **–** Mobile Access は IBM WebSphere または BEA WebLogic をサポートしていませ ん。

- ▼ BEA WebLogic または IBM WebSphere に JSR168 サンプル ポートレットおよび WSRP サンプルをインストールする には
- 次の手順は、Solaris プラットフォームに Portal Server をインストールする場合にの み適用されます。 始める前に

- **1. BEA WebLogic 8.1** または **IBM WebSphere Application Server 5.1** インスタンス 手順 を再起動します。
	- **2.** 次のコマンドを実行して、**JSR168** ポートレットのサンプルをインストールしま す。

*PortalServer-base*/lib/postinstall\_PortletSamples

プロンプトが表示されたら、Access Manager の管理パスワードと Application Server の管理パスワードを入力します。

portletsamples.war ファイルが配備されます。

- **3. PATH** の設定に **/usr/bin** が含まれていることを確認します。これは、スクリプ トの **awk** の部分を正常に実行するために必要です。
- **4.** 次のコマンドを実行して **WSRP** サンプルを設定します。
	- *PortalServer-base*/samples/wsrpproducer/producersampleconfig プロンプトが表示されたら、Access Manager の管理パスワードを入力します。
		- *PortalServer-base*/samples/wsrpconsumer/consumersampleconfig プロンプトが表示されたら、Access Manager の管理パスワードを入力しま す。
- ▼ Web Server または Application Server 上に WSRP サンプ ルをインストールするには
- Portal Server および Access Manager SDK を、Sun Java System Web Server 6.1 および Sun Java System Application Server 7 上にインストールした後に、次の手順を手動で 行う必要があります。 始める前に
	- **1. Web Server** または **Application Server** のインスタンスを再起動します。 手順
		- **2. PATH** の設定に **/usr/bin** が含まれていることを確認します。これは、スクリプ トの **awk** の部分を正常に実行するために必要です。
		- **3.** 次のコマンドを実行して **WSRP** サンプルを設定します。
			- *PortalServer-base*/samples/wsrpproducer/producersampleconfig プロンプトが表示されたら、Access Manager の管理パスワードを入力します。
				- *PortalServer-base*/samples/wsrpconsumer/consumersampleconfig プロンプトが表示されたら、Access Manager の管理パスワードを入力しま す。
- **58** Sun Java System Portal Server 6 2005Q4 リリースノート

#### *Secure Remote Access*

ユーザーセッションがタイムアウトになるか、ユーザーセッションのログアウト動作 が行われると、Sun Java System Identity Server はセッション通知をゲートウェイに送 信します。Sun Java System Identity Server が HTTP モードで実行している場合で も、HttpsURLConnection を使用して SSL クライアントとして動作し、通知を送信し ます。SSL サーバー (ゲートウェイ) に接続するので、信頼できる CA リストの一部と してゲートウェイ CA 証明書を持っているか、自己署名証明書を許可するオプション を用意するようにします。

注 **–** CA を信頼できる CA リストに追加する方法は、定義されているプロトコルハン ドラによって異なります。

HttpsURLConnection を作成するには、Java 仮想マシン (JVM™) の -Djava.protocol.handler.pkgs プロパティーを設定する必要があります。

Portal Server が Sun Java System Web Server、Sun Java System Application Server、 または BEA WebLogic Server で稼働している場合、このプロパティーはデフォルトで 正しく com.iplanet.services.com に設定されます。Sun Java System Identity Server の パッケージには、HttpsURLConnection の実装があり、AMConfig.properties ファイルで com.iplanet.am.jssproxy.trustAllServerCerts=true フラグを 追加することにより、SSL サーバーから自己署名証明書を受け入れるオプションを提 供しています。

-Djava.protocol.handler.pkgs は、IBM WebSphere Application Server の場合 には、デフォルトで設定されません。サポートするアプリケーションサーバーに実装 された HttpsURLConnection では、それぞれ独自のデフォルトハンドラ (JSSE 実装ま たは カスタム SSL 実装など) を使用する必要があります。

### - 複数のポータルでの複数のゲートウェイの設定

第 2 のポータルに第 2 のゲートウェイをインストールする場合は、第 2 のポータルを ポイントするように Cookie URL の転送値を手動で更新する必要があります。

- **1. Access Manager** 管理コンソールにログインします。 手順
	- **2.** 「サービス設定」タブを選択します。
	- **3.** 「ゲートウェイ」をクリックします。
	- **4.** 第 **2** のポータルを **Cookie URL** の転送リストに追加します。

▼ ゲートウェイの起動と停止

手順 **1.**次のコマンドを使用してゲートウェイを起動します。

*gateway-base*/SUNWps/bin/gateway -n *new-profile-name* start

default は、インストール時に作成されたゲートウェイプロファイルのデフォルト 名です。独自のプロファイルを後で作成し、その新しいプロファイルを使用して ゲートウェイを再起動できます。『Sun Java System Portal Server Secure Remote Access 6 2005Q4 管理ガイド』の第 2 章「ゲートウェイプロファイルの作成」を参 照してください。

複数のゲートウェイインスタンスがある場合は、次のように入力します。

*gateway-base*/SUNWps/bin/gateway start

注 **–** ゲートウェイのインストール時に、インストールオプションの後で「ゲート ウェイの起動」に「y」を選択した場合は、この手順は不要です。

注 **–** 必ず、起動させるインスタンスの設定ファイルだけを /etc/opt/SUNWps ディレクトリに格納しておいてください。

特定のノードで稼働しているゲートウェイインスタンスすべてを停止するには、次 のコマンドを使用します。

*gateway-base*/SUNWps/bin/gateway stop

Netlet およびゲートウェイでは、PAC ファイルをサポートする場合に、 SUNWrhino としてバンドルされている Rhino JavaScript™ パーサーが必要になり ます。このパーサーは、ゲートウェイと Portal Server ノードにインストールする 必要があります。インストールするには、次の手順に従います。

- **2.** 現在のディレクトリから **pkgadd -d . SUNWrhino** を実行して、このパッケージ を追加します。
- **3. package-base-dir/js.jar** を、次のディレクトリにコピーします。 \${JAVA\_HOME}/jre/lib/ext

*Netlet* プロキシと *Rewriter* プロキシ

Netlet プロキシと Rewriter プロキシを起動する前に、ゲートウェイプロファイルが、 Netlet プロキシと Rewriter プロキシのオプションを指定して更新されていることを確 認してください。

■ Netlet プロキシを起動するオプションをインストール時に選択しなかった場合は、 手動で Netlet プロキシを起動できます。*portal-proxy-base*/SUNWps/bin ディレク トリで、次のように入力します。

./netletd -n default start

■ Rewriter プロキシを手動で起動するオプションをインストール時に選択しな かった場合は、手動で Rewriter プロキシを起動できます。 *portal-proxy-base*/SUNWps/bin ディレクトリで、次のように入力します。

./rwproxyd -n default start

注 **–** すべてのユーザーに対するアクセスリストサービスを有効にして、ゲートウェイ 経由のアクセスが許可されるようにしてください。

Sun Java System Portal Server のソフトウェア NetFile では、Windows にアクセスす るために、SUNWjcifs としてバンドルされている jCIFS ライブラリが必要です。この ライブラリは、Portal Server ノードにのみインストールする必要があります。インス トールするには、次の手順に従います。

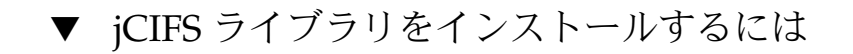

- **1.** 現在のディレクトリから **pkgadd -d . SUNWjcifs** を実行して、このパッケージ を追加します。 手順
	- **2.** *portal-server-install-base***/SUNWps/lib/postinstall\_JCIFS** コマンドを実行しま す。
	- **3.** *portal-server-install-base***/SUNWps/bin/undeploy** コマンドを実行します。
	- **4.** *portal-server-install-base***/SUNWps/bin/deploy** コマンドを実行します。
	- **5.** サーバーを再起動します。

Portal Server のインストールの検証 Portal Server 管理コンソールとデスクトップへのアクセス

- Sun Java System Identity Server の管理コンソールにアク セスするには
- **1.** ブラウザを開きます。 手順
	- **2. protocol://hostname.domain:port/amconsole** と入力します。 たとえば次のようになります。

http://example.com:80/amconsole

**3.** 管理者名とパスワードを入力して管理コンソールを表示します。 この名前とパスワードは、Sun Java System Identity Server ソフトウェアのインス トール時に指定したものです。

*Portal Server* のデスクトップにアクセスするには

デスクトップにアクセスして、Portal Server インストールを検証します。次の URL を使用してデスクトップにアクセスします。 protocol://fully-qualified-hostname:port/portal-URI

たとえば次のようになります。

http://example.com:80/portal

デスクトップにアクセスすると、認証なしのデスクトップが表示されます。これによ りユーザーは、認証を受けるデスクトップの URL に自動的にアクセスし、デスク トップへのアクセス権が与えられます。

例外が発生せずにサンプルのポータルデスクトップが表示された場合は、Portal Server が正常にインストールされています。

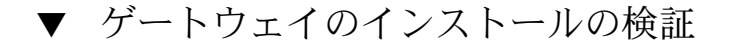

**1.** 次のコマンドを実行して、指定されたポート **(**デフォルトポートは **443)** でゲート 手順 ウェイが動作しているかどうかをチェックします。

netstat -an | grep port-number

ゲートウェイが動作していない場合は、デバッグモードでゲートウェイを起動し、 コンソールに表示されるメッセージを見ます。次のコマンドを使用して、ゲート ウェイをデバッグモードで起動します。

*PortalServer-base*/bin/gateway -n *profilename* start debug

または、platform.conf.profilename ファイルで gateway.debug 属性を message に設定した後で、ログファイルを調べます。詳細については、『Sun Java System Portal Server Secure Remote Access 6 2005Q4 管理ガイド』の第 2 章「ゲー トウェイ」にある platform.conf ファイルの理解についての節を参照してくだ さい。

**2.** ブラウザで次のようにゲートウェイの **URL** を入力し、セキュアモードで **Portal Server** を実行します。

https://*gateway-machine-name* :*portnumber*

インストール時にデフォルトポート 443 番を選択した場合は、そのポート番号を指 定する必要はありません。

**3.** ユーザー名として **amadmin**、およびインストール時に指定したパスワードを使用 して、**Identity Server** 管理コンソールに管理者としてログインします。

これにより、管理コンソールで、新規の組織、ロール、およびユーザーを作成し、 必要なサービスと属性を割り当てることができます。

# 重要な情報

ここでは製品マニュアルに含まれていない最新の情報について説明します。ここで は、次の項目について説明します。

- 63 ページの「インストールに関する注意事項」
- 65[ページの「体の不自由な方のためのアクセシビリティー機能」](#page-64-0)
- 65[ページの「互換性に関する問題」](#page-64-0)
- 65 [ページの「推奨されていない機能に関する通知と告知」](#page-64-0)

## インストールに関する注意事項

### Portal Server

Portal Server は、次のどちらかの Access Manager で実行するようにインストールお よび構成できます。

- 物理的に同じマシン上の同じインストールセッションでインストールされ、設定さ れている Access Manager
- すでに別のマシンにインストールされ、設定されている Access Manager
- ▼ Portal Server および Access Manager が個別にインストー ルされている場合に Liberty サンプルを実行するには
- **1. configSP.sh** の **SP\_HOST\_DOMAIN** 値が、**Access Manager** が完全にインス 手順 トールされたホストをポイントしていることを確認します。
	- **2.** サービスプロバイダとして稼動している **Access Manager** の管理コンソールで、 「**Provider Home Page**」を **URL=http://***portal-server-host***:***port* **/portal/dt** に 設定します。 この値を設定する方法を次に示します。
		- **a.** 「連携管理」タブを選択します。

- **b.** ナビゲーションフレームでサービスプロバイダを選択します。
- **c.** データフレームのドロップダウンリストからプロバイダを選択します。
- **d.** 「**Access Manager** の設定」セクションまでスクロールダウンします。
- **e.** 「**Provider Home Page**」を **URL=http://***portal-server-host* **:** *port***/portal/dt** に設定します。

Liberty サンプル 3 の場合のみ、手順 3 と手順 4 を実行します。

**3.** 「シングルサインオンエラー時のリダイレクト **URL**」を変更し、 **http://***portal-server-host***:***port***/portal/dt?libertySSOFailed=true** に設定 します。

この値を設定する方法を次に示します。

- **a.** 「連携管理」タブを選択します。
- **b.** ナビゲーションフレームでサービスプロバイダを選択します。
- **c.** データフレームのドロップダウンリストからプロバイダを選択します。
- **d.** 「**Access Manager** の設定」セクションまでスクロールダウンします。
- **e.** 「シングルサインオンエラー時のリダイレクト **URL**」を、 **http://***portal-server-host***:***port***/portal/dt?libertySSOFailed=true** に設 定します。
- **4.** 「**preLogin URL**」を、 **http://***portal-server-host***:***identity-server-port***/amserver/preLogin? metaAlias=is-host&goto=http://***portal-server-host***:***portal-server-port* **/portal/dt** に設定します。 この値を設定する方法を次に示します。
	- **a.** 「アイデンティティ管理」に移動し、ドロップダウンメニューから「ユー ザー」を選択します。
	- **b.** 認証なしの **anonymous** ユーザーをクリックし、ナビゲーションフレーム の「表示」ドロップダウンリストから「ポータルデスクトップ」を選択しま す。
	- **c.** 「編集」リンクをクリックします。
	- **d.** 「チャネルおよびコンテナを管理」をクリックします。
	- **e. Login** チャネルの「プロパティーの編集」をクリックします。
	- **f.** 「**preLogin URL**」を、**http://** *portal-server-host***:***identity-server-port***/amserver/preLogin? metaAlias=is-host&goto=http://***portal-server-host***:***portal-server-port* **/portal/dt** に設定します。
- **64** Sun Java System Portal Server 6 2005Q4 リリースノート
- <span id="page-64-0"></span>**5. Portal Server** ホストの **AMConfig.properties** ファイルを次のように設定しま す。
	- com.iplanet.am.notification.url=http://*portal-server-host*:*port*/servlet/com.iplan
		- com.iplanet.am.session.client.polling.enable=false

## Web コンテナ

Sun Java Server コンポーネント製品のインストールの詳細については、 http://docs.sun.com/db/doc/819-0808?l=ja の『Sun Java Enterprise System インス トールガイド』を参照してください。

# 体の不自由な方のためのアクセシビリティー機能

このメディアの出版以降にリリースされたアクセシビリティー機能を入手するには、 米国リハビリテーション法 508 条に関する製品評価資料を Sun に請求し、その内容を 確認して、どのバージョンが、アクセシビリティーに対応したソリューションを配備 するためにもっとも適しているかを特定してください。更新されたバージョンのアプ リケーションは、次の場所にありま

す。<http://sun.com/software/javaenterprisesystem/get.html>

アクセシビリティー機能に対する Sun の取り組みについて は、<http://sun.com/access> を参照してください。

## 互換性に関する問題

### コミュニケーションチャネル

Instant Messaging (IM) チャネルを設定するためのサーバーとポートのプロパティー はありません。すべての通信はマルチプレクサと行うため、サーバーとポートの設定 はプロバイダから削除されました。この点で、Java System Enterprise 2 リリースと Java Enterprise System 4 リリースの間には互換性がありません。

#### 推奨されていない機能に関する通知と告知

ここでは、将来のリリースでサポートされなくなる機能について説明します。

#### オペレーティングシステムおよび必要なコンポーネントソフト ウェア

次のオペレーティングシステムプラットフォームとアプリケーションサーバーのサ ポートは推奨されていません。将来のリリースでサポートされなくなります。

■ Solaris 8 オペレーティングシステム

- RHEL (Red Hat Enterprise Linux) 2.1 オペレーティングシステム
- Application Server 7

#### *Portal Server* の *CLI*

Portal Server の次のコマンド行ユーティリティーは推奨されていません。これらの機 能は、将来のリリースで Portal Server の単一のコマンド行ユーティリティーに置き換 えられます。

- changepasswd
- checkgw
- checkrp
- checknetletd
- deploy
- dpadmin
- gwmultiinstance
- multiserverinstance
- par
- pdeploy
- ppatcher
- rwadmin
- rwpmultiinstance
- undeploy
- version

#### 管理コンソール

Portal Server の既存の管理コンソールは推奨されていません。その機能は、将来のリ リースで Portal Server の新しい管理コンソールに置き換えられます。

*Portal Server* デスクトップテンプレートコンテナプロバイダ

Portal デスクトップテンプレートコンテナプロバイダインタフェースは推奨されてい ません。将来のリリースで削除されます。推奨されていないインタフェースコンポー ネントには、次のものが含まれます。

- デスクトップテンプレートコンテナプロバイダ定義のグローバルディスプレイプロ ファイル
- デスクトップテンプレートコンテナプロバイダのプレゼンテーションファイル
- デスクトップテンプレートコンテナプロバイダのリソースバンドル
- デスクトップテンプレートコンテナプロバイダのプレゼンテーションイメージ

## インストールに関する問題

Java Enterprise System インストーラを実行する場合、Access Manager 7 2005Q4 には 次の 2 つのインストールタイプ (またはモード) があります。

- <span id="page-66-0"></span>■ 旧バージョン (6.x) のタイプは、Access Manager 6 コンソールとディレクトリ情報 ツリー (DIT) を含む、Access Manager 6 の機能をサポートしています。
- レルム(7.x)のタイプは、新しい Access Manager 7 コンソールを含む、Access Manager 7 の機能をサポートしています。

次のいずれかの製品と一緒に Access Manager をインストールする場合は、旧バー ジョン (6.x) のモードを選択する必要があります。

- Sun Java System Portal Server
- Messaging Server, Calendar Server, Instant Messaging, Delegated Administrator などの、Sun Java System Communications Services サーバー

詳細については、『Sun Java Enterprise System 2005Q4 Installation Guide for UNIX』を参照してください。

## Portal Server 6 2005Q4 の更新マニュアル

ここでは、Portal Server 6 2005Q4 マニュアルセットで更新または追加されたマニュア ルについて説明します。

### Portal Server 管理ガイド

Instant Messaging チャネルの編集ページの設定が変更されています。管理者が 1 つの Instant Messaging Server 用にチャネルを設定していないとしても、デスクトップの ユーザーが設定する必要のある設定値は 2 つだけになりました。

設定する必要のある 2 つの Instant Messaging Server の設定は次のとおりです。

- Instant Messaging ホスト
- Instant Messaging ポート

## Secure Remote Access 管理ガイド

次の項目は、オンラインヘルプまたは『Sun Java System Portal Server 6 2005Q4 Secure Remote Access 管理ガイド』には記載されていませんが、Access Manager 管理 コンソールの一部です。

- 「ゲートウェイ」 -> 「コア」 -> 「ゲートウェイ最低認証レベル」については、オ ンラインヘルプまたは管理ガイドに記載されていません。
- 基本 HTTP 認証を有効にするには
- **1. Access Manager** 管理コンソールに管理者としてログインします。 手順
	- **2.** 「サービス設定」タブを選択します。

- **3.** 「**SRA** 設定」の下の「ゲートウェイ」の横にある矢印をクリックします。
- **4.** 「ゲートウェイ」ページが表示されます。
- **5.** 属性を設定するゲートウェイプロファイルを選択します。
- **6.** 「ゲートウェイプロファイルを編集」ページが表示されます。
- **7.** 「コア」タブをクリックします。
- **8.** 「**HTTP** 基本認証を有効」チェックボックスを選択し、**HTTP** 基本認証を有効に します。
- **9.** 「保存」をクリックし、変更を記録します。

**10.** 端末ウィンドウからゲートウェイを再起動します。

```
gateway-install-root/SUNWps/bin/gateway -n gateway-profile-name
start
```
### オンラインヘルプ

検索チャネルヘルプページの詳細検索セクションでは、次のように述べられていま す。

- URL ドキュメントの Uniform Resource Locator (Web アドレス)。URL を指定す る場合は、次の点に注意してください。
	- 「*IS*」または「*Begins with*」の演算子を使用する場合は、アドレスの http:// 部を入力する必要があります。

「*IS*」および「*Begins with*」の演算子は、使用されなくなっています。

# 既知の問題と制限

ここでは、Portal Server 6 2005Q4 に関する既知の問題のリストを示します。対象とな る製品は次のとおりです。

- 69 [ページの「インストール」](#page-68-0)
- 70 [ページの「コンフィギュレータ」](#page-69-0)
- 70 [ページの「](#page-69-0)Proxylet」
- 71 [ページの「ポートレット」](#page-70-0)
- 72 [ページの「](#page-71-0)WSRP」
- 72 [ページの「オンラインヘルプ」](#page-71-0)
- 73 [ページの「コミュニケーションチャネル」](#page-72-0)
- 79 ページの「[Secure Remote Access](#page-78-0)」
- 80 [ページの「ゲートウェイ」](#page-79-0)
- **68** Sun Java System Portal Server 6 2005Q4 リリースノート
- <span id="page-68-0"></span>■ 80 [ページの「](#page-79-0)NetFile」
- 81 [ページの「](#page-80-0)Netlet」
- 81 [ページの「](#page-80-0)Rewriter」
- 83 [ページの「ドキュメント」](#page-82-0)
- 84 ページの「[Mobile Access](#page-83-0)」
- 90 [ページの「ローカライズ」](#page-89-0)

## インストール

マルチセッションインストールでゲートウェイのリダイレクションが行われない (*4971011*)

説明**:** インストールモードに関係なく、ゲートウェイのリダイレクションはマルチ セッションインストールでは発生しません。

対処方法**:** 次の回避策を実行します。

- 1. ブラウザを起動して、amconsole にアクセスします。
- 2. 「サービス設定」タブで、「ゲートウェイ」を選択します。
- 3. ウィンドウの右下で、「default」および「セキュリティ」タブをクリックしま す。
- 4. 続いて、「非認証 URL」フィールドに、http://*IS-Host* :*port*/amserver/UI/Login のような URL を追加します。

たとえば、http://boa.prc.sun.com:80/amserver/UI/Login のような URL になります。

5. 最後に、スーパーユーザーとして次のコマンドを実行してポータルゲート ウェイを再起動します。

/etc/init.d/gateway -n default start debug

Portal Server 6.3.1 による multiserverinstance スクリプトが BEA WebLogic で実行されない (*6228757*)

説明**:** 初期インストールの際に WebLogic 管理ポートを 7001 に指定した場合は、2 番目のインスタンスの作成時に、別のポート番号を管理サーバーに指定することは できません。

複数インスタンススクリプトが WebLogic 管理ポートについて尋ねてきたときに、 ユーザーは異なる値を指定できますが、管理ポートまたは他の管理サーバーの細部 設定を変更することはできません。

デフォルトでは、設定されるはずのすべてのインスタンスは、同じ管理サーバーの 一部になると想定されています。

対処方法**:** 新しい管理サーバーを指すようにするには、次の手順を実行します。

1. /etc/opt/SUNWps/PSConfig.properties ファイルで次のプロパティーを 変更し、新しい管理サーバーをポイントするようにします。

<span id="page-69-0"></span>DEPLOY\_ADMIN\_PROTOCOL= DEPLOY\_ADMIN\_HOST= DEPLOY\_ADMIN\_PORT= DEPLOY\_ADMIN=

2. multiserverinstance スクリプトを使用して新しいインスタンスを作成します。

## コンフィギュレータ

Identity Server が Directory Server を LDAPS で実行させている場合、 Portal Server コンフィギュレータが作動しない (*5044585*)

```
対処方法: DS の SSL 機能を無効にし、非 SSL ポートで AMConfig.properties を更新
して、Portal Server を正常にインストールします。
```
PortalServer-base/lib 内にコンフィギュレータが存在しない (*6209368*) 説明**:** Portal Server パッケージをインストールすると、コンフィギュレータは *PortalServer-base*/SUNWps/lib ディレクトリには存在しなくなります。 コン フィギュレータは、psconfig スクリプトへのシンボリックリンクだったものです。 パッケージングの問題により、シンボリックリンクは Solaris では作成されません でした。 Linux では使用可能です。psconfig スクリプトを直接使用してくださ い。

対処方法**:** 代替手段として psconfig スクリプトを使用します。

*PortalServer-base*/SUNWPs/lib/configurator スクリプトは、 *PortalServer-base*/SUNWPs/lib/psconfig スクリプトの symlink です。

## Proxylet

iNotes および Microsoft Exchange 2000 SP3 が Proxylet でサポートされ ていない (バグ ID なし)

説明**:** iNotes および Microsoft Exchange 2000 SP3 が Proxylet でサポートされてい ない

対処方法**:** なし

- いくつかの機能を実行しているときに iNotes にページを表示できない (*6190570*) 説明**:** 次のモジュールの場合にエラーが発生し、iNotes に「ページを表示できませ ん」というメッセージが表示されます。
	- メール
	- 予約
	- 予定
	- 連絡先
- **70** Sun Java System Portal Server 6 2005Q4 リリースノート

<span id="page-70-0"></span>■ メッセージ領域

このメッセージは、「保存」ボタンと「削除」ボタンを使用する場合に表示されま す。

対処方法**:** なし

Proxylet のダウンロード後に NetFile ヘルプが表示されなくなる (*6180420*) 説明**:** Proxylet と NetFile をダウンロードした場合は、NetFile ヘルプが表示され ず、Java コンソールで例外がスローされます。

対処方法**:** なし

Proxylet をダウンロードした後、ポータルデスクトップに SSL モードでアクセス できなくなる (*4990035*)

説明**:** Portal Server が SSL モードの場合は、Proxylet のダウンロード後にポータル デスクトップをダウンロードできません。

対処方法**:** なし

Proxylet のルールのヘルプを利用できない (*5107957*) 説明**:** Proxylet のルールの設定方法については、67 ページの「[Portal Server 6](#page-66-0) 2005Q4 [の更新マニュアル」を](#page-66-0)参照してください。

Proxylet からユーザーの amconsole にアクセスすると、「アクションは取り消 されました」ページが表示される (*6190566*)

説明**:** ゲートウェイを経由してポータルデスクトップにログインし、Proxylet を ロードして、管理コンソールにアクセスしようとすると、ビューリストボックス が「アクションは取り消されました」ページを返します。

対処方法**:** なし

アップグレード後に、デフォルトの Proxylet ドメインが Proxylet のルール編集 ウィンドウに表示されない (*6230842*)

説明**:** アップグレード後に、デフォルトの Proxylet ドメインが Proxylet のルール編 集ウィンドウに表示されません。

対処方法**:** なし

## ポートレット

ポートレットセッションがクラスタの管理対象サーバー全体で保存されない (*6190600*)

説明**:** ポートレットの HTTP セッションのフェイルオーバーは機能しません。

対処方法**:** なし

### <span id="page-71-0"></span>WSRP

新規 WSRP コンシューマプロデューサを作成できない (*6202285*) 説明**:** 新規 WSRP コンシューマプロデューサを作成すると、サーバーでエラーが発 生します。

対処方法**:** Application Sever 8.1 を使用する場合は、Java Enterprise System 3 のイ ンストールプロセスを実行する前に次の 4 つのパッケージを削除してください。

SUNWjaxp

SUNWxrgrt

SUNWxrpcrt

SUNWxsrt

注 **–** Java Enterprise System 3 をすでにインストールしていて、CR 6202285 で説明 されているエラーが発生する場合は、次の手順を実行してください。

1. これらの 4 つのパッケージをアンインストールし、再インストールします。 2. システムを再起動します。

# オンラインヘルプ

アドレス帳チャネルの「オンラインヘルプ」ボタンが欠落している (*6193284*) 説明**:** アドレス帳チャネルの「ヘルプ」アイコンには、「ページが見つかりませ ん」という例外がブラウザに表示されます。

対処方法**:** なし

Portal Server オンラインヘルプのリンクは、Identity Server と Portal Server が別々の環境にある場合に機能しない (*6197755*)

説明**:** この問題は、Web コンテナ、IBM WebSphere、および BEA WebLogic に Portal Server がインストールされているときに発生します。

対処方法**:** BEA WebLogic の場合

1. Portal Server マシンの端末ウィンドウで、次のディレクトリに移動します。  $\sim$ d

/*BEAInstall-base*/user\_projects/domains/mydomain/applications/DefaultWebApp

2. 次のように入力します。

ln -s /*AccessManager-base*/public\_html/online\_help/ online\_help

DeafaultWebApp ディレクトリが /*BEAInstall-base*/user\_projects/domains/mydomain/applications に ない場合は、端末ウィンドウで次のコマンドを入力します。
cp /*BEAInstall-base*/weblogic81/common/templates/applications/DefaultWebApp.jar /tmp cd /tmp

jar -xvf DefaultWebApp.jar

```
cd /tmp/_apps_/
```
cp -R DefaultWebApp /*BEAInstall-base*/user\_projects/domains/mydomain/applications

WebSphere の場合

1. Portal Server マシンの端末ウィンドウで、次のディレクトリに移動します。

cd

*IBMInstall-base*/IBM/WebSphere/Express51/AppServer/installedApps/DefaultNode/D

2. 次のように入力します。

ln -s *AccessManager-base* /SUNWam/public\_html/online\_help/ online\_help

# コミュニケーションチャネル

メールチャネルにログインページが表示されない (*4873659*)

説明**:** Sun Java System Messaging Server の ipsecurity 設定が「yes」になっている 場合、メールチャネルは Messenger Express クライアントを正常に起動しません。 メールチャネルで通常どおり Messenger Express クライアントを起動するには、 Messaging Server の ipsecurity 設定を「no」にする必要があります。

対処方法**:** Messaging Server の ipsecurity 設定を「no」に設定します。

MailProvider が SSL secured IMAP で動作しない (*4919693*) 説明**:** 現在実装されている MailProvider は、SSL secured IMAP では動作しませ ん。

対処方法**:** IMAPS チャネルを設定した後、そのチャネルが Portal Server でのエラー をコンテナである Web Server に表示する場合は、mail.jar を CLASSPATH の最 初のエントリとして変更します。

mail.jar ファイルをクラスパスの最初のファイルとして追加するには、次の手順に 従います。

- 1. *ws-install-dir*/SUNWwbsvr/https- *ws-instance-name*/config/server.xml ファイルを開きます。
- 2. mail.jar ファイルをクラスパスの最初のエントリに変更します。
- 3. Web Server を再起動します。

新しく作成したアドレス帳チャネルがデスクトップに表示されない (*4922220*) 説明**:** アドレス帳サービスは最初に設定する必要があります。 AddressBookProvider はあらかじめ設定されていないので、AddressBookProvider が設定されていない限り、AddressBookProvider に基づいてユーザーが作成する チャネルはユーザーのデスクトップまたはコンテンツリンクに表示されません。詳

細については、『Sun Java System Portal Server 管理ガイド』の第 17 章にあ る「アドレス帳チャネルの設定」、および付録 A の「SSO アダプタテンプレート と設定」を参照してください。

あらかじめ入力済みのユーザー定義チャネルセットに含まれる他のコミュニケー ションチャネルに基づいてチャネルを作成すると、作成されたチャネルで、「有効 な設定を指定してください」というメッセージが表示されます。他のコミュニケー ションチャネルは、ユーザーのデスクトップに表示するのに必要な程度には定義さ れていますが、使用するバックエンドサービスを確定するために追加の管理作業が 必要になります。

また、コミュニケーションチャネルでは、管理作業が完了した後で、デスクトップ ユーザーがユーザー名やパスワードなどのバックエンド資格情報を指定する必要が あります。デスクトップユーザーは、チャネルの「編集」ボタンを使用して、これ らの値をチャネルで指定することができます。

注 **–** userDefinedChannels セットには、ユーザー固有のセットアップには適用され ないバックエンドサービスへの参照が含まれる場合があるので、インストール単位 で管理することが必要になる場合もあります。たとえば、このセットのすべての Lotus プロバイダは、コミュニケーションチャネルの Lotus バックエンドサービス との相互動作を参照しますが、ポータルユーザーベースのうちだれも Lotus バック エンドサービスを使用しない場合は適用されません。

ドメイン名が設定されていないと、カレンダチャネルが起動しない ( *4946959*) 説明**:** カレンダチャネルのサーバー名に完全修飾ドメイン名が含まれていないと、 カレンダチャネルは起動しません。

対処方法**:** サーバー名の設定に完全修飾ホスト名が使用されていることを確認して ください。

SSO アダプタ設定が分散および冗長の個人用アドレス帳をサポートしない (*5020452*) 説明**:** 旧バージョンの SSO 個人用アドレス帳 (PAB) アダプタは、コンテナ o=pab がユーザーとグループディレクトリ内に共存していることを前提としています。 Portal Server 6 2005Q4 では、PAB ディレクトリサーバーを指定す る「SUN-ONE-ADDRESS-BOOK」アダプタテンプレートを新しくサポートするよ うになりました。これにより、次のプロパティーがサポートされるようになってい ます。

ugHost: PAB 検索の LDAP ホスト名

ugPort: PAB 検索の LDAP ポート

対処方法**:** これらのプロパティーは、Identity Server 管理コンソールから、 「SUN-ONE-ADDRESS-BOOK」SSO アダプタテンプレートに管理者が手動で追加 する必要があります。

- 1. Access Manager 管理コンソールにログインします。
- 2. 「サービス設定」>「SSO アダプタ」を選択します。
- 3. SSO アダプタテンプレートとして「SUN-ONE-ADDRESS-BOOK」を選択しま す。
- 4. 「プロパティーの編集」>「新規デフォルト」を選択します。
	- a. 「ugHost」を名前に指定します。
	- b. LDAP ホスト名を指定します。
	- c. 「作成」を選択します。
- 5. 「プロパティーの編集」>「新規デフォルト」を選択します。
	- a. 「ugPort」を名前に指定します。
	- b. LDAP ポートを指定します。
	- c. 「作成」を選択します。

メールチャネルのリンク先が、メールクライアントではなくポータルデスクトップに なっている (*5053733*)

説明**:** ユーザーがメールチャネルからログアウトリンクを選択すると、クライアン トログアウトページのログアウトページは表示されません。 代わりに、ポータル デスクトップページが表示されます。

対処方法**:** この問題が発生した場合は、次の手順を実行します。

- 1. ポータルデスクトップを更新します。
- 2. 前のポータルページで「メールを起動」リンクをクリックすると、メールクラ イアントを再起動できます。

ログアウトの後に、ポータルデスクトップではなく、webmail ログインページが 表示されるようにするには、次の手順を実行します。

1. Messaging Server で次のコードを変更します。

/var/opt/SUNWmsgsr/config/html/main.js ファイルには、restart() メ ソッドがあります。 このメソッドは exit() から呼び出され、exit() は logout() から呼び出されます。

```
function restart() {
var ref = window.document.referrer != '' ? window.document.referrer : '/'
if (ref.indexOf('mail.html') > 0)
ref = '/var ind = ref.indexOf('?')
self.location.replace(ind > 0 ? ref.substring(0, ind) : ref)
}
1 行目を変更し、メールサーバーのログインページの URL を次のように入力し
ます。
```
var ref = window.document.referrer != '' ? "http://pavoni:2080" : '/'

- 2. メールサーバーを再起動します。
- 3. ブラウザのキャッシュをクリアします。

テストするには、次の手順に従います。

- 1. 「メールを起動」をクリックします。
- 2. webmail からログアウトします。
- 3. 「メールを起動」をクリックします。 古いセッションが無効になると、 webmail ログインページが表示されます。

UWC メールチャネルの「メールを起動」リンクをクリックしても MailBox が開かな い (*6179802*)

説明**:** 「メールを起動」リンクをクリックすると、ユーザーの受信箱ではなく Web Server の索引ページが開きます。

Java Server Enterprise 4 では、ポータルメールチャネルによりポータルデスク トップから UWC を起動できます。

MailProvider に基づく「UWCMail」という新しいチャネルも追加されています。 UWCMail チャネルは、デフォルトの組織またはルートサフィックスで使用可能で すが、出荷時のコンテナとは関連付けられていません。UWCMail チャネルは、コ ンテナに追加する必要があります。

UWCMail チャネルは、次のプロパティーを定義します。

- title
- description
- ssoAdapter
- applicationHelperEdit
- applicationHelperURL

SSO アダプタ設定は sunUWCMail、SSO アダプタテンプレートは SUN-UWC-MAIL です。

対処方法**:** 新しい UWCMail チャネルを使用するには、UWCMail チャネルをチャネ ルのコンテナに追加して、デスクトップに表示されるようにします。

- 1. Access Manager 管理コンソールから、UWCMail チャネルを「フロントペー ジ」タブに追加します。
- 2. UWCMail チャネルを編集し、サーバーの設定値を指定します。たとえば、新 規ユーザーとしてポータルデスクトップにログインし、次の値を指定して UWCMail チャネルを編集します。
	- サーバー名: *messaging-server-name* 
		- IMAP サーバーポート: *messaging-server-imap-port*
		- ユーザー名: *uid*
		- ユーザーパスワード: *password*
- SMTP サーバー名: *messaging-server-smtp-server-name*
- SMTP サーバーポート: *messaging-server-smtp-port*
- クライアントポート: *messenger-express-client-port*
- メールドメイン: *hosted-domain*

UWC カレンダチャネルにカレンダが表示されない (*6179806* )

説明**:** Java Server Enterprise 3 では、ポータルカレンダチャネルによりポータルデ スクトップから UWC を起動できます。

CalendarProvider に基づく UWCCalendar という新しいチャネルも追加されてい ます。UWCCalendar チャネルは、デフォルトの組織またはルートサフィックスで 使用可能ですが、出荷時のコンテナとは関連付けられていません。UWCCalendar チャネルは、コンテナに追加する必要があります。

UWCCalendar チャネルは、次のプロパティーを定義します。

- title
- description
- ssoAdapter
- ssoEditAttributes (clientHost および clientPort を公開)
- applicationHelperEdit
- applicationHelperURL

SSO アダプタ設定は「sunUWCCalendar」、SSO アダプタテンプレート は「SUN-UWC-CALENDAR」です。

対処方法**:** この新規チャネルを使用するには、次の手順に従います。

UWCCalendar チャネルを、チャネルのコンテナに追加して、デスクトップに表示 されるようにします。

- 1. Access Manager 管理コンソールから、UWCCalendar チャネルを「フロント ページ」タブに追加します。
- 2. UWCCalendar チャネルを編集し、サーバーの設定値を指定します。たとえ ば、新規ユーザーとしてポータルデスクトップにログインし、次の値を指定し て UWCCalendar チャネルを編集します。
	- サーバー名: *calendar-server-name* 
		- サーバーポート: *calendar-server-port*
		- ユーザー名: *uid*
		- ユーザーパスワード: *password*
		- クライアントサーバー名: *uwc-client-server-name*
		- クライアントポート: *uwc-client-port*
- UWC アドレス帳が UWC アドレス帳チャネルに表示されていない (*6179807*) 説明**:** SSO アダプタの実装である WabpSSOAdapter は、バックエンドからアドレ ス帳サーバーへの接続に、clientPort ではなく port を使用しています。このため、 ポータル UWC アドレス帳は、UWC クライアントが port 80 にインストールされ ていない場合には失敗します。

対処方法**:** 次のいずれかの方法によってこの問題を回避できます。

- port 80 に UWC クライアントをインストールする
- SSO アダプタテンプレートまたは設定プロパティーの port と値を、clientPort と同じ port と値に設定する

SSO アダプタテンプレートまたは設定プロパティーの port と値を clientPort と同 じに設定するには、組織レベルで指定される「マージ」プロパティーとし て「port」を追加します。チャネルは、チャネルの編集ページで「port」を公開し ません。

「マージ」プロパティーとして port を追加するには、次の手順に従います。

- 1. Access Manager 管理コンソールにログインします。
- 2. 「サービス設定」を選択します。
- 3. 「SSO アダプタ」を選択します。
- 4. SUN-UWC-ADDRESS-BOOK の「プロパティーの編集...」を選択します。
- 5. 「新規マージ」を選択し、次のように指定します。

#### 名前: port

- 6. 「作成」を選択します。
- 7. 「完了」を選択します。
- 8. 「アイデンティティー管理」を選択します。
- 9. 「組織」を選択します。
- 10. 「サービス」を選択します。
- 11. 「SSO アダプタ」を選択します。
- 12. sunUWCAddressBook の「プロパティーの編集...」を選択し、プロパティーを 指定します。
- 13. 「新規デフォルト」を選択し、port 番号を指定し、「保存」を選択します。

注 **–** ユーザーレベルで SSO アダプタ属性が書き込まれているユーザーが存在し ている場合は、既存のユーザーは組織レベルの変更点を SSO アダプタ設定に引 き継がないので、この解決策は役立たない可能性があります。代わりに、デ フォルトプロパティーとして定義された「ホスト」とポートによって、SSO ア ダプタテンプレートを更新することができます。

Microsoft Calendar および Microsoft AddressBook が「コンテンツが使用 可能ではありません」エラーをスローする (*6213120*)

説明**:** WebLogic サーバーで Microsoft Calendar チャネルと Address Book チャネル を設定する場合には、コンテンツが使用可能ではないことを示すエラーメッセージ が表示される場合があります。この問題は、他のファイルが jintegra.jar ファイルよりも優先される場合に発生する可能性があります。

対処方法**:** jintegra.jar ファイルをクラスパスの最初のファイルとして追加しま す。

jintegra.jar ファイルをクラスパスの最初のファイルとして追加するには、次 の手順に従います。

- 1. /usr/local/bea/user\_projects/domains/mydomain/startWebLogic.sh ファイルを開きます。
- 2. CLASSPATH を編集し、クラスパスの最初の jar ファイルとして /opt/SUNWps/web-src/WEB-INF/lib/jintegra.jar を追加します。
- 3. startWebLogic.sh を使用して WebLogic サーバーを再起動します。

Lotus Address Book および Calendar が旧バージョンの NCSO.jar で動作し ない (*6216069*)

説明**:** Lotus Address Book および Calendar を実行するには、最新バージョンの NCSO.jar が必要です。

対処方法**:** たとえば、Domino 6.5.1 の NCSO.jar など、Domino の最新バージョンを 使用します。

### Secure Remote Access

Portal Secure Remote Access からカレンダのリンクにアクセスできない (*4929710* )

説明**:** デスクトップユーザーが、セキュリティー保護なしのアイテムを表示する設 定を選択すると、カレンダデスクトップが表示されます。ただし、リンクは何も表 示されません。デスクトップユーザーが、セキュリティー保護なしのアイテムを表 示しない設定を選択すると、カレンダデスクトップは表示されません。そのため、 カレンダデスクトップのアイテムはゲートウェイを経由して動作しません。

対処方法**:** Calendar Server の /opt/SUNWics5/cal/config/ics.conf を編集し ます。render.xslonclient.enable の行を変更して「yes」にします。

Proxylet のルール編集ページをゲートウェイを介して表示すると、非常に時間がか かる (*6181714*)

説明**:** ゲートウェイを経由して Proxylet のルール編集ページを呼び出すと、応答が 非常に遅くなり、Proxylet のルールページを表示する際にしばらく時間がかかりま す。

対処方法**:** なし

## ゲートウェイ

Application Server を停止してから起動すると、ユーザーがゲートウェイを経由 してログインできない (*6191449*)

説明**:** Portal Server が Sun Java System Application Server を Web コンテナとして 使用している場合は、Web コンテナを停止して再起動すると、場合によっては、 ユーザーがゲートウェイを経由して Portal Server にログインするのを阻止するエ ラーが発生します。この問題は、Application Server S8.1、Web Server、BEA WebLogic、IBM WebSphere などのすべての Web コンテナで発生します。

対処方法**:** ゲートウェイを停止して再起動します。端末ウィンドウで次のように入 力します。

*gateway-base*/bin/gateway stop

*gateway-base*/bin/gateway start

### NetFile

NetFile でローカルファイルを開くことができない (*5033644*) 説明**:** ファイルのベースディレクトリが削除されているので、NetFile でローカル ファイルを開くことができません。ユーザーがファイルのディレクトリツリーを展 開して /tmp/1.txt などのローカルファイルを見つけようとし、ユーザーが「開 く」をクリックすると、「ファイル /1.txt が見つかりません。場所を確認して もう一度実行してください」というエラーメッセージを表示した警告ポップアップ ダイアログが開きます。

対処方法**:** なし

「FTP」タイプで NetFile に共有を追加すると例外が発生する (*5053765*) 説明**:** ユーザーは、NetFile Java1 または Java2 に FTP 共有を追加できません。この 問題は、Linux プラットフォームで発生します。

対処方法**:** システムの検索 PATH に ifconfig が追加されていることを確認しま す。

NFS 用の NetFile が Linux 2.1 で動作しない (*6200718*) 説明**:** NetFile Java1 と Java2 は、どちらも Linux 2.1 プラットフォームの NFS サー バー共有マウントにアクセスできません。

対処方法**:** NetFile を使用して NFS サーバー共有マウントにアクセスするには、次 の手順を実行します。

BEA WebLogic の場合:

*bea-install-dir*/user\_projects/domains/mydomain/ に格納されている startWeblogic.sh スクリプトと startManagedWeblogic.sh スクリプトを 編集し、LD\_LIBRARY\_PATH 変数の後に次の行を追加します。

LD\_PRELOAD=/usr/lib/libpam.so:\${LD\_PRELOAD} ; export LD\_PRELOAD

Sun Java System Application Server の場合:

LD\_LIBRARY\_PATH 変数の後に次の行を追加して、 *AS8.1-install-dir*/sun/appserver/bin に格納されている asadmin スクリプトを 編集します。

LD\_PRELOAD=/usr/lib/libpam.so:\${LD\_PRELOAD} ; export LD\_PRELOAD

Web Server の場合:

Web コンテナインスタンスの開始スクリプトで、LD\_LIBRARY\_PATH 変数の後に 次の行を追加します。

*ws-install-dir*/sun/webserver/https-*ws-instance-name*/start

LD\_PRELOAD=/usr/lib/libpam.so:\${LD\_PRELOAD} ; export LD\_PRELOAD

### Netlet

Netlet で再度ログインした後でロードに失敗する (*2102626*) 説明**:** Netlet がロードされており、デスクトップからログアウトしてもう一度ログ インしようとすると、Netlet を再起動できなくなります。

対処方法**:** ブラウザを閉じ、新しいブラウザを開いてもう一度ロードしてくださ い。

デフォルトの Microsoft JVM を使用して Netlet をロードするときに、 Microsoft Internet Explorer が強制終了する (*2120110*)

説明**:** Netlet がロードされているときには、セキュリティーメッセージが表示され ます。「はい」をクリックして続行しようとすると、Microsoft Internet Explorer が強制終了されます。

対処方法**:** なし

### Rewriter

Microsoft Exchange 2003 を使用する場合に、gif ファイルが一部のページで欠 落する (*6186547*)

説明**:** 多数のインタフェースイメージファイルが欠落します。

対処方法**:** なし

iNotes では、「連絡先」タブの下で、ヘルプページが管理コンソールにリダイレク トされる (*6186541*)

説明**:** iNotes の「連絡先」タブの「ヘルプ」ボタンをクリックすると、ヘルプペー ジの代わりに管理コンソールページが表示されます。

対処方法**:** なし

iNotes が正しくログアウトしない (*6186544*)

説明**:** iNotes の「ログアウト」をクリックすると 2 つのオプションが表示されま す。どちらのオプションを選択しても、iNotes からログアウトしません。

対処方法**:** なし

Microsoft Exchange 2000 SP3 で警告メッセージが表示され、「アクションは取 り消されました」メッセージが表示される (*6186535*)

説明**:** Exchange 2000 SP3 の次のアクションにおいて、セキュリティー警告メッセー ジと「アクションは取り消されました」のメッセージが表示されます。

- 「メール」の下の「新規」タブをクリックする。
- ドロップボックスリストで任意のアイテムを選択する。
- 「カレンダ」の下の「新規」タブをクリックする。
- 空の削除済みアイテムフォルダをクリックする。
- 新規タスクを作成する。

対処方法**:** なし

「アイテムを開く」ボタンのカレンダ通知ページをクリックすると、Microsoft Exchange 2003 がログインページに戻る (*6186528*) 対処方法**:** なし

Microsoft Exchange 2000 SP3 を使用していると、特定のフォルダへのメッセー ジの移動またはコピー機能が働かない (*6186534*)

説明**:** ゲートウェイを経由して Portal Server にログインし、Microsoft Exchange マ シンの詳細設定でブックマークチャネルを編集する場合は、Microsoft Exchange イ ンタフェースの「移動」/「コピー」ボタンをクリックすると、「処理が実行され ませんでした」エラーメッセージが表示されます。

対処方法**:** なし

Microsoft Exchange 2000 SP3 を使用しているときに、ドロップボックスリスト でアイテムを選択すると、「アクションは取り消されました」メッセージが表示され る (*6186533*)

説明**:** ゲートウェイを経由して Portal Server にログインし、Microsoft Exchange マ シンの詳細設定でブックマークチャネルを編集する場合は、Microsoft Exchange イ ンタフェースのメールおよびカレンダのドロップダウンリストが機能しません。 「アクションは取り消されました」メッセージが表示されます。

対処方法**:** なし

Microsoft Exchange 2000 SP3 を使用しているときに、空の削除済みアイテム フォルダをクリックすると「アクションは取り消されました」メッセージが表示され る (*6186540*)

説明**:** ゲートウェイを経由して Portal Server にログインし、Microsoft Exchange マ シンの詳細設定でブックマークチャネルを編集する場合は、Microsoft Exchange イ ンタフェースで削除済みアイテムを空にすることはできません。

対処方法**:** なし

# ドキュメント

Solaris Sparc または X86 マシン向けにローカライズされた環境でコン フィギュレータを実行する手順に欠落している行がある (*6238677*)

説明**:** 『Sun Java System Portal Server 6 2005Q1 管理ガイド』の第 2 章で、Solaris Sparc または X86 マシン向けにローカライズされた環境でコンフィギュレータを実 行するコマンドに誤りがあります。

正しくは、次のようになります。

Solaris Sparc または x86 マシンのローカライズされた環境でコンフィギュレータを 実行するには、次のコマンドを1行で入力します。

/usr/jdk/entsys-j2se/bin/java -DPS CONFIG DEBUG=y

-DDEPLOY ADMIN PASSWORD=<deploy admin password>

-DDS\_DIRMGR\_PASSWORD=<LDAP directory manager password>

-DIDSAME\_LDAPUSER\_PASSWORD=<AM ldap user password>

-DIDSAME ADMIN PASSWORD=<AM admin password>

-DBASEDIR=PS-INSTALL-DIR

-cp PS-INSTALL-DIR/SUNWps/lib/configL10N.jar

com.sun.portal.config.ConfigureL10N

Secure Remote Access の場合、L10N コンフィギュレータを実行するコマンドは次 のようになります。

/usr/jdk/entsys-j2se/bin/java -DPS\_CONFIG\_DEBUG=y

-DDEPLOY ADMIN PASSWORD=<deploy admin password>

-DDS DIRMGR PASSWORD=<LDAP directory manager password>

-DIDSAME\_LDAPUSER\_PASSWORD=<AM ldap user password>

-DIDSAME\_ADMIN\_PASSWORD=<AM\_admin password>

-DBASEDIR=PS-INSTALL-DIR

-cp PS-INSTALL-DIR/SUNWps/lib/configL10N.jar

com.sun.portal.config.ConfigureL10N

『Sun Java System Portal Server 6 2005Q1 管理ガイド』の第 18 章に記載 されている desktopconfig.properties ファイルへのパスに誤りがある (バグ ID なし)

説明**:** 『Sun Java System Portal Server 6 2005Q1 管理ガイド』の第 18 章の 節「Portal Server のデバッグ」では、desktopconfig.properties ファイルが /etc/opt/SUNWps に格納されていると述べられています。

正しいファイルの場所は /etc/opt/SUNWps/desktop です。

sendrdm コマンド行インタフェースツールの説明に誤りがある (*5078733*) 説明**:** 技術リファレンスガイドの第 16 章では、次のように述べています。

sendrdm は、CGI またはコマンド行ベースで検索機能を提供するコマンドです。 RDM (リソース記述マネージャ) 要求は、SOIF 形式で検索サーバーに送信されま す。このコマンドは通常、検索が可能な Sun Java System Portal Server インスタン

スのディレクトリである、/*server-instance-directory*/deployment\_uri で実行され ます。このディレクトリは、インストール時に選択した配備 URI パスにありま す。デフォルト Portal Server インストールを選択した場合は、 /var/opt/SUNWps/https-*servername*/portal ディレクトリになります。 servername の値は、デフォルトの Web Portal Server インスタンス名、つまり Portal Server の完全修飾名です。

これに関して正しくは次のとおりです。

デフォルト Portal Server インストールを選択した場合は、 /var/opt/SUNWps/https- *instance-name*/portal ディレクトリになります。 servername の値は、デフォルトの Web コンテナインスタンス名、つまりマシンの 完全修飾名で、たとえば sesta.sun.com のようになります。

### Mobile Access

ネイティブ JSP デスクトップは、フロントページサイズが最大のデックサイズ (Wm1DeckSize) を超える場合に処理を行わない。 http://docs.sun.com/source/817-5323/index.html を参照のこと (*4950078*) 対処方法**:** なし メールが HTML 形式で表示される場合がある (*4938743*) 説明**:** 本文に HTML が含まれる電子メールメッセージが送信された場合、HTML 形式で表示されます。 対処方法**:** 回避策はありません。ただし、メッセージの元のフォーマットを維持す るには、メールアプリケーションの設定をプレーンテキストに変更します。 Netscape でこれを行うには、メールクライアントで次の手順を実行します。 1. メニューの「編集」オプションから >「設定」>「Mail & Newsgroups」を選択 します。 2. 「Mail & Newsgroups」メニューから「送信形式」をクリックし、「送信形式 の設定」を表示します。 3. 「メッセージをプレーンテキストに変換」オプションを選択して「了解」をク リックします。 Outlook Express クライアントの場合は、次の手順を実行します。

- 1. 「ツール」->「オプション」->「送信」を選択します。
- 2. 「メール送信の形式」セクションで、「HTML 形式」の代わりに「テキスト形 式」を選択します。
- 3. 「保存」を選択します。
- **84** Sun Java System Portal Server 6 2005Q4 リリースノート

JES インストーラの実行中に Portal Server 設定パネルのドキュメントルート ディレクトリに表示されるデフォルト値が間違っている (*6203728*)

説明**:** この問題は、他の依存製品がインストールおよび設定された後に Portal Server を独立してインストールし、Access Manager 以外の別のインスタンスに Portal Server をインストールしている間に発生します。

対処方法**:** Portal Server を配備した Web コンテナが Sun Java Enterprise System Web Server である場合は、JES インストーラの実行中に表示される Portal Server 設定パネルに入力する、ドキュメントルートディレクトリへのパスが正しいことを 確認してください。

たとえば、Sun Java Enterprise System Web Server を \*/opt/SUNWwbsvr\* にイン ストールした場合、ドキュメントルートディレクトリは \*/opt/SUNWwbsvr/docs\* になります。

モバイルアプリケーションサービスページの「コンテンツ」リンクにより、「不正な 要求」メッセージが表示される (*5043783*)

説明**:** 不正な要求エラーは、「サービス」オプションのヘルプページの「コンテン ツ」リンクをクリックした場合にのみ発生します。これは、Access Manager の管 理コンソール >「アイデンティティ管理」タブからヘルプにアクセスする場合に起 きます。

対処方法**:** なし

ビュー: 日付を含む場合のルールが機能しない (*6212818*) 説明**:** 検索フィルタでの文字列形式 dd/mm/yyyy を使用した日付検索は機能しま せん。

対処方法**:** IMAP では Wed, 04 Jun 2003 13:06:55 -700 形式で日付を保存しています。 この形式を使用する検索フィルタは機能します。

表示名に空白が含まれていると、「表示」リンクが表示されない (*6212854*) 説明**:** 「表示」リンクは、表示名がスペースで始まるか終わる場合、デバイスに表 示されません。「編集」をクリックすると、NULL ポインタの例外が発生しま す。

対処方法**:** 表示名およびルール名の前後に空白を使用しないでください。

モバイルユーザーとデスクトップユーザーの URL 長を最小化する URL 転送 (*5020380*)

説明**:** デスクトップユーザーおよび電話ユーザーのために URL 長を最小にするに は、URL 転送が必要になります。

対処方法**:** リダイレクションを使用すると、あるサーバー上にあるドキュメントを 要求しているユーザーに、別のサーバー上のドキュメントをシームレスに送信でき ます。たとえば、ユーザーが http://home.suncom.net と入力した場合、これ には宛先 URI がありません。このプレフィックスは、解釈されず、Web Server 管 理コンソールでは次のように変換されます。

Prefix: /index.html

固定された URL に送信するには、次のように入力します。

http://home.suncom.net/amserver/UI/Login?module=MSISDN

Web サーバーは、すべてのポータル URL に URI, /index.html を付けて固定さ れた URL に転送します。このエントリがあるかどうかについて、Web サーバーイ ンスタンスの obj.conf ファイルを確認します。

NameTrans fn="redirect" from="/index.html" url-prefix="http://portal.mobile.suncom.net/amserver/UI/Login?module=MSISDN"

- モバイルメールとアドレス帳の設定についての説明がマニュアルにない (*5011510* ) 対処方法**:** なし
- Cookie 無効モードでの Application Server 7.1 UR1 の使用 (*5107310* ) 対処方法**:** Application Server 7.1 Update Release 1 (UR1) を使用する場合、ユーザー が Cookie 無効モードを使用する必要があるときは、次の JVM オプションを Application Server 設定に追加します。

-DJ2EEDecodeURI

日本語を使用するブラウザで、ルールを正しく適用しても、「無効なルール/URL 構 文を表示」エラーが発生する (*6190033*)

説明**:** ユーザーがブラウザで日本語を使用してルールを追加すると、「無効なルー ル/URL 構文を表示」エラーメッセージが表示されます。このエラーは、英語を使 用するブラウザでは発生しません。

対処方法**:** なし

サーブレットフィルタが設定されていると、Web サーバーが常にコンテンツタイプを text/html に設定する (*6174754*)

説明**:** ユーザーが、Sun Java System Web Server に配備されている Access Manager インスタンスによってポータルゲートウェイを配備すると、Web Server はコンテ ンツタイプを常に text/html に設定します。次の回避策は、ゲートウェイバグ 5093084 の原因となっている Web Server バグ 6173293 に対処する際に役立ちま す。

対処方法**:** *web-server-instance*/config ディレクトリの obj.conf ファイルに次の ような変更を加えます。

1. ObjectType が次のように設定されています。

ObjectType fn=force-type type=text/html

次のように変更します。

- # ObjectType fn=force-type type=text/html
- 2. この変更を行った後で Web Server を再起動します。

palmOne Treo 180 デバイスのクライアントタイプを cHTML に変更する (*6190070* )

説明**:** palmOne Treo 180 モバイルデバイスが Mobile Access にアクセスする場合、 コンテンツは WML マークアップ言語を使用してレンダリングされます。Treo 180 は、cHTML 対応のモバイルデバイスです。Treo 180 デバイスは、WML と cHTML に対応していますが、cHTML はよりリッチなマークアップ言語なので cHTML が望ましいタイプです。

対処方法**:** 次の手順により、amconsole を使用して cHTML にクライアントタイプを 変更できます。

- 1. ブラウザで http://*hostname* :*port*/amconsole を開きます。
- 2. 管理者としてログインします。
- 3. 「サービス設定」タブ ->「クライアントディテクション」->「クライアントタ イプ: 編集」(右側のパネル) をクリックします。 「クライアントマネージャー」が表示されます。
- 4. WML カテゴリを選択して、WML 対応デバイスの一覧を取得します。
- 5. UPG1\_UP\_4.0\_(compatible\_Blazer\_1.0) を編集し、「このデバイスの直接の 親」を cHTML に変更します。
- 6. デバイスの設定を保存し、それからグローバルのクライアント検出設定を保存 します。

クライアントタイプの変更方法の詳細については、『Sun Java System Portal Server Mobile Access 6.2 管理ガイド』の第 2 章「モバイル機器の管理」にあ る「「クライアントマネージャ」の使用」を参照してください。

モバイルから Anonymous でポータルにログインすると、深刻なデスクトップエラー がスローされる (*6184377*)

説明**:** ユーザーが、XHTML または WML ブラウザ、または WML/XHTML シ ミュレータを使用してモバイルから匿名ログインで Portal Server にアクセスする と、次のエラーメッセージが表示されます。

「デスクトップで重大なエラーが発生しました。サーバー設定の誤りが原因である 可能性があります。この問題を管理者に報告してください。」

対処方法**:** なし

メールからの「ビュー」メニューオプションがモバイルデスクトップに表示されない (*6185041*)

説明**:** CC/PP 対応電話を使用する場合は、正しいデバイス名がポータルデスク トップの「モバイルデバイス」セクションに表示されないことがあります。ユー ザーは、表示とデバイスを関連付けることができなくなります。ユーザーがデバイ スのコンテンツまたはレイアウトをカスタマイズできない場合があります。 amconsole を使用し、次の回避策を適用することにより、モバイルデバイス で「ビュー」メニューオプションを有効にすることができます。

対処方法**:** ユーザーは、ユーザーのプロファイルに手動でデバイス名を追加する必 要があります。CC/PP 準拠デバイスの正しいデバイス名は、特殊文字が「 」に よって置き換えられ、先頭および末尾に「\_」文字を使用した CC/PP プロファイ

#### ルの URL です。たとえば URL が

http://developer.openwave.com/uaprof/OPWVSDK62.xml の場合、デバ イス名は http \_ developer.openwave.com uaprof OPWVSDK62.xml に なります。以下の手順は、デバイス名をユーザーのプロファイルに追加する方法を 説明しています。

- 1. ブラウザで http://*hostname*:*port*/amconsole を開きます。
- 2. 管理者としてログインします。
- 3. 「ユーザー」をクリックし -> ユーザーをクリックして ->「サービス」 ->「ポータルデスクトップ」->「編集」->「XML の直接編集」をクリックしま す。
- 4. <Collection name="selectedClients"> タグを探し出します。 このタグには、選択したクライアントデバイスすべての一覧があります。
- 5. 次のタグを追加します。

<String name=" http developer.openwave.com uaprof OPWVSDK62.xml " value=""/>

- 6. 変更内容を保存します。
- 7. ユーザーとしてポータルデスクトップにログインします。
- 8. 新しいモバイルデバイスが呼び出されます。

http developer.openwave.com uaprof OPWVSDK62.xml が表示 されます。

- 9. 新しいメール表示をこのデバイスに接続します。
- 10. Openwave 6.2 (xhtml) シミュレータを使用してログインします。
- 11. 「ビュー」メニューが表示されます。

注 **–** selectedClients コレクションに追加される文字列は、特殊文字 が「\_」によって置き換えられている CC/PP プロファイルの URL です。サ ポートする各 CC/PP デバイスで上述の手順を繰り返す必要があります。URL は、HTTP ヘッダ、または /var/opt/SUNWam/debug にある CCCPPClientDetector ログファイルのいずれかにあります。

「モバイルメールの設定」で使用可能なオンラインヘルプがない (*6185112*) 説明**:** ユーザーがポータルデスクトップ上で「編集 メール」をクリックし「モバイ ルメールの設定を編集」リンクにアクセスする場合、「モバイルメールの設定」用 のヘルプは表示されません。

対処方法**:** なし

HDML コンテンツをレンダリングするデバイスが、カレンダ、メール、およびアドレ ス帳の詳細のページで、日本語文字が文字化けする (*6191363*)

説明**:** ユーザーがそれぞれのカレンダ、メール、およびアドレス帳を表示するとき に HDML コンテンツを表示すると、日本語ロケールの場合はそのコンテンツが文 字化けします。たとえば、ユーザーが次のような操作を行う場合です。

- モバイルデスクトップにログインする。コンテンツが表示され、日本語の文字 も表示されます。
- カレンダに移動する。カレンダページのコンテンツが表示され、日本語の文字 も表示されます。
- カレンダを表示する。カレンダイベントの日本語文字が文字化けします。

メールおよびアドレス帳の場合にも同じ問題が生じます。モバイルデスクトップ (トップページ)、およびカレンダ、メール、アドレス帳の主要なページでは問題あ りませんが、ユーザーがコンテンツを表示しようとするとページで文字化けが生じ ます。他のタイプのコンテンツではこの問題は発生しません。

対処方法**:** なし

メールとカレンダのイベントをブラウザから日本語で送信しその後モバイルデバイス で表示する場合と、その逆の動作の場合に、コンテンツが文字化けする (*6191389*) 説明**:** モバイルデバイスから日本語のカレンダイベントを追加するときにはデバイ スにイベントが表示されますが、ブラウザで表示すると日本語が文字化けします。 また、ユーザーがブラウザから日本語のイベントを追加するときにはブラウザにイ ベントが表示されますが、モバイルデバイスで表示すると文字化けします。同様 に、ユーザーがブラウザを使用して日本語でメールを送信する場合、モバイルデバ イスでメールを表示すると文字化けしています。ユーザーがモバイルデバイスから メールを送信する場合、その電子メールはデバイスに表示されますが、ブラウザで 表示すると文字化けします。

対処方法**:** なし

Portal Server Mobile Access アップグレードファイルが更新されている (バグ ID なし)

説明**:** Sun ONE Portal Server 6.2 から Sun Java System Portal Server 6 2005Q1 の Solaris SPARC 版

(java es 05Q1 portal mobile access sparc solaris8.tar.gz ) およ び Solaris x86 版

(java\_es\_05Q1\_portal\_mobile\_access\_i386\_solaris9.tar.gz ) に アップグレードする際に使用する Portal Server Mobile Access のファイルは更新さ れており、以下のアドレスからダウンロードできます。

<http://wwws.sun.com/software/download/products/41391049.html> (<http://wwws.sun.com/software/download/products/41391049.html>)

### ローカライズ

カレンダの日付と時刻が、ロケールに従って表示されない (*4971337*) 説明**:** ポータルデスクトップでは、正しいロケール形式で日付と時刻が表示されま せん。たとえば、韓国語のロケールパッケージがインストールされている場合、カ レンダの日付と時刻の形式は韓国語で表示されません。この問題は、Mobile Access Pack のローカライズされたインストールすべてにおいて発生します。

対処方法**:** なし

カレンダタスクの残り時間を変更できない (*5031431*) 説明**:** カレンダにタスクを追加し、残り時間を 15 分に設定します。変更するときに タスクの残り時間が 1 分と表示されますが、Calendar Express では 15 分と表示さ れます。

対処方法**:** なし

NetFile の日付がサーバーのロケールに依存する (*5026281*) 説明**:** 日付の形式は、サーバーのロケールではなく、ユーザーのロケールに依存し ます。

対処方法**:** なし

中国語の添付テキストファイルを Netmail に正しく保存できない (*5031446*) 説明**:** Netmail を使用して中国語文字を含むテキストファイルを添付する場合、そ のファイルを Netmail で受信するユーザーは、ファイルを正しく保存できませ ん。ファイルの文字は文字化けします。

対処方法**:** なし

ファイル名がマルチバイトのファイル名になっているマルチバイトファイルを解凍す ると、ファイル名が文字化けする (*5033641*)

説明**:** マルチバイトファイル名のマルチバイトファイルを解凍すると、ファイル名 が文字化けします。

対処方法**:** なし

アドレス帳エントリの名前の順序が日本語ユーザーにとって違和感がある (*6197714*) 説明**:** アドレス帳チャネルおよびマップアドレス帳は、名を表示して姓を表示しま す。本来は、姓を表示して次に名を表示するものです。

対処方法**:** なし

Netmail Lite を使用して日本語のメールを送信する場合、メッセージの最後にク エスチョンマークまたは意味のない文字が表示される (*6197737*) 対処方法**:** なし

de\_DE ロケールを使用するとき、詳細検索ページが正しく表示されない (*6208359*) 説明**:** 「検索」タブをクリックすると詳細検索ページが表示されますが、ページが 部分的に欠落しています。

対処方法**:** なし

管理コンソールの Secure Remote Access の下にある Proxylet の設定ページが ローカライズされていない (*6208800*)

対処方法**:** なし

Instant Messaging チャネルの編集ページに、エラーページが表示される ( *6210507*)

説明**:** Instant Messaging チャネルの「編集」ボタンをクリックすると、エラーペー ジが表示されます。

対処方法**:** ユーザーロケールを英語に変更してから Instant Messaging チャネルを編 集します。

NetFile のマルチバイトファイル名を NFS サーバーの共有フォルダの下に表示でき ない (*6193843*)

説明**:** 英語以外のユーザーは、マルチバイト文字のファイル名の場合、Portal Server デスクトップから NFS サーバーの共有フォルダにある NetFile ファイルに アクセスできません。

対処方法**:** なし

マルチバイト名のチャネルの「編集」ボタンをクリックすると、空白ページが表示さ れる (*6193860*) 対処方法**:** なし

Notes チャネルにノートを投稿できない (*6193889*)

説明**:** ポータルデスクトップユーザーは、チャネルを編集できないので、Notes チャネルでノートを投稿できません。

対処方法**:** dp-providers.xml ファイルの NoteProvider の表示プロファイルフラ グメントを次の太字行のように変更します。

<Provider name="NotesProvider" class="com.sun.portal.providers.notes.NotesProvider">

#### **<Boolean name="isEditable" value="true" advanced="true"/>**

日本語ユーザーのカレンダチャネルの時刻形式に誤りがある (*6196579*) 説明**:** 日本語ユーザーの場合、カレンダチャネルの時刻形式は PM: HH:MM - AM: HH:MM です。

対処方法**:** なし

ユーザーが Netlet の警告ダイアログボックスをキャンセルできない (*2112878*) 説明**:** ローカライズされた Portal Server の設定で、Portal Server デスクトップの ユーザーが Netlet から FTP または Telnet サービスにアクセスしようとすると、 Netlet に「了解」と「取消し」のオプションを配置した警告ダイアログボックスが 表示されます。ユーザーが「取消し」をクリックすると、ダイアログがハングしま す。

対処方法**:** なし

JDK のバージョンによっては、Instant Messenger を Java Web Start で起動 できない (*6199908*)

説明**:** この問題は、J2SE 1.5.0 がインストールされている Windows マシンの Portal Server デスクトップにアクセスしようとするときに発生します。

対処方法**:** なし

NetFile Java1 を使用してメールを送信できない (*4910252*)

説明**:** ファイルパスまたはファイル名にマルチバイト文字が含まれている場合、 NetFile Java1 から「メール」ボタンを使用してファイルを送信することはできま せん。

ファイルは、NetFile Java1 のメールボタンを使用してメールできません。ファイ ルは、NetFile Java2 を使用してメールできます。

対処方法**:** なし

Netmail オンラインヘルプで指定されている日付形式に誤りがある (*4920181*) 説明**:** Netmail オンラインヘルプでは、メールを検索する場合の日付形式を mm-dd-yy にしています。この形式は多くのロケールでは正しくありません。

対処方法**:** メールを検索する場合の日付形式は、ユーザーのロケールによって異な ります。たとえば、日本語ロケールの場合、ユーザーは次の日付形式を使用してく ださい。

yyyy/mm/dd

いくつかのヨーロッパ (EMEA) ロケールに対してカレンダチャネルで使用される日 付形式に誤りがある (*5033728*)

説明**:** 使用されている日付形式は、月、日、年です。日付形式は、日、月、年にし てください。

対処方法**:** なし

カレンダチャネルのイベントで、ヨーロッパロケールに対して誤った時刻形式が使用 されている (*5033735*)

説明**:** カレンダチャネルに表示されるイベントで、誤った時刻形式 (12 時間形式) が 使用されています。カレンダサーバーで設定されているとおり、24 時間形式を使 用してください。

対処方法**:** なし

Netmail の検索アプリケーションの韓国語バージョンが、すべてのメッセージの場 所を正しく検出しない (*5036419*)

説明**:** 「この日付より前」/「この日付」オプションは、値に一致するメッセージを 強調表示しません。「この日付より後」/「この日付」オプションは、値に一致す るメッセージを強調表示します。

対処方法**:** なし

簡体字中国語ユーザーの場合、ユーザー情報チャネルの編集ページのデフォルト言語 が英語になっている (*5036625*)

説明**:** ロケール XML ファイルは、zh ではなく、en に設定されています。

対処方法**:** なし

匿名デスクトップ (/portal/dt) が、ブラウザの優先される言語セットに従って表 示されない (*5059646*)

説明**:** 匿名デスクトップに初めてアクセスするときには、ブラウザに指定されてい る優先言語に従って表示されます。ブラウザで優先言語が変更され、ページが更新 されると、デスクトップのコンテンツの一部だけがブラウザのロケールで表示され ます。

対処方法**:** なし

インストール時、言語を選択すると、ローカライズの設定に時間がかかる (*5074720*) 説明**:** Portal Server ソフトウェアの設定では、言語ごとに数分の時間が必要になり ます。それぞれの言語では多くの XML ファイルを使用しており、それぞれの ファイルで dpadmin が呼び出されます。

対処方法**:** なし

Portal Server Mobile Access のローカライズされた認証 JSP が Access Manager に配備されない (*6191601*)

説明**:** JSP は、SUNWam/mobile\_auth\_jsps.jar に入れて配信されるので、 SUNWam/web-src/services に unjar する必要があります。 SUNWam/amserver.war を再作成し、Web コンテナに再配備する必要もありま す。

対処方法**:** なし

Portal Server がスペイン語ロケールを配備しない (*6214289*)

説明**:** Portal Server は、テキストベースのインタフェースを使用してインストール されている場合、Sun Java System Web Server によって配備されたときに起動しな いことがあります。

対処方法**:** なし

日本語ロケールの場合に、NetFile が Windows 2000 共有フォルダ名を正しく表 示しない (*6215099*)

説明**:** フォルダ名は、日本語ロケールの場合にのみ文字化けして表示されます。

対処方法**:** なし

# Sun Java Enterprise System 4 リリースの 既知の問題と制限

# インストール

Application Server ログに Java 例外が含まれているが、インストールは成功す る (*6320674*)

説明**:** Portal Server のインストール中に Application Server ログに次の例外が表示 されることがあります。

java.lang.ClassNotFoundException:

com.sun.mobile.filter.AMLController

対処方法**:** なし。この動作は正常です。

### Access Manager

Access Manager を BEA WebLogic 8.1 にインストールすると例外がスローされ る (*6285776*)

説明**:** Access Manager を BEA WebLogic 8.1 Web コンテナにインストールすると、 BEA WebLogic ログに例外がスローされます。

また、WebLogic の起動時および amconsole へのログイン時にエラーが発生しま す。

対処方法**:** なし

# コミュニケーションチャネル

コミュニケーションチャネルのパスワードフィールドにパスワードが表示される (*6280707*) 説明**:** コミュニケーションチャネルのパスワードフィールドには、チャネルを設定 する前に値が表示されます。

対処方法**:** なし

ユニバーサル Web クライアント (UWC) のカレンダがゲートウェイを経由して表示 されない (*6218353*)

説明**:** 「カレンダを起動」リンクをクリックすると、エラーメッセージが表示され ます。

対処方法**:** UWC のゲートウェイで次の手順を実行し、ゲートウェイを操作します。

- 1. 管理コンソールにログインし、「サービス設定」の下にあるゲートウェイプロ ファイルをクリックします。
- 2. 「コア」タブで Cookie 管理を有効にします。
- 3. 「セッションの転送先 URl」のリストボックスで、「カレンダ」、「メッセー ジ」、および「UWC」の URL とポート番号を追加します。
- 4. 「リライタ」タブで、「すべての URL をリライト」を有効にします。
- 5. ゲートウェイを再起動します。

プロキシ認証が有効になっていると「アドレス帳を起動」リンクが表示されな い(*2126154*)

説明**:** デフォルトでは、UWC が有効になっていると、webmailsid クッキーは Messenger Express が使用します。ポータルアドレス帳チャネルの「アドレス帳を 起動」は表示されません。このバグを回避するためには、適切なオプションを設定 する必要があります。

対処方法**:** 次の回避策のいずれかを使用します。

- UWC がインストールされている場合、Messaging Server の local.webmail.sso.uwcenabled オプションは「1」に設定されます。この 値は、Cookie を使用するように Messenger Express に通知します。 configutil ツールを使用して、local.webmail.sso.uwcenabled オプ ションを「0」に設定します。
- local.service.http.cookiename オプションが空白のままか、設定され ていないことを確認します。

#### Secure Remote Access

インストーラが、必要な rpm がインストールされているかどうか確認しない (*6295727*)

説明**:** インストーラは、必要な rpm (gettext-0.10.38-7.rpm) がインストールされてい るかどうか Linux システムを確認することはしません。

対処方法**:** なし

### Gateway

新規インストール後の amconsole ログインページが、Access Manager のアップ グレード後の amconsole ログインページと異なる (*6295051*)

説明**:** 新規インストール後に表示される amconsole ログインページは、Access Manager を Java Enterprise System 3 から Java Enterprise System 4 にアップグ レードしたあとの amconsole ログインページとは異なります。

表示されるログアウトページも、新規インストールと Access Manager アップグ レードでは異なります。

対処方法**:** 正しいログインページまたはログアウトページを表示するには、Mozilla ブラウザを再起動してください。

Secure Remote Access の init スクリプトが /etc/init.d/cron を実行しよ うとする (*6300415*)

説明**:** Secure Remote Access プロキシ (netletd および rwproxyd) の init スクリプト は /etc/init.d/cron を使用して cron を停止および開始しようとしますが、 cron は Solaris 10 の SMF によって管理されています。

対処方法**:** Solaris 10 システムで、ゲートウェイの watchdog プロセスを開始したあ とで、次のコマンドを発行します。

svcadm restart cron

## **WSRP**

Linux の BEA WebLogic 8.1 Web コンテナで WSRP 機能が壊れる (*6285752*) 説明**:** WSRP プロデューサの設定中に、作成されたプロデューサとコンシューマを 追加するとエラーが発生します。

対処方法**:** なし

# 再配布可能ファイル

Sun Java System Portal Server 6 2005Q4 には再配布可能なファイルは含まれていませ ん。

# 問題の報告方法とご意見について

Sun Java System Portal Server で問題が発生した場合は、次のいずれかの方法でカス タマーサポートにお問い合わせください。

■ 次の Web サイトで Sun ソフトウェアサポートサービスをご利用ください。 http://www.sun.com/service/sunone/software

このサイトは、保守プログラムやサポート問い合わせ番号だけでなく、ナレッジ ベース、オンラインサポートセンター、およびプロダクトトラッカにもリンクして います。

■ 保守契約を結んでいるお客様は、専用ダイヤルをご利用ください。

サポートのご依頼の前に、次の情報を用意してください。 問題を解決するための最善 のサポートを提供させて頂くために必要な情報です。

- 問題が発生した状況や動作への影響など、問題の具体的な説明
- マシン機種、OS バージョン、および問題の原因と思われるパッチやその他のソフ トウェアの製品バージョン
- 問題を再現するための具体的な手順
- エラーログやコアダンプ

Sun Java System Portal Server, Mobile Access で問題が発生した場合は、サポートに問 い合わせる前に、次の情報を用意してください。

- 問題が発生した状況や動作への影響など、問題の具体的な説明
- マシン機種、OS バージョン、および問題の原因と思われるパッチやその他のソフ トウェアの製品バージョン
- 問題を再現するための具体的な手順
- インストールされている修正プログラムの番号を含む、修正プログラムの種類
- 問題が、電話、エミュレータ、または Mobile Access サーバーで発生したかどうか
- 問題が、Sony Ericsson P800、Nokia 3650 など、特定の種類のデバイスに特有のも のかどうか
- 問題が、該当する Mobile Access ソフトウェアをデフォルトでインストールした場 合に発生したかどうか
- 問題が最初に発生したのはいつか
- 問題は、常に発生するか、またはランダムに発生するか
- 問題が発生する直前に変更したことがあるとすれば、どのような変更を行ったか
- 問題により影響を受けたユーザー数
- Mobile Access ソフトウェアのインスタンス数、および Portal Server ソフトウェア と Access Manager ソフトウェアにリンクする方法
- マシンの数、および Mobile Access ソフトウェアに関する設定方法

- /var/opt/SUNWps/debug または /var/opt/SUNWam/debug のログファイルに 報告されているエラーメッセージまたは例外の内容
- エミュレータの情報ウィンドウに報告されているエラーメッセージの内容
- Mobile Access がインストールされている Web サーバーのポート番号

問題が、クライアントに関連していると考えられる場合は、次の情報を用意してくだ さい。

- 新しいクライアントタイプ
- デフォルトのクライアントタイプから変更した設定と、変更した方法
- /var/opt/SUNWam/debug/render.debug ファイルまたは /var/opt/SUNWam/debug/MAPFilterConfig ファイルに報告されているエ ラーまたは例外の内容
- taglibs ログファイル /var/opt/SUNWam/debuq/mapJsp に報告されている例外 の内容

### Sun ではお客様のご意見をお待ちしております

サンマイクロシステムズはマニュアルの品質向上のため、皆様からのご意見、ご感想 をお待ちしております。Sun へのフィードバックには、次の URL にある Web ベース のフォームを使用してください。

http://www.sun.com/hwdocs/feedback

完全なドキュメントのタイトルとパーツ番号を該当するフィールドに記入してくださ い。パーツ番号は、7 桁または 9 桁の番号で、マニュアルのタイトルページまたはド キュメントの先頭に記載されています。たとえば、このリリースノートのパート番号 は、819-3496 です。

# 追加情報

次のインターネットのサイトで、Sun Java System の情報を参照できます。

- Sun Java System のドキュメント http://docs.sun.com/app/docs/prod/java.sys? l=ja#hic
- Sun Java System プロフェッショナルサービス http://www.sun.com/service/sunps/sunone
- Sun Java System ソフトウェア製品およびサービス http://www.sun.com/software
- Sun Java System ソフトウェアサポートサービス http://www.sun.com/service/sunone/software

- Sun Java System サポートおよびナレッジベース http://www.sun.com/service/support/software
- Sun サポートおよびトレーニングサービス http://training.sun.com
- Sun Java System コンサルティングおよびプロフェッショナルサービス http://www.sun.com/service/sunps/sunone
- Sun Java System 開発者用の情報 http://sunonedev.sun.com
- Sun 開発者サポートサービス http://www.sun.com/developers/support
- Sun Java System ソフトウェアトレーニング http://www.sun.com/software/training
- Sun ソフトウェアデータシート http://wwws.sun.com/software